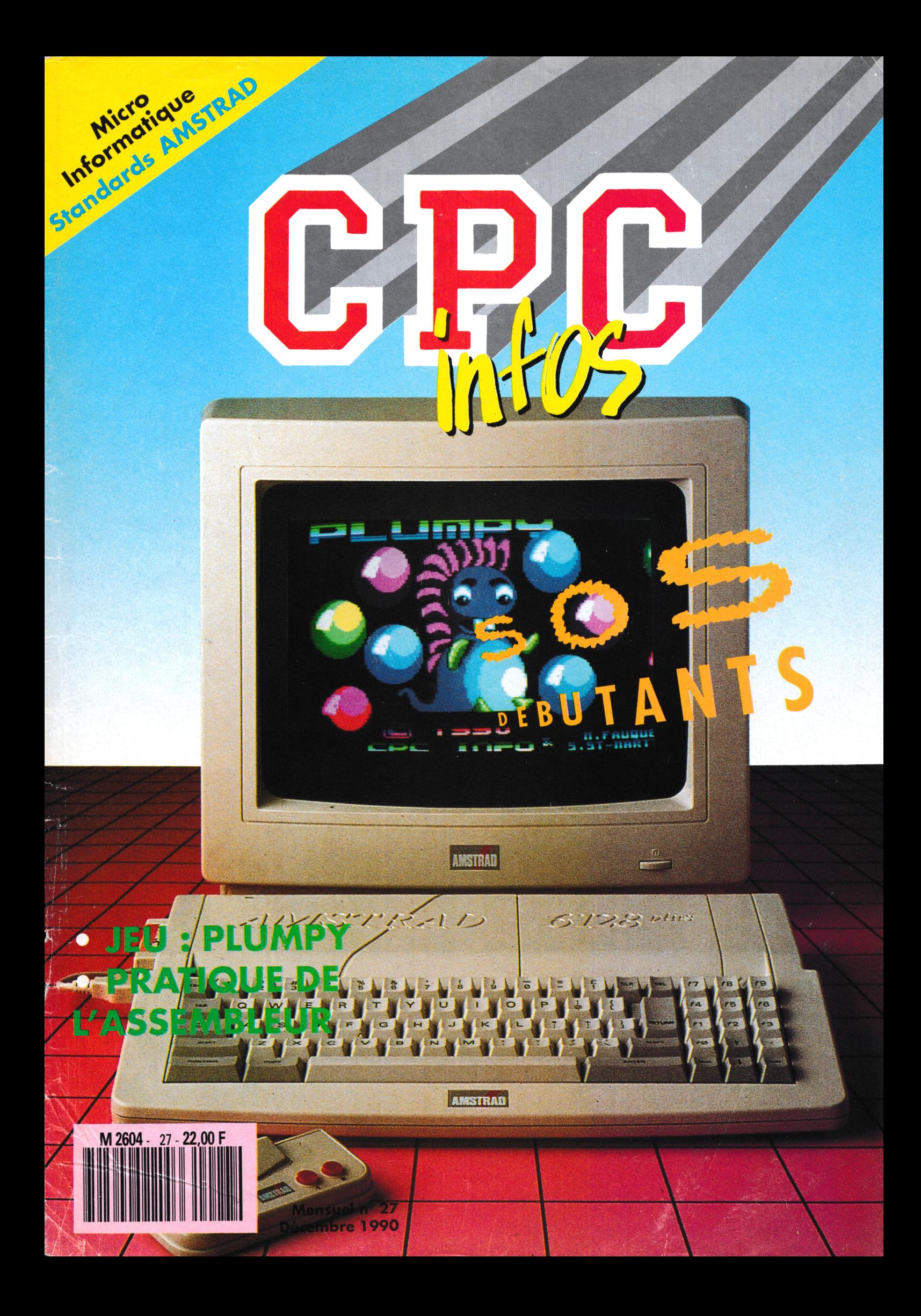

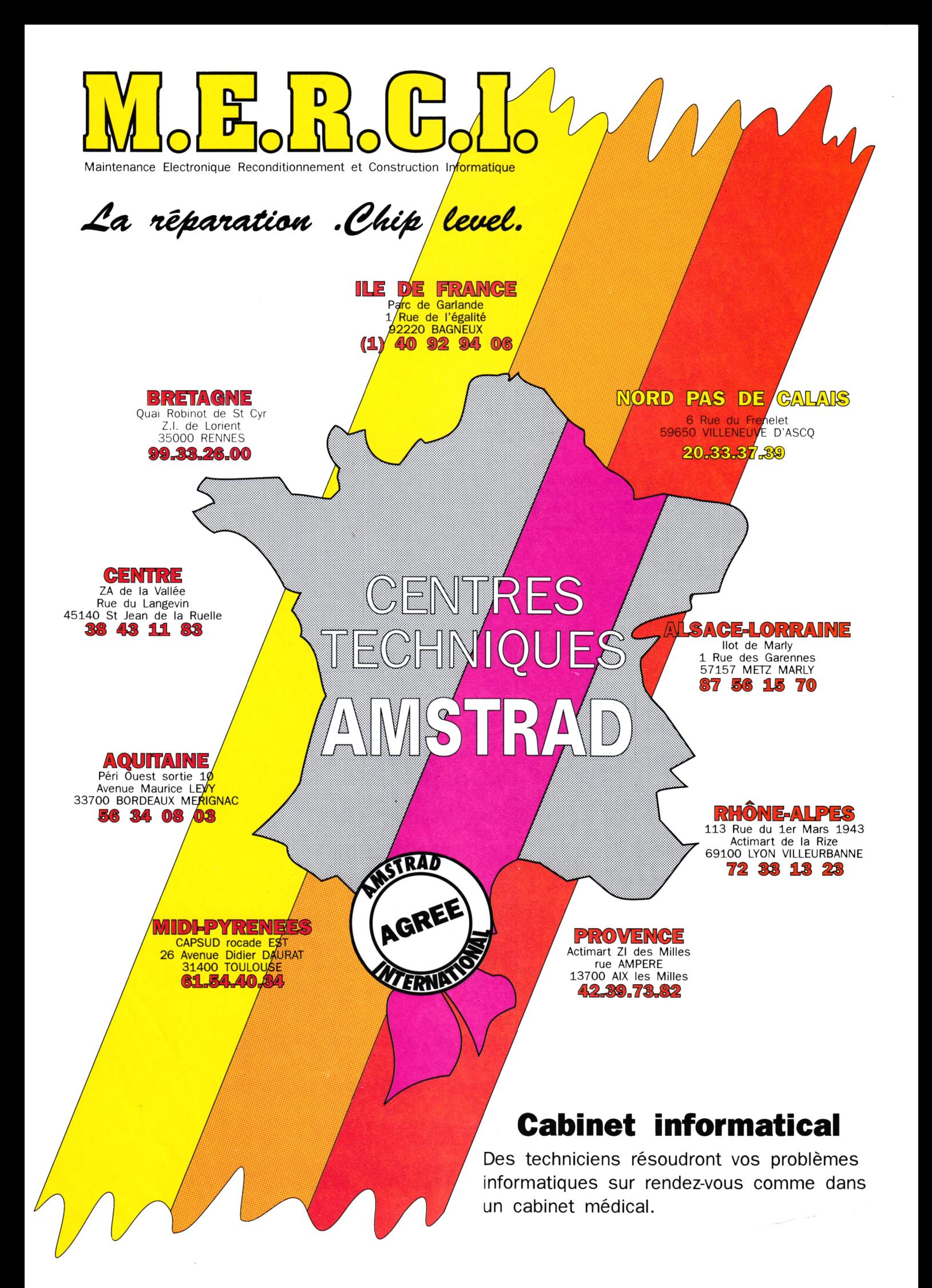

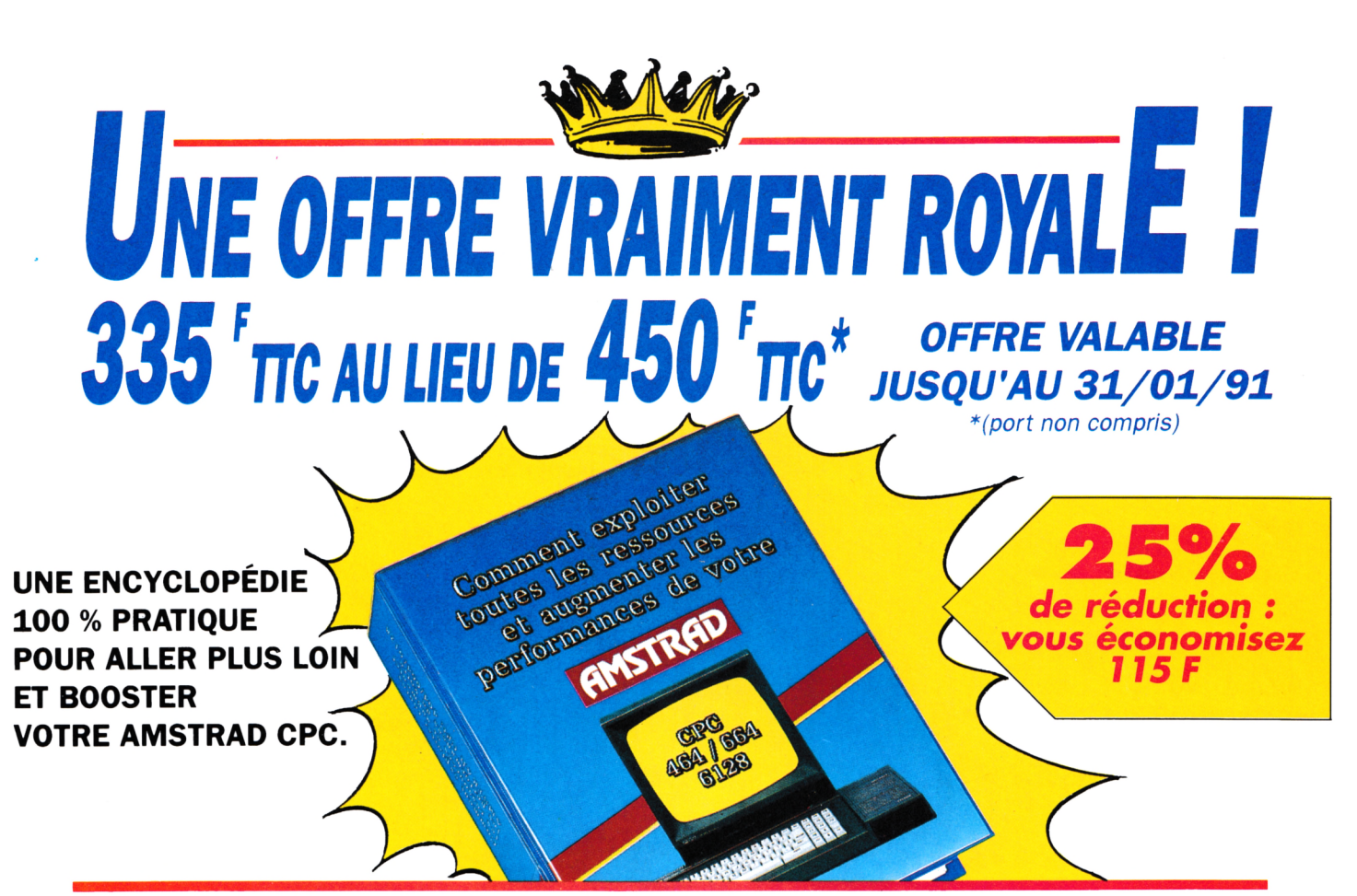

*C'est fou ce qu'on peut faire avec un AMSTRAD CPC... quand on en possède la clef : "Comment exploiter toutes les ressources et augmenter les performances de votre AMSTRAD CPC 464, 664 et 6128".*

### *Le saviez-vous ?*

#### *Votre AMSTRAD CPC sait tout faire !*

Vous souhaitez concevoir en un tour de main vos propres applications en Basic, Assembleur, Logo ou Turbo Pascal ? Exploiter au maximum les fantastiques possibilités de Multiplan et de dBase? Créer facilement des graphismes haute résolution toujours plus évolués et des jeux sans cesse plus captivants? Plongez dans le guide ; en deux tomes et 1220 pages riches d'informations, cette encyclopédie vraiment très pratique « vous invite <sup>à</sup> redécouvrir votre Amstrad CPC comme vous ne l'avez jamais vu !

#### *¿ Cette encyclopédie " a vraiment l'esprit pratique.*

Parce que vous utilisez votre CPC avec passion, votre guide WEKA se veut un outil pratique à vivre au quotidien : des classeurs

#### **LA GARANTIE WEKA "Satisfait ou remboursé"**

Une garantie qui vous permet d'exiger le remboursement de votre guide WEKA s'il ne vous satisfait pas pleinement. Il vous suffit pour cela de retourner votre ouvrage à WEKA dans un délai de IS jours suivant sa réception. Cette garantie s'applique également aux envois de compléments/mises à jour

(voir bon de commande).

**MAXIMUM** 

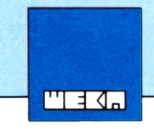

"reliés pour durer", des feuillets mobiles pour une consultation simplifiée... Mieux, "Comment exploiter toutes les ressources..." a même prévu son avenir : grâce aux compléments/mises à jour qui vous sont régulièrement adressés, vous restez en permanence à la pointe de l'actualité Amstrad !

#### *Commandez avant le 31/01/91... et économisez 115 francs !*

Vite ! vous avez jusqu'au 31/01/91 pour commander cet ouvrage au prix exceptionnel de 335 F TTC (port non compris) au lieu de 450 F TTC ! Oui, vous avez bien lu : vous pouvez économiser 115 francs en commandant dès aujourd'hui cette "Bible" de l'Amstrad CPC ! Offrir un second souffle à votre Amstrad pour 335 francs seulement, avouez que c'est une occasion à ne pas manquer... Éditions WEKA - 82, rue Curial - 75935 Paris cedex 19 - Tél. : (1) 40 37 01 00 - Fax : (1) 40 37 02 17 - Télex : 210 504 F

#### **UN SOMMAIRE TRES COMPLET**

**Structure interne des CPC 464, 664 et 6128 • L'interface parallèle PIO 8255 A • Le circuit sonore AY3-8912 • AM-SDOS • CP/M 2.2 et CP/M + • Drives, moniteurs, imprimantes... • Souris pour le CPC • Bit et octet • Assembleur • Les modes d'adressage • Assembleur opérationnel en Basic • Cours de LO-GO • Turbo Pascal • Graphiques avec le CPC • Graphiques animés • Commande du synthétiseur de sons • Programmation de jeux • Mathématiques • dBase II - Multiplan • Applications domestiques...**

**Et des centaines d'autres sujets tout aussi passionnants !**

#### **BON DE COMMANDE**

**OUI** envoyez-moi votre ouvrage : "Comment exploiter toutes les ressources et augmenter les performances de votre Amstrad CPC 464, 664 et 6128" (Réf 9400). Soit 2 vol ; 21 x 29,7 cm, 1220 pages, au prix exceptionnel de 335 F TTC + 30 F de port et emballage, soit **365 F TTC** (au lieu de 450 F TTC port non compris).

Q envoi par avion : + 110 F

Je joins mon réglement à l'ordre des Editions WEKA.

Cet ouvrage est complété et mis à jour en principe tous les 2 mois. J'accepte donc de recevoir des compléments/mises â <jour.au> prix de 240 F TTC la mise à jour. Je peux interrompre ce service sur simple demande ou vous renvoyer tout complément dans les 15 jours suivant la livraison.

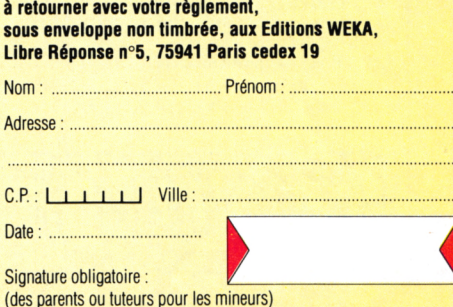

554906

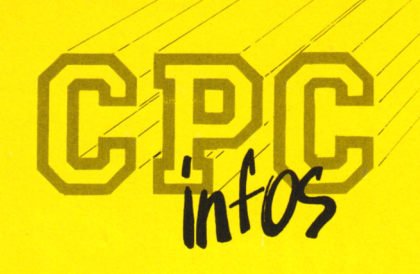

**La Haie de Pan -35170 BRUZ** Tél : 99.52.98.11 - Télécopie : 99.52.78.57 Serveurs : 3615 ARCADES et 3615 MHZ Terminal NMPP E83 **Gérant, directeur de publication** Sylvio FAUREZ

**EXAMPLE REDACTION** 

**Rédactrice en chef** Catherine BAILLY **Rédacteur spécialisé** Olivier SAOLETTI **Secrétaire** Catherine FAUREZ

**Ont collaboré i ce numéro :** Serge BREUZIN, le CCC, Guy DUBUS, Mickaël FAUQUET, Emmanuel GUILLARD, J.-P. MARQUET, Christian ROLLAND, Stéphane ST-MARTIN

**FABRICATION** 

**Directeur de fabrication** Edmond COUDERT **Maquettiste** Jean-Luc AULNETTE

**ABONNEMENTS** 

Nathalie FAUREZ - Tél. : 99.52.98.11

**- PUBLICITE** 

**IZARD Création** 15, rue St-Melaine <sup>35000</sup> RENNES - Tél. 99.38.95.33

**GESTION RESEAU : NMPP**

**SORACOM E. COUDERT** Tél. 99.52.75.00 - Terminal E83

**Sté Mayennaise d'impression 53100 MAYENNE**

**Les articles « programmes que nous publions dans ce numéro bénéfícient, pour une grande part, du droit d'auteur. De ce fait, ils ne peuvent être imités, contrefaits,**  $\frac{1}{2}$  copiés par quelque procédé que ce soit, même partielle**ment sans l'autorisation écrite de la Société SORACOM « de l'auteur concerné. Les opinions exprimées n'engagent que la responsabilité de leurs auteurs. Les différents montages présentés ne peuvent être réalisés que dans un but privé ou scientifique mais non commercial. Ces réserves s'appliquent également aux logiciels publiés dans la revue.**

**CPC infos est édité par les Editions SORACOM, éditrice**  $de$  **PCompatibles Magazine**, **MEGAHERTZ** Magazine et **AM'STAR. RCS Rennes B 319 816 302.**

**AMSTRAD est une marque déposée.**

**CPC infos est une revue mensuel totalement indépendante d'AMSTRAD GB « d'AMSTRAD FRANCE**

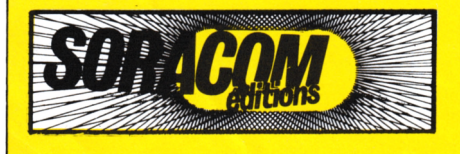

**SOMMAIRE EDITO**

**ROUTINES DU CCC**  $(10)$ **SOS DEBUTANTS © PRATIQUE DE L'ASSEMBLEUR © MOTYF : RSX 2 O MODIF CATEDIT © QUALITAS + O DATALOAD O TRUCS EN VRAC © PLUMPY**

## **O** *PREJUDICE*

*I <sup>I</sup> <sup>y</sup> <sup>a</sup> quelques semaines I une grève de certains personnels des NMPP touchait la distribution des différents périodiques. En règle générale, tout rentre dans l'ordre rapidement. Toutefois, ce ne sont que rarement les gros éditeurs à qui cela porte le plus grand préjudice.*

*Cette fois-ci, certaines de nos revues ne furent pas distribuées dans les points de vente particulièrement sur Paris Banlieue et grande couronne.*

*Bien que le pensant fortement, ¡e n'irai pas jusqu'à écrire, "il fallait être abonné".*

*Simplement, si le numéro précédent manque à votre collection, nous pouvons vous le faire parvenir rapidement*

## *S. FAUREZ*

Remerciements à Amstrad France pour la photo de couverture.

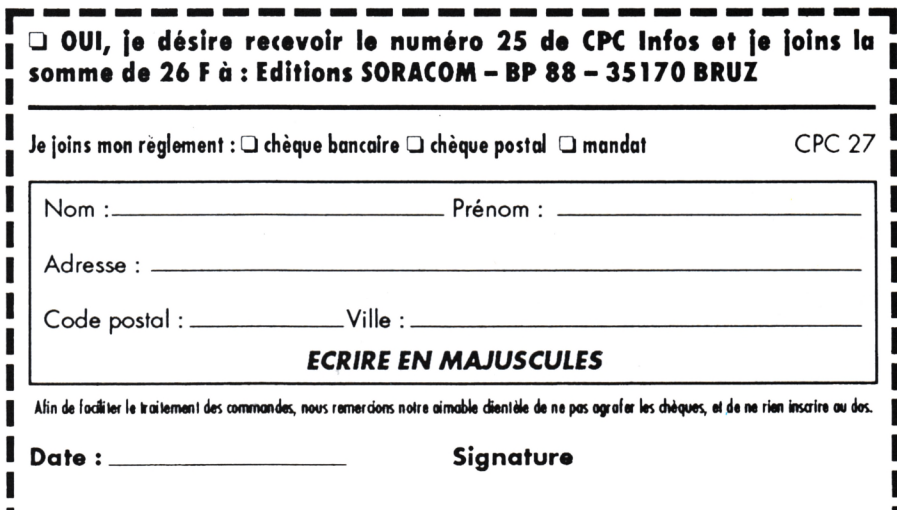

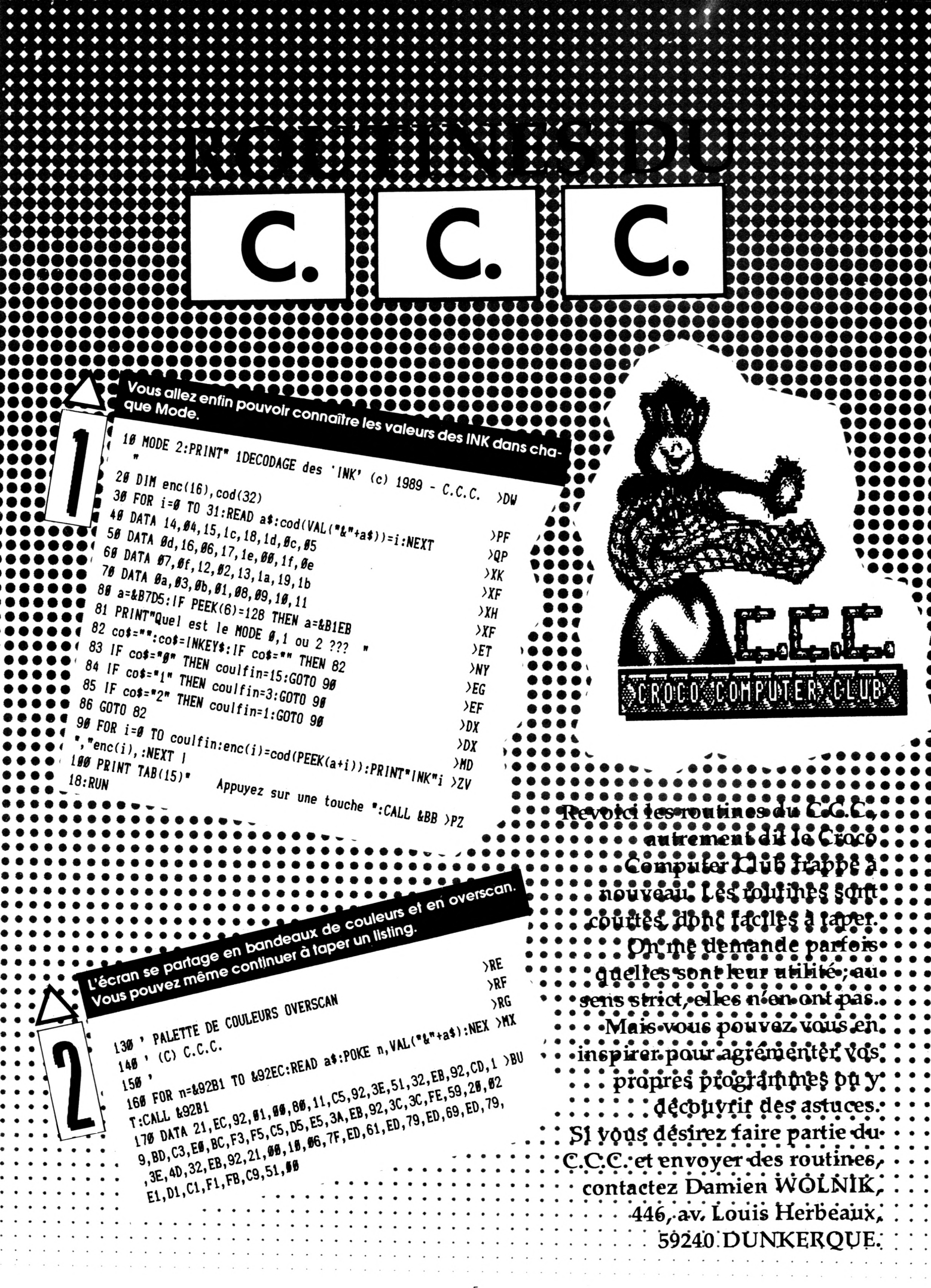

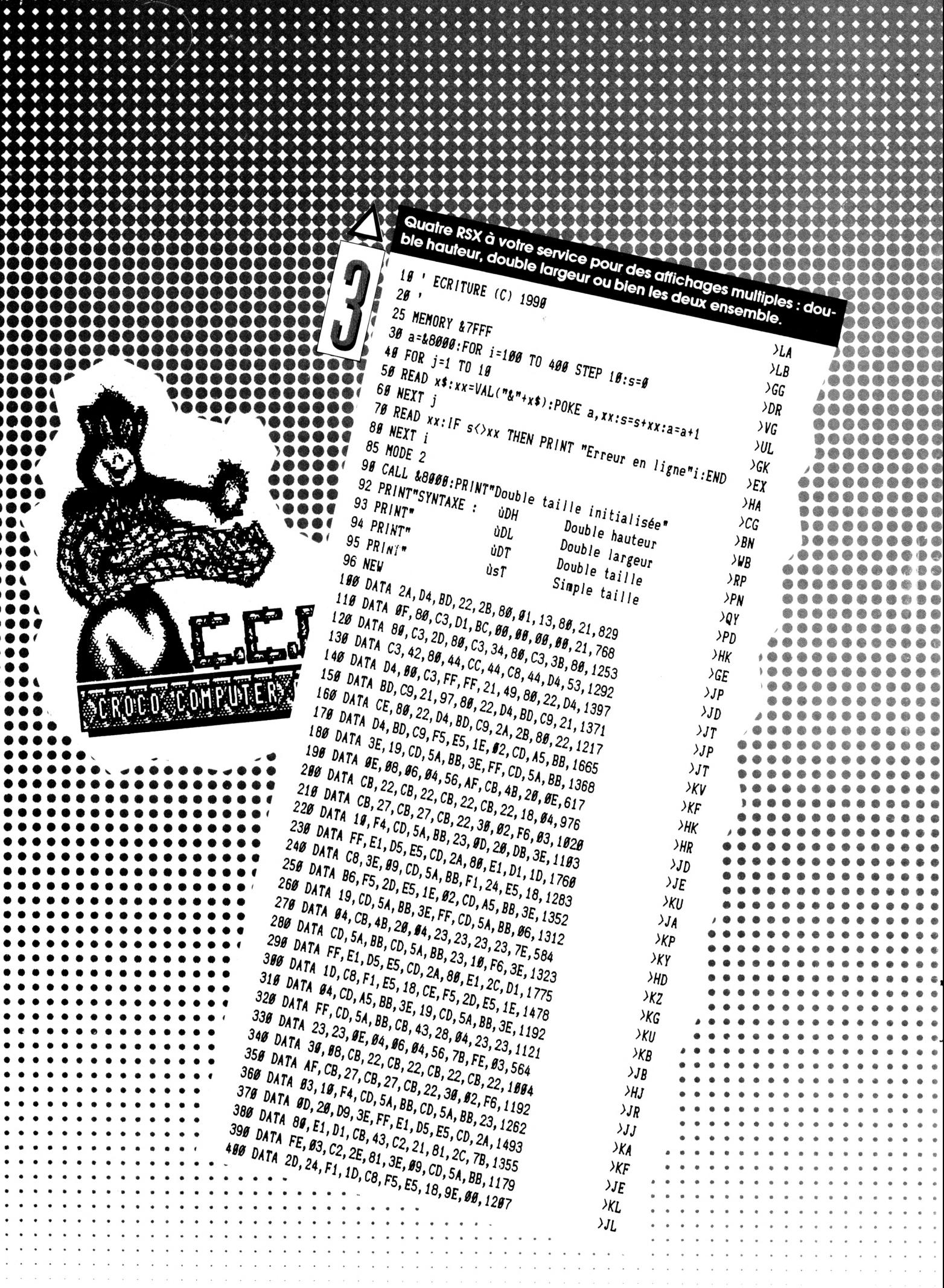

Le bord de l'écran du CPC est toujours d'une norme couleur unie ? Tapez donc cette routine pour obtenir quelques effets intéressants.  $SLA$  $\angle$ LB 19 ' DIFFERENTS BORDERS 20 ' pour austar info par le c.c.c. **STC** 40 FOR N=&6000 TO &6012:READ A\$:POKE N, VAL("&"+A\$):NEXT >YA  $36'$ 50 FOR N=&7000 TO &7018:READ A\$:POKE N, VAL("&"+A\$):NEXT >YK 60 FOR N=&8000 TO &801F:READ A\$:POKE N, VAL("&"+A\$):NEXT >YD 78 FOR n=&9000 TO &9017:READ a\$:POKE n, VAL("&"+A\$):NEXT >YQ 80 WHILE INKEY\$="":FOR N=0 TO 1000:CALL &6000:NEXT:CALL >TA 90 DATA 06, 7F, 0E, 10, ED, 49, 0E, 40, ED, 49, 0E, 10, ED, 49, 0E, 54 > JE , --, --, ---<br>190 DATA F3, 01, 10, 7F, 11, 00, 00, 1B, ED, 5F, ED, 44, E6, 5F, F6, 4 >KW 110 DATA F3, AF, ED, 4F, 11, E9, FF, 01, 9F, 7F, ED, 5F, E6, 5F, F6, 4 >WV 曲向曲点 Ø, ED, 49, ED, 79, ØC, ED, 49, ED, 79, ØD, 1B, 7A, B3, 2Ø, EB, C9 120 DATA F3, 06, 01, 10, FE, 01, 10, 7F, ED, 5F, ED, 49, ED, 79, 06, 0 >FX 3, 10, FE, 1B, 7A, B3, 20, EA, C9 Les instructions sonores de l'Amstrad vous semblent abstraites ? Les Institucions sonores de l'Amsirad vous semplem dos indiens :<br>Avec IBUZZ, Vous allez Pouvoir Créer des emplem dos iraques :<br>Sixtema très facilements de puter den cles effets de laser et de Sirènes frès lacilement : écoutez donc les exemples fournis.  $b$ uzzer pour amstar info par le  $c,c,c$  $4<sub>1</sub>$ 18 a\$="2188A5818DA5C3D1BC12A5C317A542555ADA88DD6688DD6E  $>FA$ A 2DD4EB4F33EFFC54C45CD36A51BFB8E8BCD36A5C1BD2BEDFBC9C53  $>$  $FB$ ECOOSFGED793E0906B4ED793E8006B6ED7906B4ED4906B6AFED79C1 >Fc COM:a=&A504:MEMORY a-5:FOR t=1 TO LEN(a\$) STEP 2:POKE a VAL ("L"+MIDS (as, t, 2)) : a=a+1 : NEXT 28 CALL &A584 38 MODE 2:CALL &BC82:PRINT"BUZZER (c) 1989 C.C.C":PRINT OCF 48 PRINT:PRINT"(Attention: la duree est aussi fonction (Yp) de la frequence. )": WINDOW 1, 40, 20, 25 58 PRINT"Pressez 1 a 5 pour les examples." 68 x\$=INKEY\$: IF x\$<"1" OR x\$>"5" THEN 68 ELSE WHILE INK >FF  $E f$ \$ () = n: WEND: CLS: ON VAL(x\$) GOSUB 79, 89, 99, 199, 119: GOTO 78 WHILE INKEY\$=\*\*:FOR T=1 TO 20:UBUZZ, 10, T, 15:UBUZZ, 5, >ME  $Q$ W $\rho$ 40-T, 15:NEXT:WEND:RETURN 88 WHILE INKEY\$=\*\*:FOR F=25 TO 1 STEP-1:UBUZZ, 4, 58-F, 15 )WT : UBUZZ, 4, F, 15: NEXT: WEND: RETURN 96 WHILE INKEY\$="":FOR pX=26 TO 1 STEP-1:0BUZZ, 16, px, 15 )AG  $\begin{minipage}{0.9\textwidth} \begin{minipage}{0.9\textwidth} \begin{minipage}{0.9\textwidth} \centering \end{minipage} \begin{minipage}{0.9\textwidth} \begin{minipage}{0.9\textwidth} \centering \end{minipage} \begin{minipage}{0.9\textwidth} \centering \begin{minipage}{0.9\textwidth} \centering \end{minipage} \begin{minipage}{0.9\textwidth} \centering \end{minipage} \begin{minipage}{0.9\textwidth} \centering \end{minipage} \begin{minipage}{0.9\textwidth} \centering \begin{minipage}{0.9\textwidth} \centering \end{minipage}$ : NEXT: WEND: RETURN The Aliventure I van<br>110 WHILE INKEY\$=\*"; UBUZZ, 199, 18, 15; UBUZZ, 29, 199, 9; UBUZ XHP) Z, 100, 18, 15: UBUZZ, 0, 31, 0: WEND: RETURN

# **NOS REVUES**

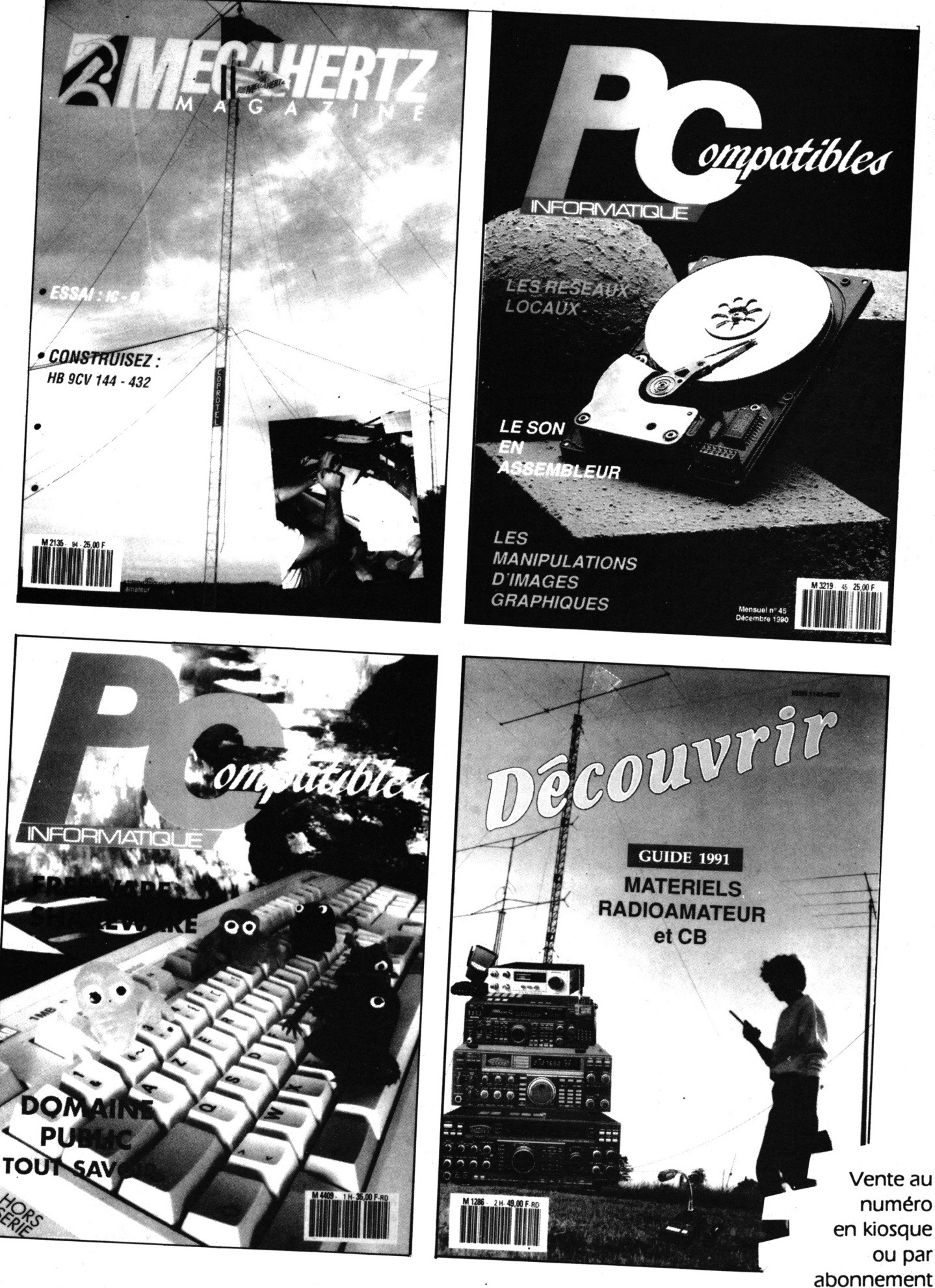

## **BON DE GOMMANDE**

## <u>A expédier à : Editions SORACOM<br>La Haie de Pan - 35170 BRUZ</u>

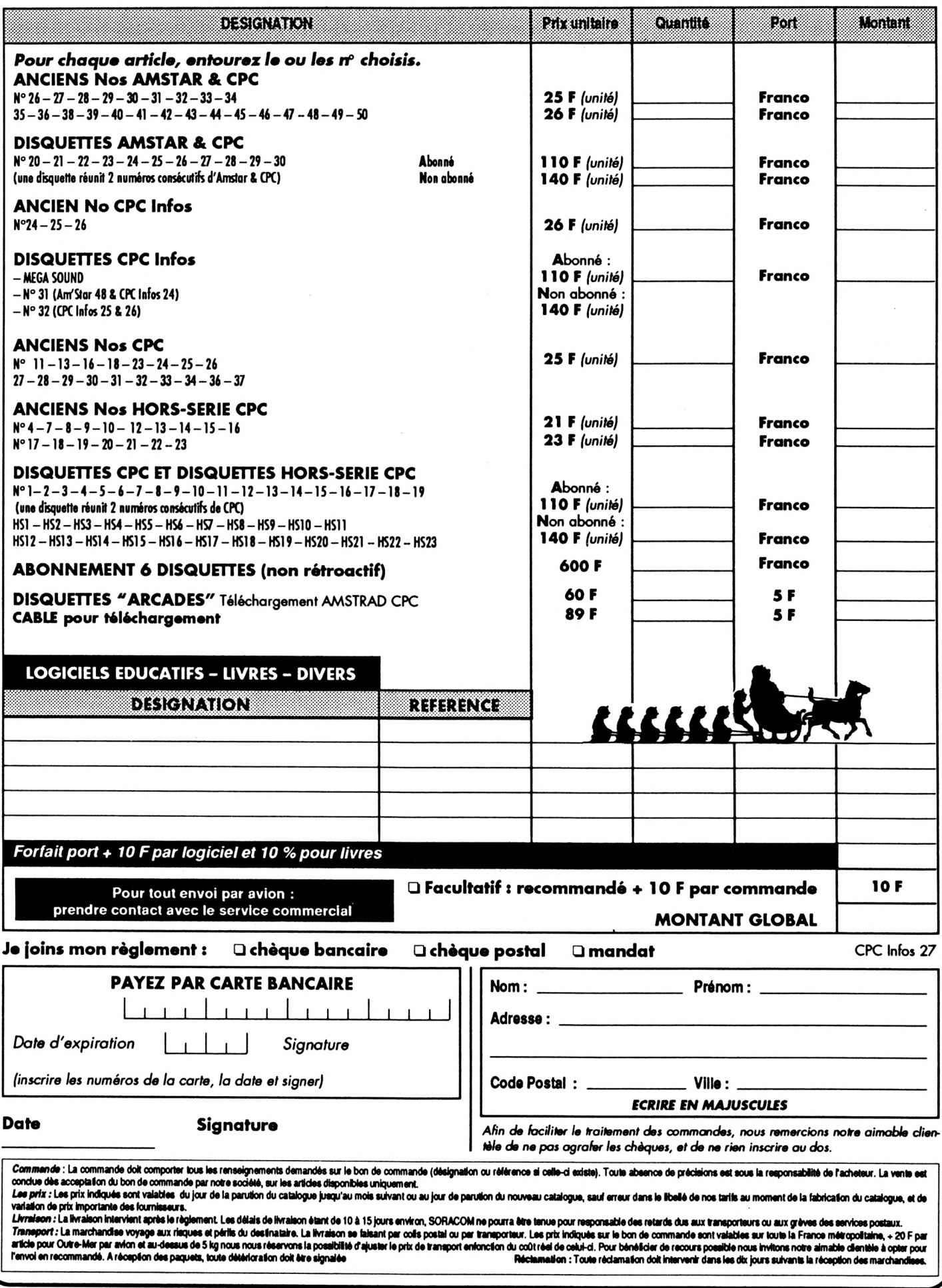

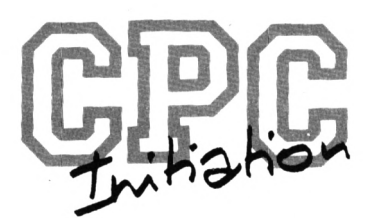

# SOS DEBUTANTS **SAVE, LOAD RUN & CO**

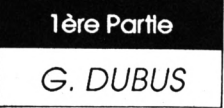

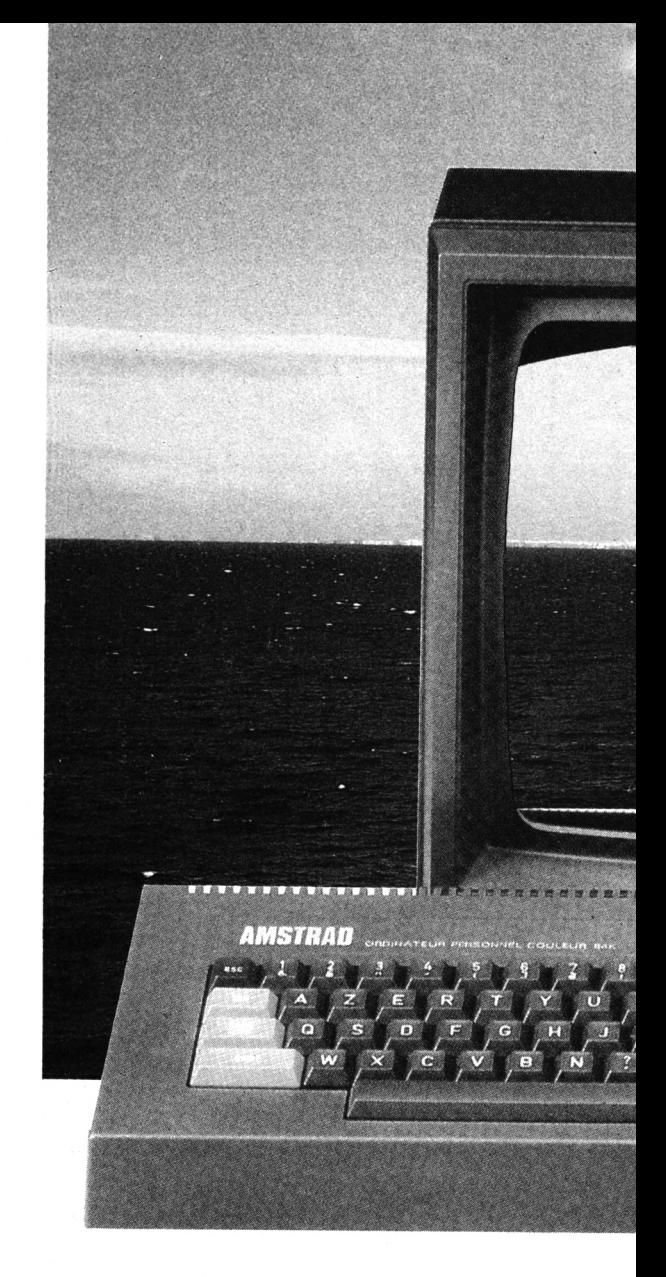

Vous venez d'acheter un AMSTRAD, neuf ou occasion. Tant que vous vous contentez d'utiliser les jeux du commerce et de secouer votre joystick, tout va bien.

Mais dès vos premiers contacts avec la programmation, même s'il s'agit seulement de recopier et d'utiliser les listings de votre revue préférée, les problèmes surgissent, comme en témoigne le courrier reçu par la rédaction.

Le Manuel Amstrad n'étant pas toujours d'une consultation ni d'une compréhension aisée, vous trouverez dans ces trois articles tout ce qu'il faut savoir (théorie et pratique) pour sauver et utiliser votre travail, ainsi que pour manipuler les fichiers (renommer. effacer, copier).

*DIS, COMMENT ÇA MARCHE, UN ORDINATEUR ?*

Pour bien assimiler ce qui va suivre, il faut d'abord comprendre comment fonctionne votre ordinateur, et ce que recouvre la notion de MEMOIRE.

Un ordinateur, comme i'Amstrad CPC, est constitué de divers organes.

D'abord, le microprocesseur, qui a besoin pour fonctionner d'une mémoire, et d'un minimum d'organes d'entrée et de sortie lui permettant de dialoguer avec l'extérieur : écran et/ou imprimante pour la sortie, et clavier pour l'entrée des données.

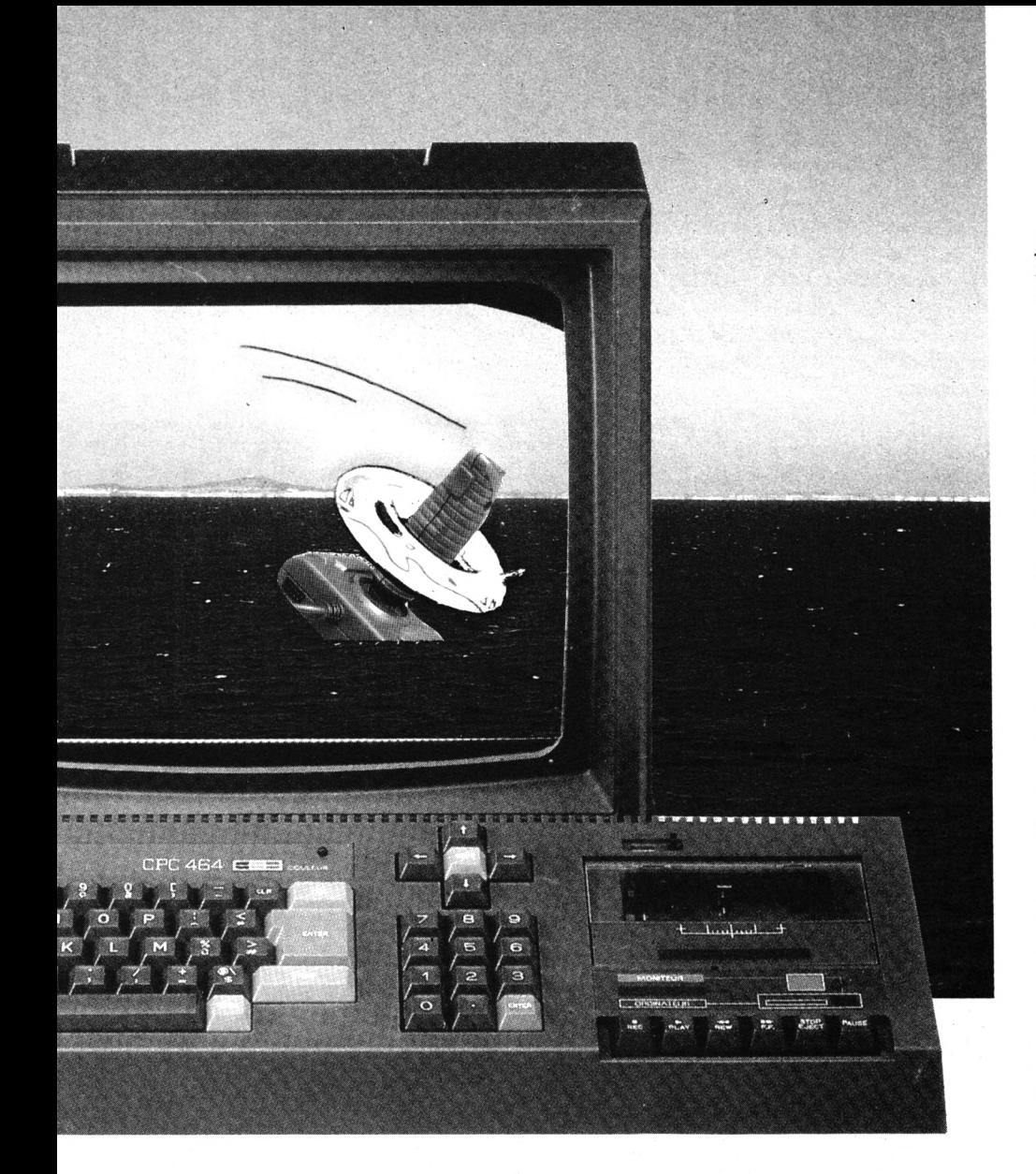

Je viens de parler de mémoire. Par analogie avec votre mémoire à vous (sans faille, bien sûr), vous devez vous dire que ce qui a été placé une fois dans celle de l'ordinateur peut être rappelé ensuite à la demande. Faux !

Ce terme de MEMOIRE est un abus de langage. On devrait plutôt parler de ZONE DE STOCKAGE PROVISOIRE DES INFORMATIONS, c'est-à-dire des instructions et des variables. Je continuerai cependant à utiliser ce terme de mémoire auquel vous êtes habitués.

Provisoire, car si on éteint la machine, cette fameuse mémoire est TO-TALEMENT EFFACEE. Cette mémoire qui flanche si facilement est appelée RAM (Random Access Memory, ou mémoire à accès aléatoire). Elle est indispensable au bon fonctionnement du système, car tout programme (série d'instructions) ou ensemble de données, doit être d'abord placé dans la RAM pour être accessible au microprocesseur donc pour pouvoir être exécuté ou utilisé.

Si vous venez de taper votre programme en BASIC, pas de problèmes, il est en attente dans la RAM. Tapez **RUN +** ENTER (ou RETURN) et il s'exécute. Vous pouvez ensuite le faire tourner autant de fois que vous voudrez, à une condition, c'est de ne pas éteindre la machine.

Mais vous n'allez pas la laisser allumée jusqu'au jugement dernier. C'est pourquoi l'Amstrad est également pourvu d'une "mémoire" permanente, appelée aussi parfois mémoire de masse : il s'agit tout simplement d'un lecteur de cassettes ou de disquettes. Vous pouvez ainsi copier votre programme de la RAM vers le support magnétique de sauvegarde, eten conserver un enregistrement définitif.

Tel que je viens de le décrire, l'ordinateur est à peu près aussi utilisable qu'une voiture sans essence, sans démarreur et avec une batterie à plat. Il lui manque encore 2 éléments. Malgré ses performances impressionnantes, l'ordinateur n'est pas une machine intelligente et n'en sera

jamais une. Ne vous laissez pas impressionner par le terme "Intelligence Artificielle". Les applications qui y font référence rendent hommage à l'intelligence de leurs concepteurs, non à celle d'un astucieux assemblage de composants électroniques.

Un ordinateur est une mécanique fonctionnant selon un principe des plus simplistes, mais rapide comme l'éclair, et ne sachant manipuler (je n'ai pas dit comprendre) que des suites de <sup>1</sup> et de 0, autrement dit des nombres binaires. <sup>1</sup> ; le courant passe, 0 ; le courant ne passe pas ; c'est tout et ça lui suffit pour tout faire. Par contre, lui donner des instructions directement sous cette forme est une tâche impensable.

Lorsque vous allumez l'Amstrad, un élément joue le rôle du démarreur de la voiture. C'est le SYSTEME D'EXPLOI-TATION, tout simplement un programme spécial, contenu dans une "mémoire" particulière, une ROM (Read Only Memory, mémoire à lecture seule). Cette "mémoire" a la propriété de ne pas être modifiable, et de conserver son contenu même quand le courant est coupé (contrairement à la RAM). Lorsque vous actionnez le démarreur d'une voiture, le moteur commence à tourner pour atteindre son régime de fonctionnement. Vous pouvez alors donner vos instructions sous forme d'actions sur l'embrayage, le levier de vitesses, le volant, l'accélérateur et le frein.

C'est tout à fait analogue pour l'Amstrad. Au démarrage, une partie du programme contenu dans la ROM est copiée dans la RAM. C'est pour cela que vous ne disposez que d'environ 40 kilo-octets de mémoire pour les programmes (+ 16 k de RAM-écran) au lieu des 64 annoncés sur 464 et 664, et même sur 6128, où le 2ème bloc de 64 k n'est pas directement accessible, sauf programmes spéciaux et encore <sup>I</sup> Certaines routines du système d'exploitation sont automatiquement exécutées : elles initialisent l'ordinateur, qui peut désormais attendre vos ordres.

Ces ordres, vous devriez normalement les exprimer sous forme de nombres binaires, seul langage que le microprocesseur puisse reconnaître (langage machine). Pas de panique, laissez-mol continuer <sup>I</sup> Pour rendre possible le dialogue entre l'homme et la machine, les informaticiens ont créé un certain nombre de langages, plus ou moins proches du langage naturel (mais presque tous en anglais, sorry). Pour l'Amstrad sont disponibles l'Assembleur, le Turbo-Pascal, le langage dBase et dBase II, et le BASIC. Chacun de ces langages n'est ni plus ni moins qu'un PROGRAMME, qui traduit automatiquement les Instructions fournies par le programmeur en codes binaires que la machine sait utiliser (ouf !).

Sur l'Amstrad, le langage BASIC est Interne : II réside dans une seconde ROM, et se trouve disponible dès l'allumage,à l'affichage du READY (prêt). Pour utiliser les autres langages, il faut par contre les charger en mémoire à partir du lecteur de cassettes ou de disquettes. Un petit détail : pour travailler avec dBase ou Turbo-Pascal, il faut tout d'abord charger CP/M, un autre système d'exploitation livré en prime avec la machine sur support magnétique externe. CP/M se substitue alors au système d'exploitation de la ROM.

## *RESUMONS*

Dans cette description très simplifiée, j'ai cependant tenté un tour d'horizon relativement complet. Si vous n'avez pas encore tout assimilé, ce n'est pas grave. Retenez surtout ceci : - Quand on parle de 'mémoire' de l'ordinateur sans plus de précisions, il s'agit de la RAM (qui perd son contenu lorsqu'on éteint l'ordinateur).

- Pour pouvoir exécuter un programme quelconque se trouvant sur cassette ou sur disquette, il faut d'abord LE CHARGER EN MEMOIRE (le copier dans la RAM à partir du lecteur).

- Lorsqu'on <sup>a</sup> tapé un programme au clavier, il faut IMPERATIVEMENT le sauvegarder sur cassette ou disquette (le copier depuis la RAM vers le lecteur), avant toute tentative d'exécution.

## *LE BASIC*

Certains langages, tels le Turbo-Pascal, sont dits langages **compilés :** le programme Turbo-Pascal traduit en bloc l'ensemble du programme que vous avez tapé (programme source) en langage machine (programme objet, d'exécution indépendante).

Le BASIC fait partie des langages **interprétés,** où le programme de tra-

duction (contenu dans une ROM sur l'Amstrad, rappelons-le) interprète une à une les instructions, à chaque exécution.

D'où cette particularité qu'il est possible de travailler en Basic selon 2 modes :

#### *- LE MODE DIRECT*

**Tapez PRINT"BONJOUR" :PR1NT "Comment allez-vous?".** Dans les 2 modes, on peut faire suivre plusieurs instructions en les séparant par un deux-points (:). Rien ne se passe. Appuyez maintenant sur ENTER (ou RETURN). L'ordinateur affiche : **BONJOUR Comment allez-vous? Ready**

Tapez maintenant **RUN (+** ENTER). Rien ne se passe car RUN fait référence au mode programme, et nous étions en mode direct. Pour avoir une 2ème exécution, il faut retaper les instructions (+ ENTER).

#### *- LE MODE PROGRAMME*

Un programme Basic est constitué de lignes numérotées. Chaque ligne contient une à plusieurs instructions, séparées par des deux-points, et commence par un numéro séparé de la première instruction par un espace.

Tapez 10, un espace, et les mêmes instructions que toutà l'heure, puis ENTER. Tien ne se passe à l'écran, la ligne de programme a seulement été mise en mémoire au lieu d'être exécutée immédiatement comme dans le mode direct. Pour exécuter ce bout de programme, il faut taper **RUN (+** ENTER), et vous pouvez répéter l'exécution par la même commande.

Maintenant éteignez l'ordinateur, rallumez-le et tapez **RUN (+** ENTER). Vous obtenez seulement le READY, la machine n'ayant trouvé en mémoire aucun programme à exécuter. En éteignant, la mémoire a été effacée.

Pour pouvoir retrouver votre programme, il faut d'abord le SALIVER sur support magnétique (sauvegarde). Si vous avez un 464, mettez simplement une cassette vierge dans le lecteur, retapez la ligne de programme, puis **SAVE'ESSAI" et** ENTER. Si vous avez un 664 ou un 6128, placez dans le lecteur une disquette FORMATEE et faites la même chose.

Votre programme ayant ainsi été enregistré sur support magnétique, comment l'exécuter ? Très simple, II faut d'abord le charger en mémoire pour pouvoir le lancer. Pour cela, 2 méthodes. Eteignez et rallumez l'ordinateur, et placez la cassette REM-BOBINEE (ou la disquette) dans le lecteur ad hoc.

- Tapez **LOAD"ESSA1" (+** ENTER) : le lecteur tourne, et le programme est recopié en mémoire. A l'apparition du READY, tapez **RUN (+** ENTER) pour lancer l'exécution. Dans ce cas, RUN ne précise pas le nom du programme à lancer, il faitréférence implicitement à celui qui se trouve en mémoire. En BASIC, on ne peut ovoir qu'un seul programme en mémoire à un moment donné. **Tout programme chargé écrase le précédent.**

- Autre méthode : tapez **RUN"ESSAr** (+ ENTER). C'estexactement la même chose ; le programme est d'abord chargé en mémoire à partir du lecteur, mais cette fois il est exécuté sans transition dès la fin du chargement.

RUN seul exécute le programme présent en mémoire ; s'il n'en trouve pas, il ne fait rien.

RUN suivi d'un nom de programme va chercher ce programme sur le lecteur pour le charger en mémoire ; s'il ne le trouve pas, il vous informe aimablement par le message <nom **de programme> not found.**

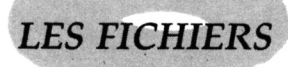

Question à 100 balles : qu'est-ce qu' un fichier ? Si vous me répondez un bac plein de fiches, vous avez tout faux. En informatique, c'est un ensemble structuré d'informations. Structuré, parce que ces informations, pour pouvoir être retrouvées et utilisées, ne sauraient être disposées dans le désordre. A propos, il y a combien de temps que vous n'avez pas rangé votre chambre ?

Et qu'est-ce qu'une information ? Tout ce qui a une SIGNIFICATION ; images, texte, données, instructions.

Nous aurons donc :

- des fichiers-images (dessins d'écran, avec ou sans texte),

-des fichiers texte (tels ceux créés par les traitements de texte, comme celui que je suis en train de taper en ce moment, mais aussi les fichiers source des langages compilés).

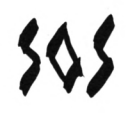

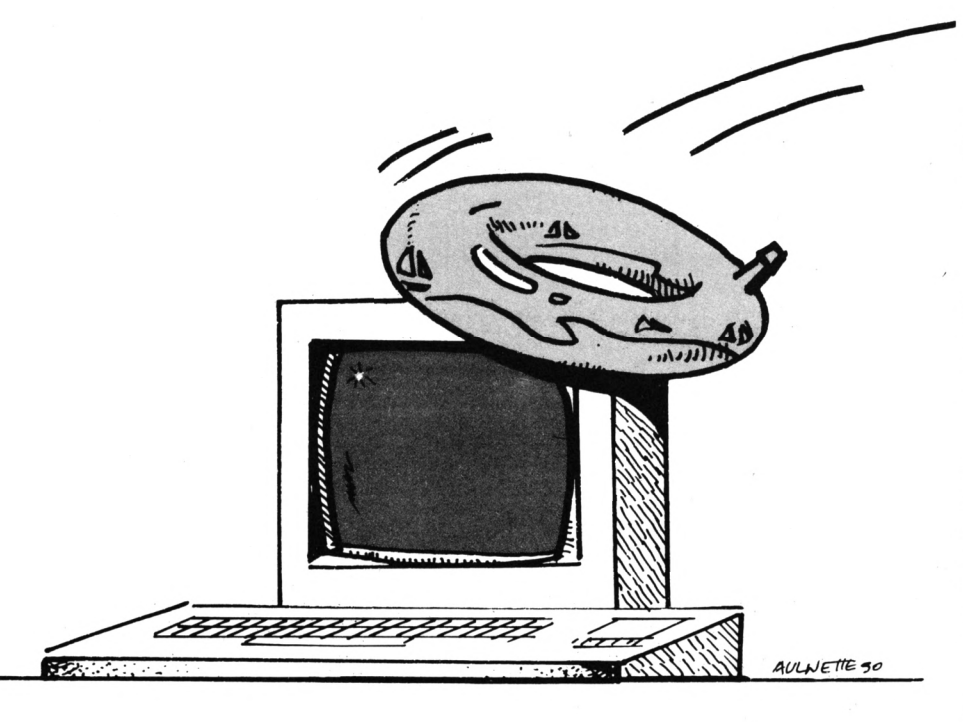

- des fichiers de données (créés par les utilitaires de gestion de fichiers), - et des fichiers-programmes exécutables (appelés tout simplement programmes). Eh oui, **UN PROGRAMME C'EST AUSSI n AVANTTOUT UN FICHIER.**

Ces fichiers sont stockés sur support magnétique, et doivent toujours être recopiés en mémoire pour leur affichage, leur utilisation ou leur exécution.

## *DIFFERENTS TYPES DE FICHIERS*

Lorsque vous avez sauvé (SAVE) puis rechargé (LOAD) notre petit programme d'une ligne, vous avez précisé, entre guillemets, le nom du fichier (ESSAI). Il est évident qu'il faut désigner à la machine le fichier sur lequel on veut travailler. Cette désignation comprend, entre guillemets :

- obligatoirement un nom, de <sup>1</sup> à <sup>8</sup> caractères,

- facultativement une extension (ou suffixe), de 0 à 3 caractères, séparée du nom par un point (.).

Pour le nom et l'extension (donc au maximum 12 caractères en comptant le point), les caractères autorisés sont les lettres, les chiffres, et les signes suivants :

- Clavier AZERTY : **éèà& #\$-■!- <sup>A</sup> »**
- Clavier QWERTY : {)©&#\$- <sup>+</sup> **A »**

Les lettres peuvent indifféremment être tapées en majuscules ou en minuscules : le système les transforme automatiquement en majuscules (sauf les lettres accentuées autorisées, pour les possesseurs d'un clavier AZERTY). Le premier caractère peut être l'un quelconque des caractères autorisés. En ce qui concerne les signes non alphanumériques (ceux indiqués cidessus), seul le tiret(-) est couramment utilisé, pour séparer le nom en 2 parties, Dans les sauvegardes sur cassette, un point d'exclamation peut être placé devant le nom pour supprimer les messages du système pendant la sauvegarde ; il ne compte pas pour un caractère dans ce cas.

J'ai dit que l'extension était facultative, etje n'en ai d'ailleurs pas précisé dans notre petite manipulation. Insérez donc dans le lecteur la disquette contenant notre exemple de fichier (désormais je ne parlerai plus que des disquettes, car les Amstradistes utilisant encore ce support doivent maintenant être rares). Tapez **CAT** (catalogue, ou répertoire) + ENTER. Notre programme ESSAI figure bien à l'affichage, seulement il s'appelle ESSAI.BAS.

Quelle est l'explication de ce mystère ?

- Les fichiers existent sous <sup>3</sup> types de base.

- Le type du fichier dépend directe-

ment du type de commande qui l'a créé (sauvegarde).

- Si vous ne précisez pas d'extension à la sauvegarde, le système en attribue une automatiquement, en relation directe avec le type du fichier. C'est l'extension par défaut.

**Les 3 types de base sont Basic, Binaire et ASCII, avec respectivement les extensions par défaut BAS, BIN et rien du tout (ou plus exactement 3 espaces vides).**

Lorsque vous tapez SAVE'nom de fichier" + ENTER (donc sans extension). le système sauve sur disquette la ou les lignes de Basic contenues en mémoire. Et s'il n'y en a pas ? Je vous le donne en mille : Il crée un fichier vide. La syntaxe de la commande indique à la machine qu'il s'agit d'un fichier (ou programme) BASIC, qu'il faut sauvegarder sous ce type. L'extension n'étant pas précisée, le nom du fichier est complété automatiquement par .BAS dans le catalogue de la disquette.

## *STRUCTURE DES ENREGISTREMENTS SUR DISQUETTE*

Lorsque vous avez sauvé plusieurs fichiers à la suite sur cassette, c'est la galère pour retrouver un fichier particulier, car il faut lire tous les enregistrements précédentsjusqu'à ce qu'on ait trouvé celui qu'on cherchait. La disquette est un support beaucoup plus performant, qui permet de se positionner instantanément sur l'endroit précis où se trouve enregistré le fichier désiré.

Mais vous vous doutez bien que ça ne se passe pas tout seul. Quelque chose doit indiquer au système où se situe l'enregistrement cherché. C'estle FORMATAGE qui permet cette recherche sélective, c'est pourquoi une disquette vierge non formatée est inutilisable, et n'est même pas reconnue comme disquette.

Le formatage répartit sur la disquette 40 pistes circulaires concentriques (numéro 0 à 39), en effaçant DEFINITIVEMENT tout ce qui pouvait être enregistré auparavant. Donc attention ! Ces pistes sont divisées en 9 secteurs de 512 octets chacun, identifiables individuellement.

En format DATA, les 4 premiers secteurs de la première piste contiennent le catalogue, c'est-à-dire pour chaque fichier présent sur la disquette : - le n° d'utilisateur (USER <sup>0</sup> à 15),

- le nom et l'extension du fichier,

-<sup>2</sup> attributs particuliers :

• écriture possible, ou lecture seule autorisée (RW ou RO),

• invisible au catalogue (SYS) ou visible (DIR)

- la longueur du fichier,

- et le plus important, les coordonnées des pistes et des secteurs (pas forcément contigus) où se trouve enregistré le fichier proprement dit.

Ces renseignements occupent 32 octets pour chaque fichier. Comme 4 secteurs  $(4 \times 512 = 2048 \text{ octets})$  sont réservés, vous disposez de 64 entrées au catalogue ( $64 \times 32 = 2048$  octets, CQFD), Ce qui veut dire vous ne pouvez enregistrer sur une disquette que 64 fichiers, même s'ils sont tout petits et n'occupent pas toute la place disponible.

Quant au fichier lui-même, il débute (sur le premier secteur où commence l'enregistrement) par un entête de 128 octets (HEADER) portant lui aussi de précieuses informations :

- un rappel du n° d'utilisateur, du nom et de l'extension,

- le type du fichier,

- son état, protégé ou non, dans le cas d'un fichier de type Basic,

- de première importance pour les fichiers de type Binaire :

• l'adresse de chargementen mémoire,

• la longueur du fichier,

• l'adresse de lancement éventuelle,

- une somme de contrôle des <sup>67</sup> premiers octets.

Ceci n'est valable que pour les fichiers de type Basic ou Binaire : les fichiers ASCII n'ont pas de Header, et le premier secteur commence d'emblée par les données.

Il est possible de visualiser tous ces paramètres, et éventuellement de les modifier, avec l'éditeur de secteurs et/ou de catalogue faisant partie de tout gestionnaire de disquettes commercial de bon aloi. Le plus connu est DISCOLOGY, mais pour ce travail ma préférence va au bon vieil ODD JOB, dont la présentation à l'écran est très claire et la manipulation aisée.

## *LE NUMERO D'UTILISATEUR*

Quoi qu'en dise le manuel, on peut difficilement considérer l'Amstrad comme une machine multi-utilisateurs, et qu'il soit si important de distinguer les fichiers appartenant à plusieurs personnes se partageant le même ordinateur (vous travaillez à combien, sur le vôtre ?).

L'intérêt est ailleurs. Outre une astuce des concepteurs qui utilise également ces numéros à d'autres fins, il faut y voir des sous-répertoires permettant de répartir les fichiers du catalogue en familles homogènes.

Dans le type de sauvegarde que nous avons vu plus haut, le fichier est automatiquement affecté à l'USER courant. Ici, c'est l'USER par défaut, le sous-répertoire dans lequel nous travaillons d'office dès l'allumage de la machine, comme en témoignent les indications mentionnées en début d'affichage du catalogue, vous avez dû le voir (Drive A: User 0), Si nous voulon ssauver notre fichier ESSAI dans le sous-répertoire 5, par exemple, il y a deux moyens ;

- Nous restons dans l'USER 0, mais nous précisons au système qu'il doit sauver le fichier dans l'USER 5 :

#### **SAVE"5; ESSAI"**

- Nous changeons d'USER :

#### **<sup>I</sup> USER,5:SAVE"ESSAI"**

Sur clavier AZERTY, il faut taper ÙU-SER,5, Mais attention, nous restons dans l'USER 5 après la commande (il devient l'USER courant).

Pour visualiser chaque sous-répertoire, tapez :

**<sup>I</sup> USER.<numéro>:CAT**

Pour charger (LOAD) un fichier affecté à un USER autre que celui par défaut, voir les 2 exemples ci-dessus, en remplaçant SAVE par LOAD.

Si d'aventure vous aviez un second lecteur (Drive B:), vous pourriez sauver le fichier ESSAI sur ce lecteur dans l'USER 0 en utilisant l'une des 3 commandes suivantes :

- En restant sur le lecteur A; par défaut :

#### **SAVE''B:ESSAI"**

- En changeant de lecteur par défaut :

#### **<sup>I</sup> B:SAVE"ESSAI" <sup>I</sup> DRIVE,B;SAVE"ESSAI"**

Si vous voulez placer ESSAI à la fois sur le lecteur B: et dans le sous-répertoire <sup>B</sup> (USER 8), tapez : **SAVE"8B:ESSAI"**

## *LES ATTRIBUTS DE FICHIER*

L'attribut invisible au catalogue (SYS, DIR étant l'attribut par défaut) ne présente un intérêt que si vous avez des raisons valables de cacher aux regards indiscrets certains fichiers d'une disquette. Mais si cette disquette doit circuler, n'oubliez pas qu'un Amstradiste un tant soit peu averti, muni d'un gestionnaire de disquettes tel les deux déjà cités, peut en un tour de main en visualiser le contenu et démasquer les fichiers cachés. Donc, intérêt très restreint.

L'attribut lecture seule (RO pour Read Only, l'attribut par défaut étant RW pour Read/Write, Lecture/Ecriture) est bien plus utile, II permet de protéger un fichier important contre toute tentative d'écriture :

- modification ou mise à jour,
- changement du nom,

- effacement (il consiste à écrire un code spécial sur le HEADER),

Sa principale fonction est de protéger **individuellement** des fichiers contre l'effacement.

Comment affecter à un fichier l'attribut SYS ou RO ? II faut charger CP/ M à partir de la face <sup>1</sup> de la première disquette système fournie avec l'Amstrad, par la commande ICPM (ou ÙCPM sur AZERTY) ; vous placez ensuite dans le lecteur la disquette contenant le ou les fichiers à protéger, et vous utilisez la commande SET de CP/ M (voir chapitre 5, page 30 du Manuel pour plus de détails), La même commande permet de dêprotêger ensuite les fichiers si nécessaire.

Mais il est bien plus commode de se servir d'un gestionnaire de disquettes commercial, ou d'un utilitaire publié en listing (éditeur de catalogue).

Pour les étourdis, il y a un autre moyen de protection contre l'écriture et l'effacement, portant sur l'ensemble de la disquette : c'est d'ouvrir le trou de protection de la disquette (un par face).

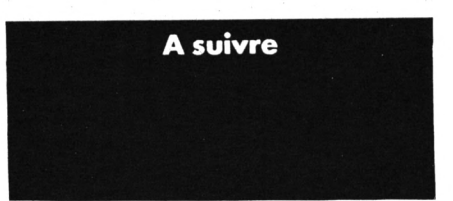

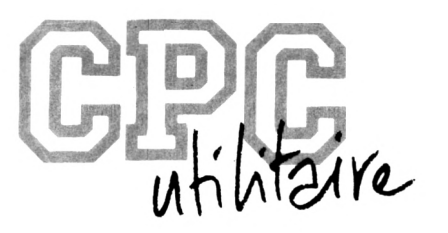

# **PRATIQUE DE L'ASSEMBLEUR**

*Emmanuel GUILLARD*

Ce mois-ci, je vais vous dévoiler la liste intégrale des instructions Z-80. Vous allez enfin pouvoir faire vos premières armes sans avoir toujours recours à l'annexe 35, page 263 de la Sème partie du 19ème (19ème ou 20ème ?) tome de la 3ème série de l'encyclopédie du Z-80. M'enfin !

Pour chaque instruction, seront précisés :

• Le mode d'adressage, parmi ceuxci :

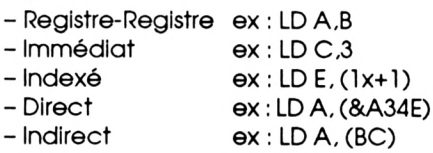

• Le nombre d'octets qu'occupera l'instruction une fois assemblée en mémoire ; ça peut servir, lorsque plusieurs solutions se présentent à un problème, à économiser de la mémoire en réduisant le code machine.

• Le nombre de cycles horloge que durera l'instruction, lors de son exécution. Cela peut servir à choisir une solution plutôt qu'une autre, pour des raisons de rapidité. Mais attention, qui dit rapide dit souvent gourmand en code machine. Donc, à chacun de trouver le bon compromis code/vltesse. En ce qui concerne la durée d'un cycle horloge, notre Z-80 est cadencé par une horloge tournant à 4 MHz, soit délivrant 4 millions d'Impulslons (de cycles) par seconde. Donc une Impulsion, un cycle horloge a une durée de 025 microseconde  $(0.25 \mu \text{sec})$ .

<span id="page-14-0"></span>• Les flags affectés dans le registre d'état;

Voici d'abord un rappel des flags du CPC.

- Retenue (Carry) (C) ; ce flag est mis lorsqu'un calcul, une addition ou une soustraction, ou un décalage (ou rotation) a pourrésultat une valeuravec une retenue.

Conditions : NC : No Carry (pas de  $retenue) = 0$ 

C : Carry (retenue) = <sup>1</sup>

- Zéro (Z) ; ce flag est mis lorsque le résultat d'une opération arithmétique ou d'une comparaison a pour valeur zéro.

Conditions ; NZ ; No Zéro (résultat non  $nul$ ) = 0

Z : Zéro (résultat nul) = 0 - Signe (S) ; ce flag est utile pour connaître le signe d'une opération arithmétique ou d'un octet. Lorsque le bit <sup>7</sup> d'un octet vaut 1, le flag signe est mis, sinon il est annulé.

Conditions :  $P$  : positif  $(= 0)$ 

 $M : n$ égatif (= 1) - Parité/Dépassement (P/V) : ce flag est mis lorsque certaines opérations arithmétiques produisent des dépas-

sements.

Il est aussi mis pour Indiquer la parité d'un résultat. Ce résultat est pair si le nombre de "1" de sa représentation binaire est pair.

Conditions : PE : parité paire (= <sup>1</sup> ) PO : parité Impaire (= 0) - Flag de soustraction (N) : utilisé plutôt par le Z-80 que par des programmes.

- Flag de demi-retenue (H) : ce flag est aussi utilisé par le Z-80, pour des opérations BCD (Décimal codé en Binaire).

Certaines des Instructions qui suivent seront encore inconnues pour vous, mais ne vous inquiétez pas, tout s'expliquera au fur et à mesure des mois qui viennent. Chaque Instruction est décrite, et appartient à un groupe précis, qui permettra ensuite de la retrouverfacilement dans les tableaux qui suivent.

Certaines conventions ont été adaptées.

Ainsi :

- r, ri ou r2 représentera n'importe quel registre 8 bits

- rr, n'importe quel registre <sup>16</sup> bits parmi BC, DE, HL ou SP

- n, une valeur <sup>8</sup> bits

- m, une valeur de déplacement pour le chargement de case mémoires indexées

- pp, n'importe quel registre <sup>16</sup> bits parmi AF, BC, DE, HL

- <sup>s</sup> indique A, B, C, D, E, H, L, (HL), (IX+d) ou (lY+d)

- dd, n'importe quel registre <sup>16</sup> bits parmi BC, DE, IX, lY, SP

## **GROUPE CHARGEMENT 8 BITS**

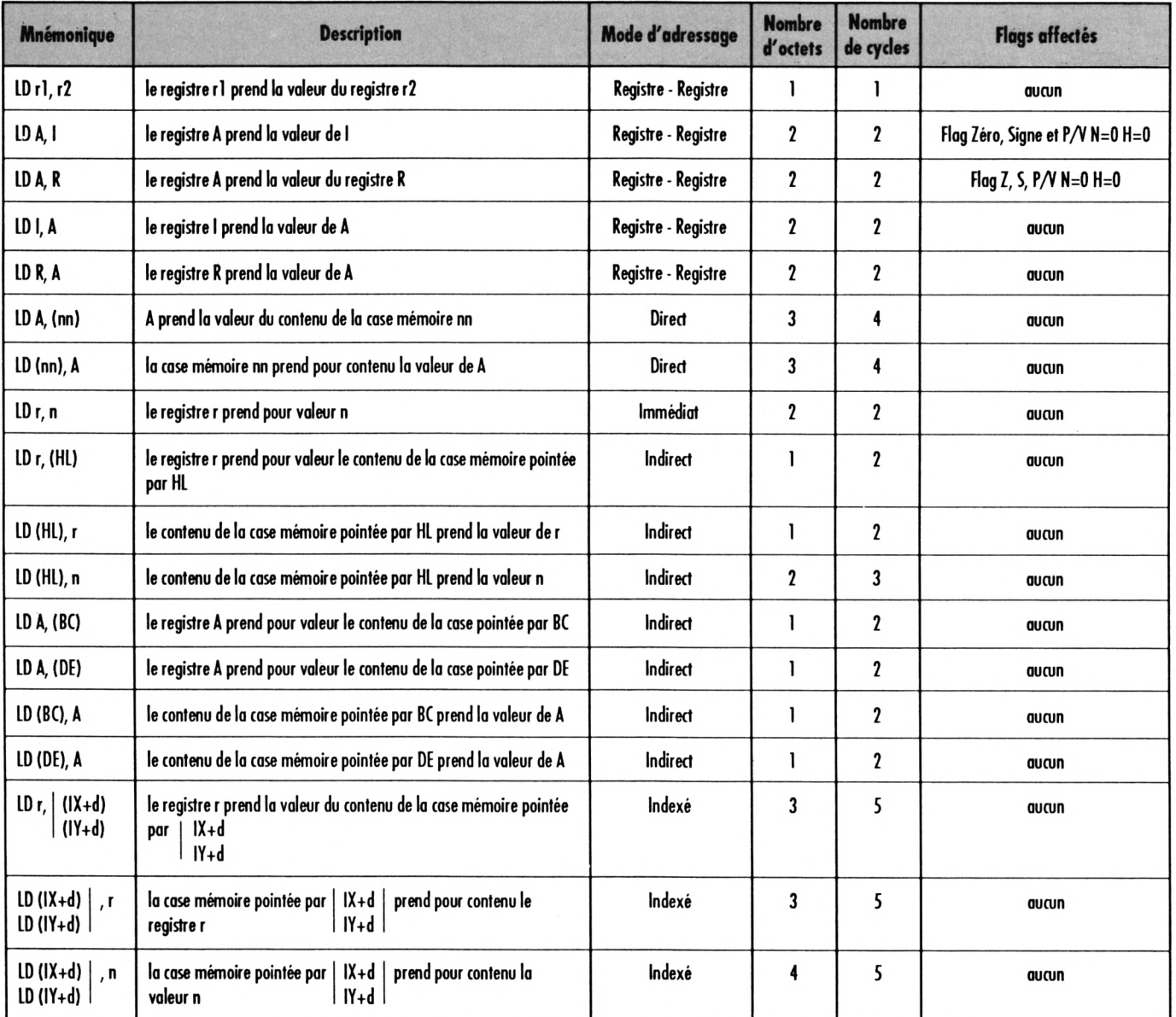

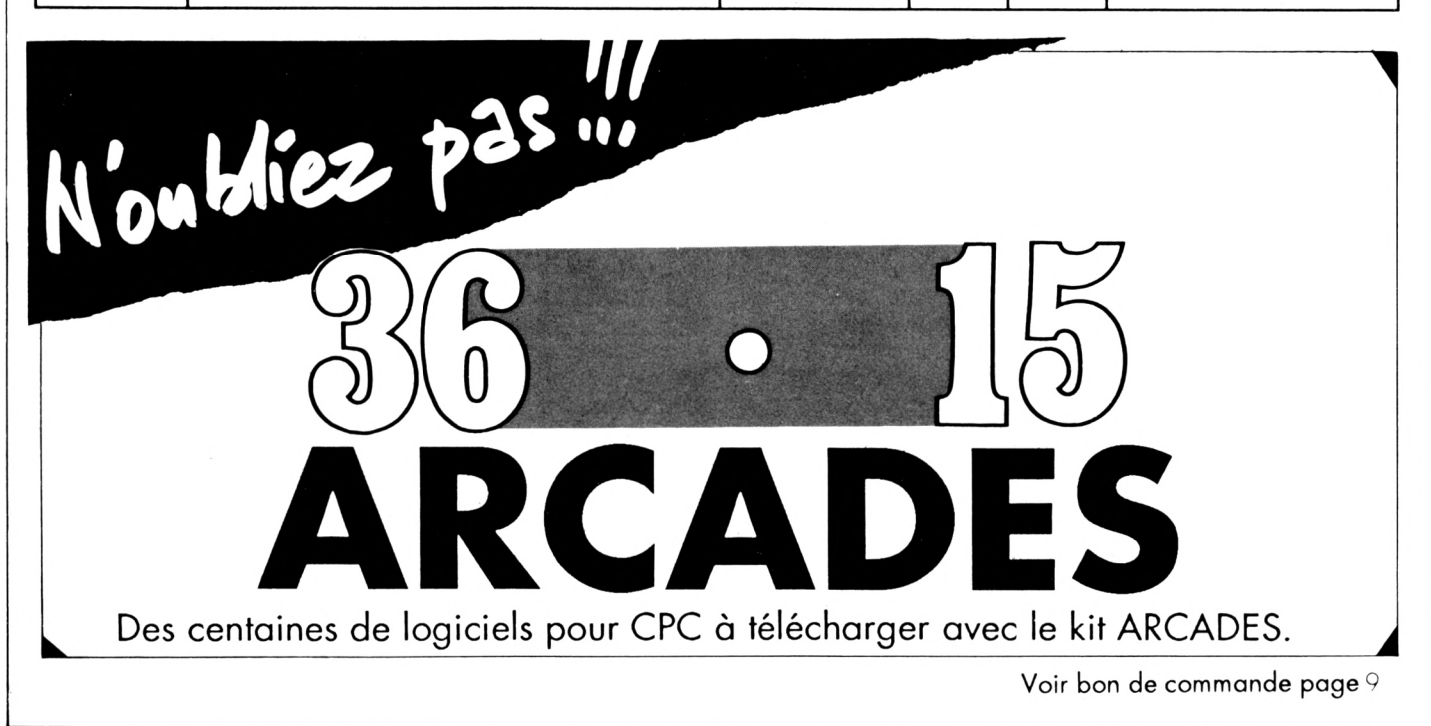

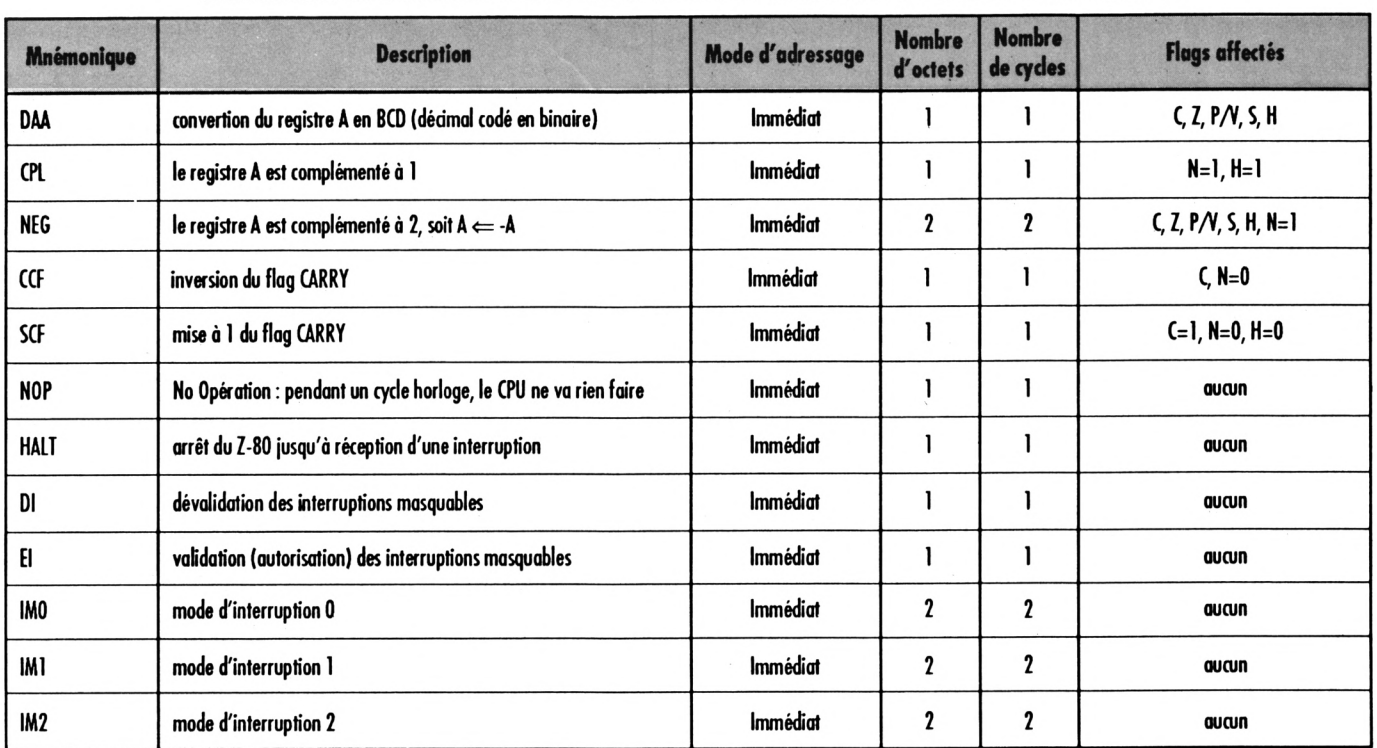

## **GROUPE ARITHMETIQUE GENERALE, CONTROLE DE L'UNITE CENTRALE**

## **GROUPE ARITHMETIQUE ET LOGIQUE 8 BITS**

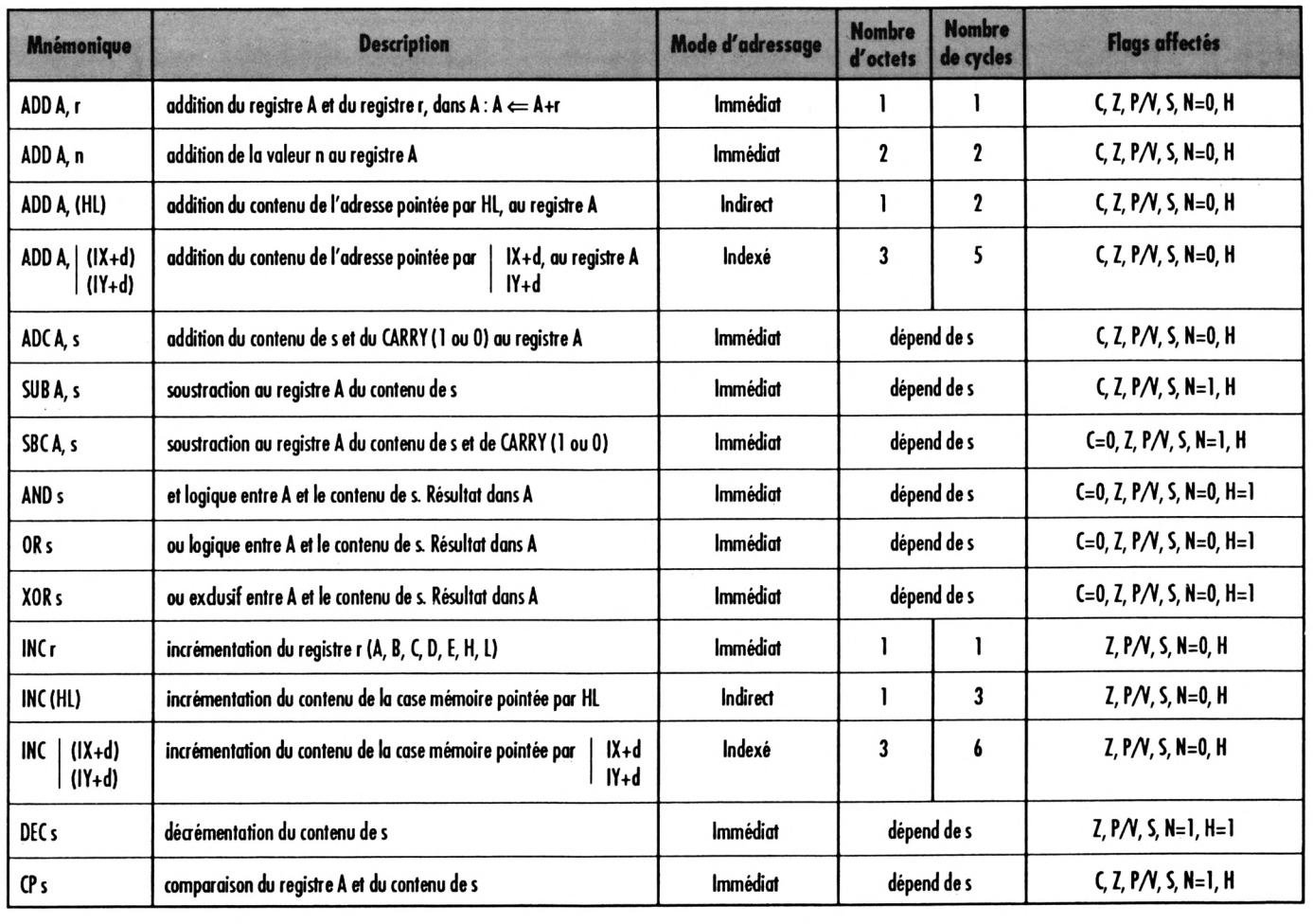

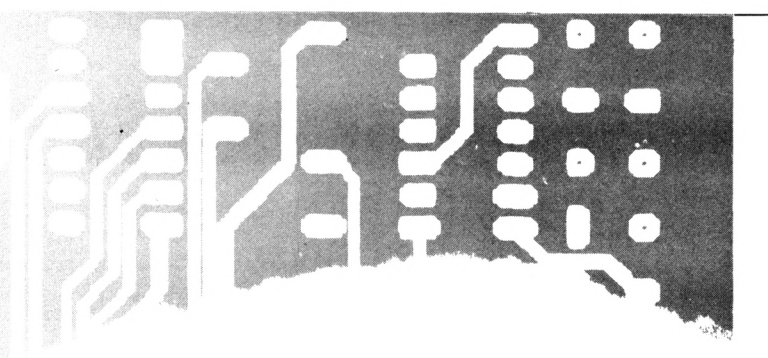

## **GROUPE CALL ET RETURN ; pgs Je flag affede**

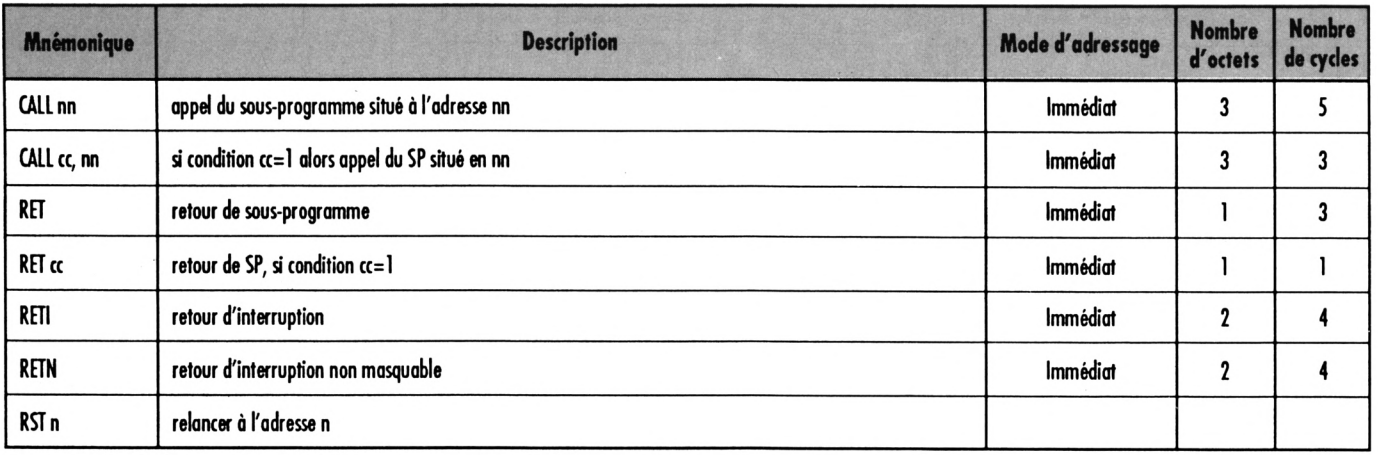

## **GROUPE ECHANGE, TRANSFERT, BLOC (comparaison)**

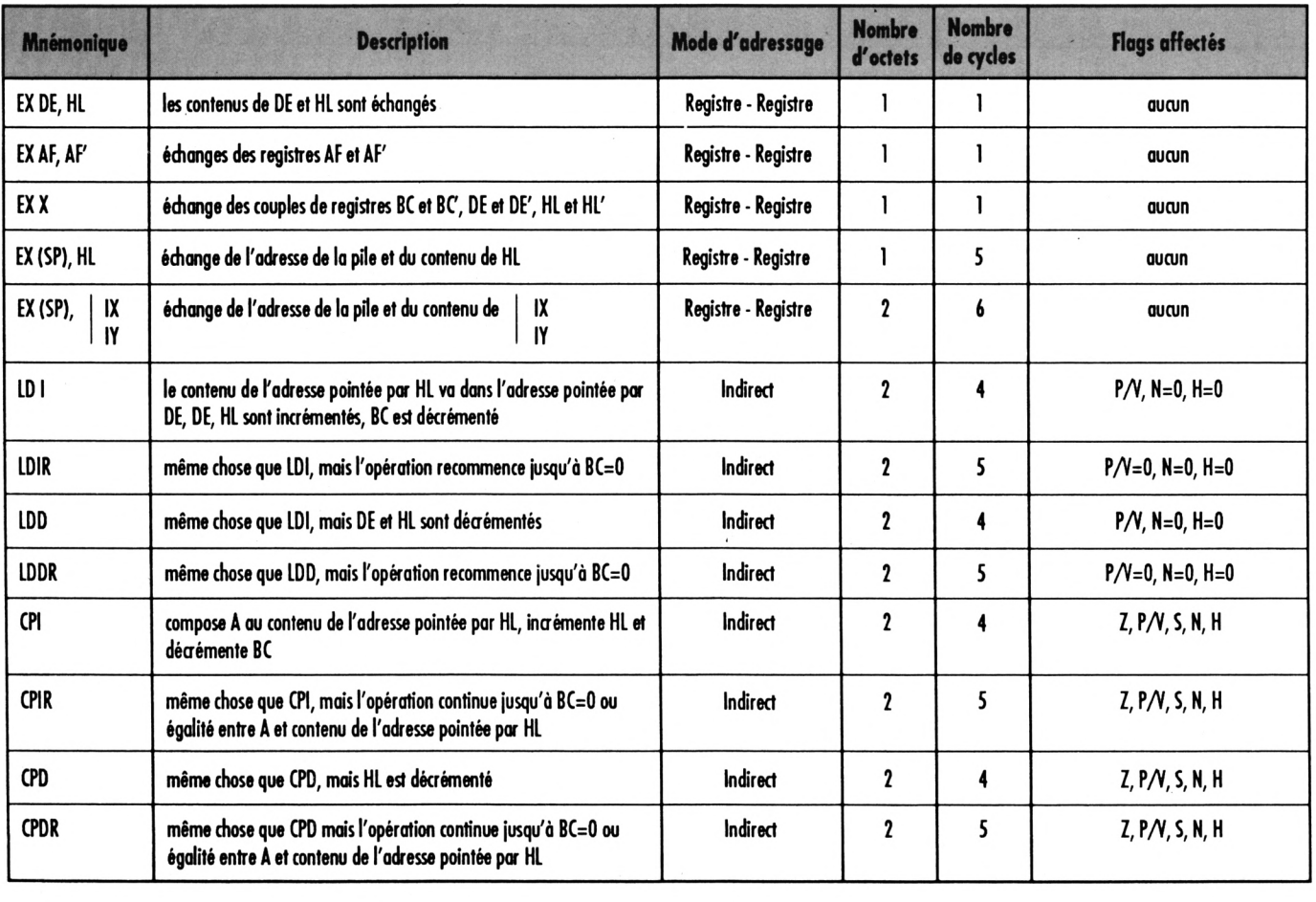

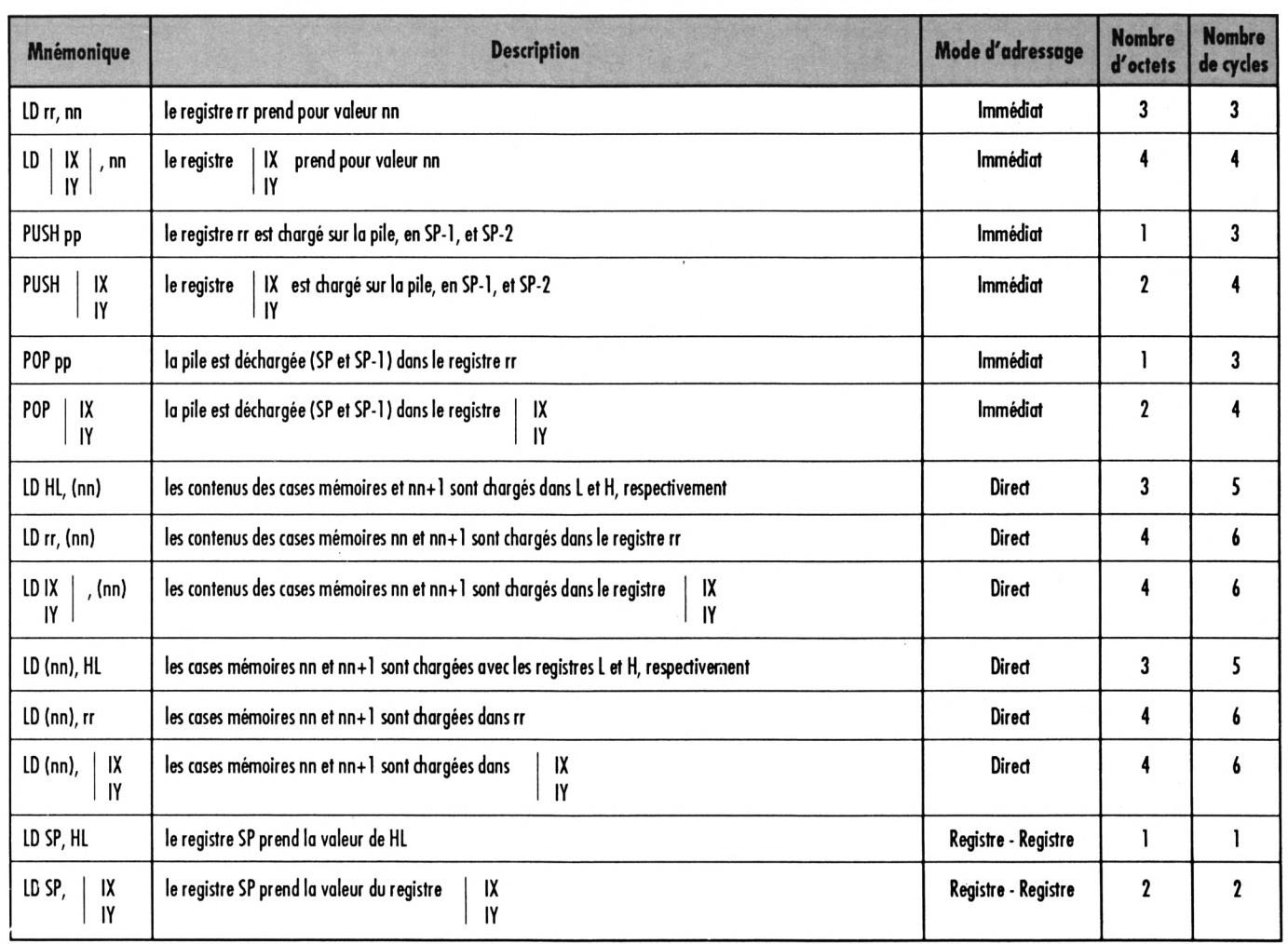

## **GROUPE CHARGEMENT 16 BITS ; pas de flog affecté**

## **GROUPE SAUTS : pas de flag affecté**

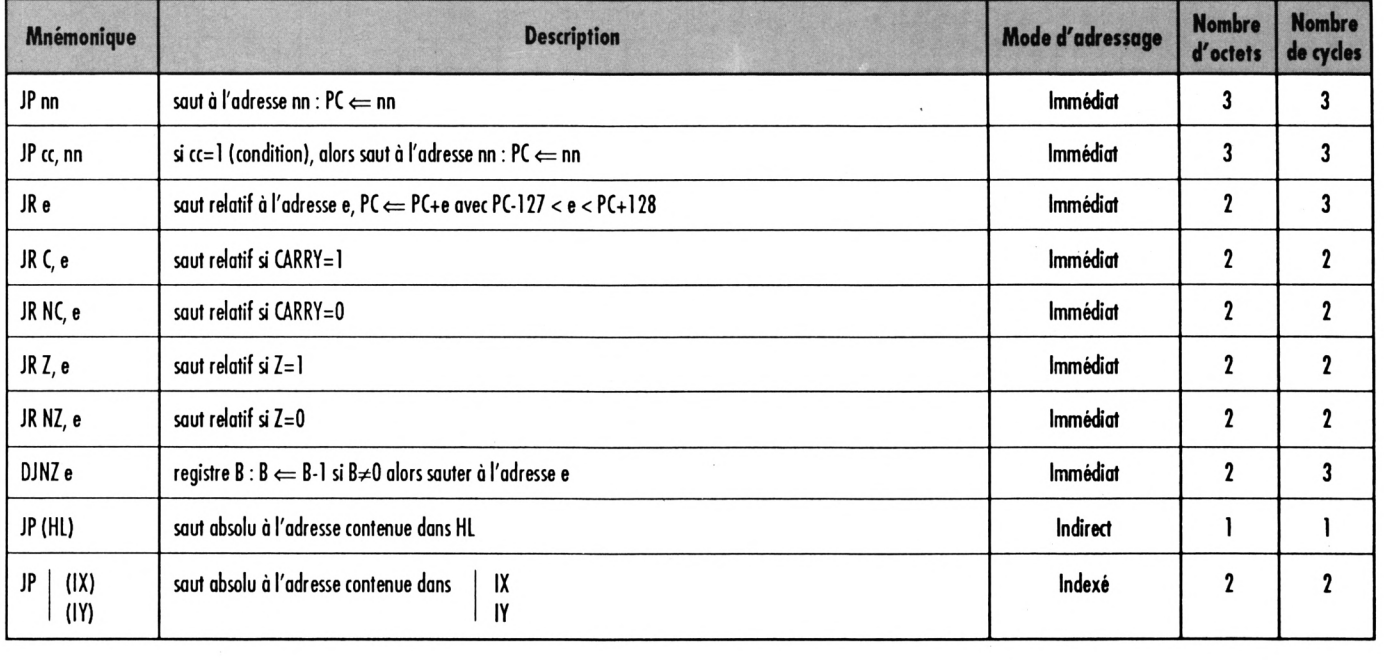

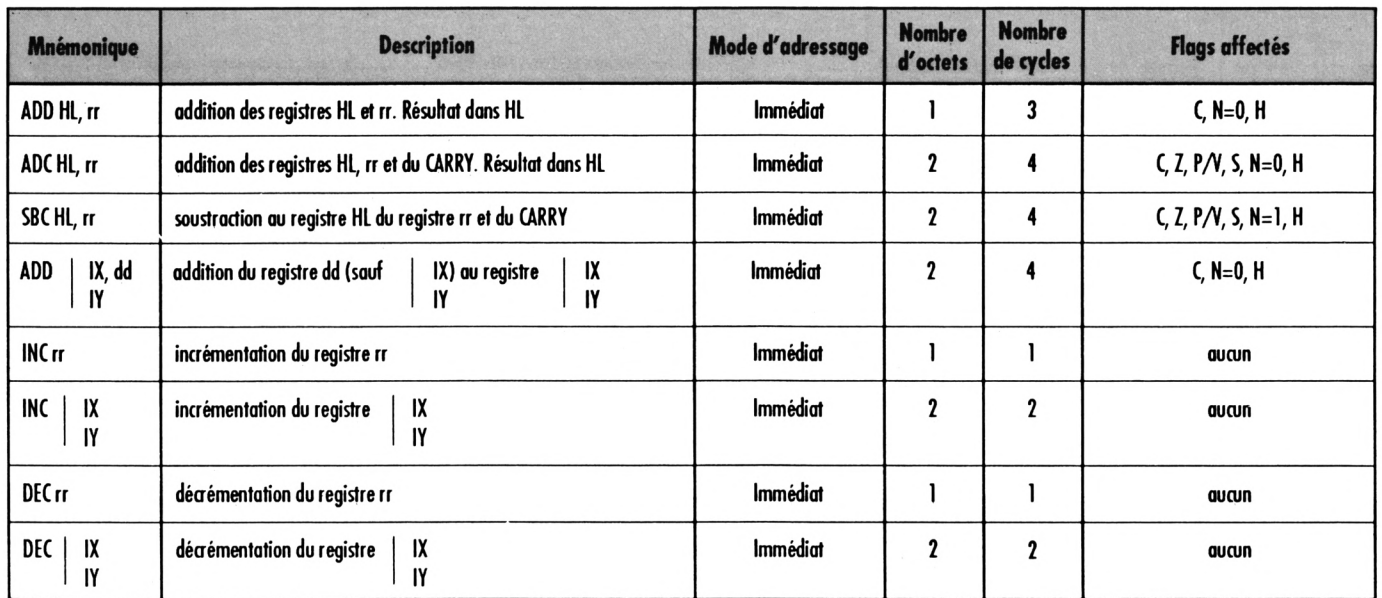

## **GROUPE ARITHMETIQUE 16 BITS**

## **GROUPE ROTATION ET DECALAGES**

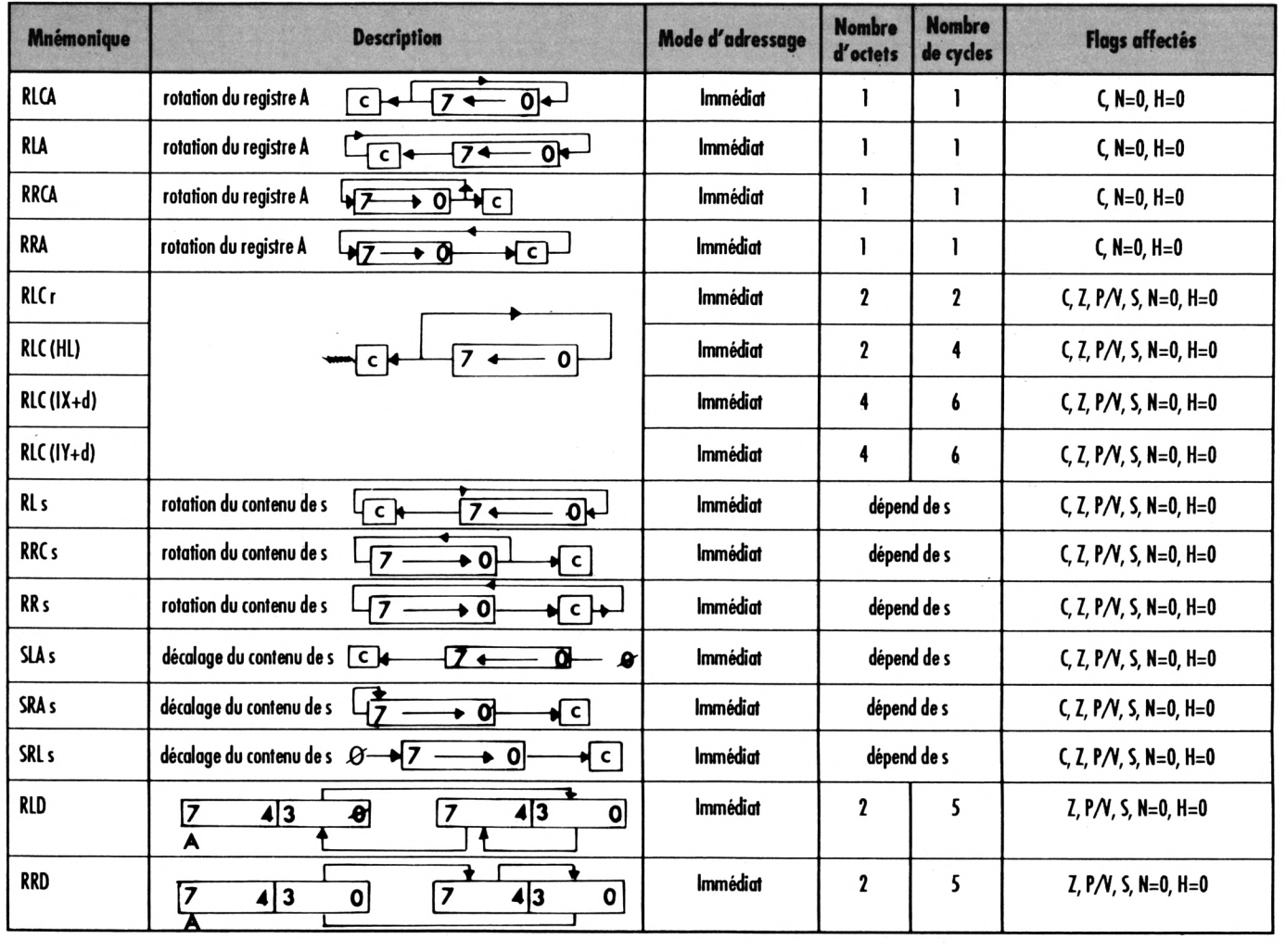

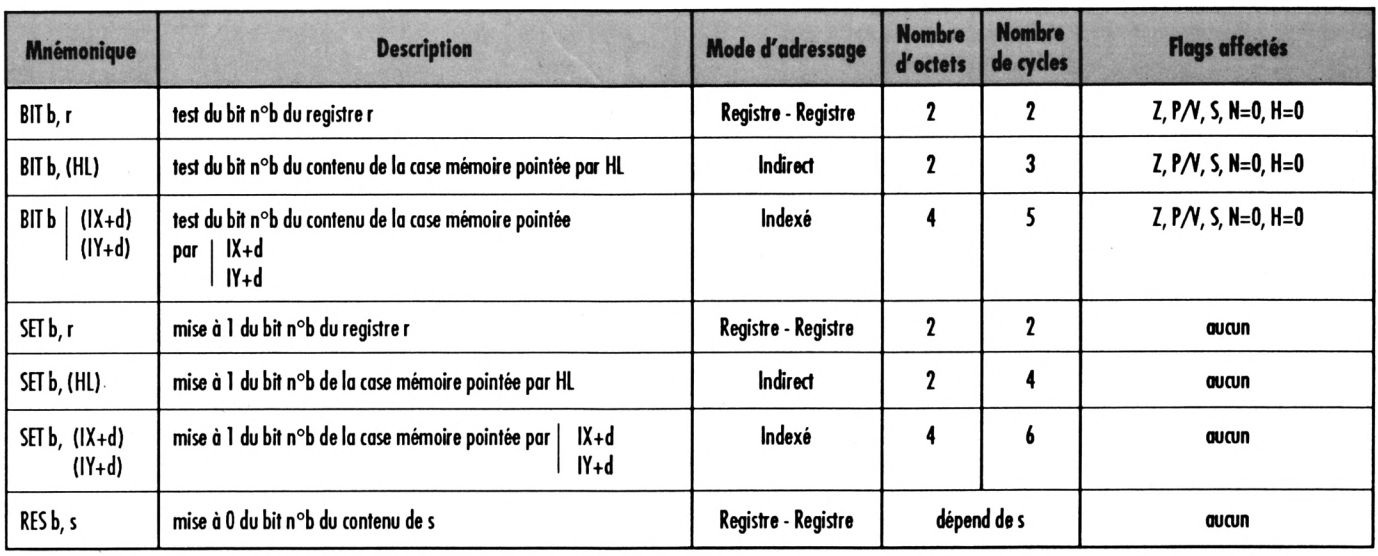

## **GROUPE MISE, ANNULATION ET TEST DE BIT**

## **GROUPE ENTREE/SORTIE**

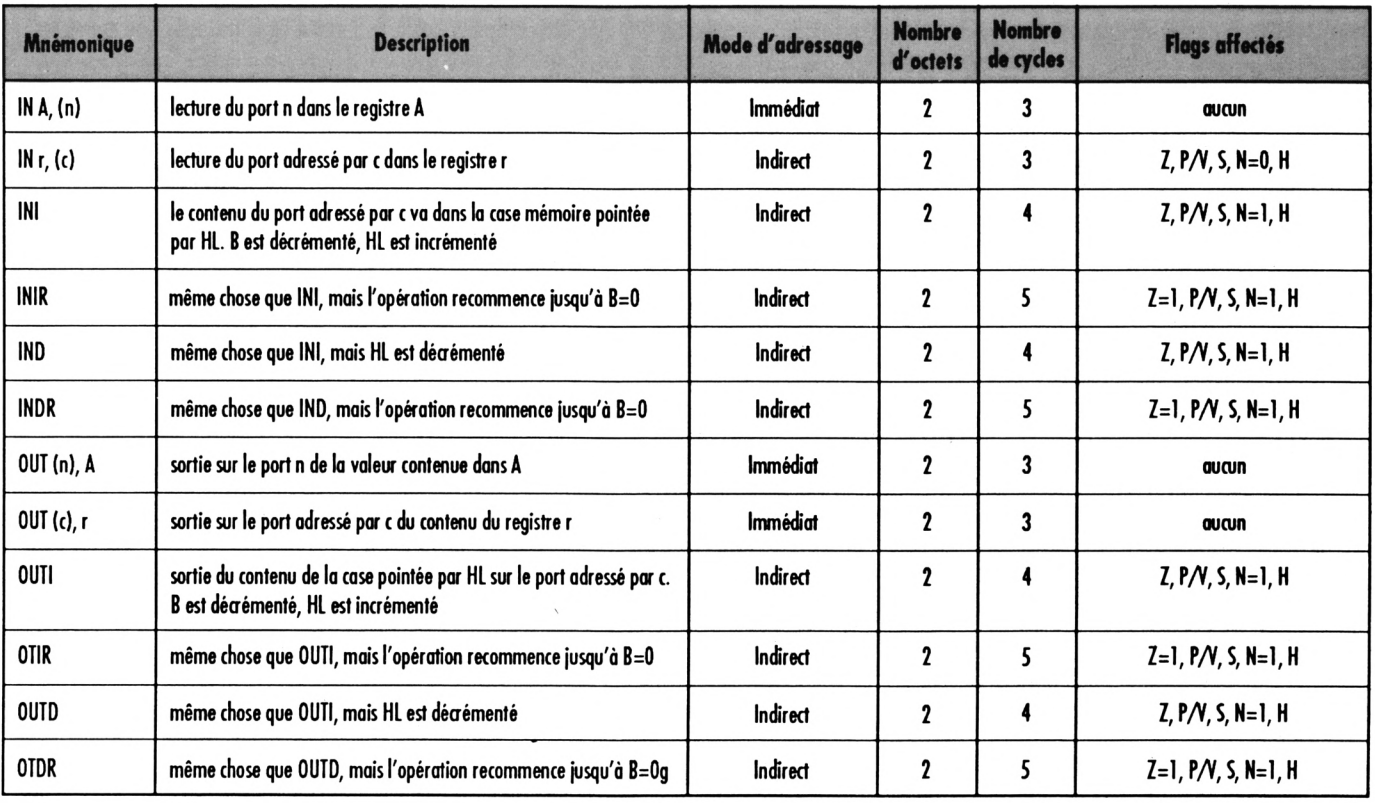

BWWW.

## DUCHET COMPUTERS

51, Saint-George Road CHEPSTOW - NP6 5LA ANGLETERRE - Tél. + 44 291 625 780

## **EN EXCLUSIVITE:**

MATERIEL ET LOGICIELS EN FRANÇAIS POUR AMSTRAD/SCHNEIDER 464/664/6128 A DES PRIX **PLANCHER!** 

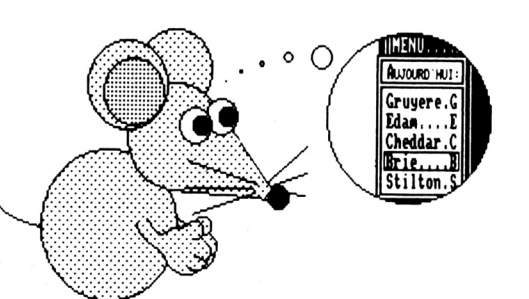

200,00 FF port compris

200,00 FF port compris

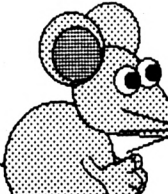

rious exportant not produit<br>Furnalit**és d'envois de fonds** 

non<br>1

nt vans le<br>licences

pays du Marché<br><del>éventuelles</del>, etc...

웉.

mun, mais aussi vers plus de quarante<br>seront à sa charge selon la légisjation

**Sport Trancc**<br>**Port Trancc** 

copnones<br>r dans le l

s et francophiles<br>pays respectif c

៖៖

វិទ្

PUBLICATION ASSISTEE PAR ORDINATEUR POUR CPC 6128 (Les CPC 464+DD1/664 nécessitent une extension mémoire DK Tronics 64K)

## OXFORD P.A.O.

Un FANTASTIQUE progiciel en FRANCAIS pour créer facilement vos mises en page.

La disquette 3" comprend 350 Koctets de programmes, fichiers, projets, icônes, motifs, figures géométriques, bordures, 28 fontes de caractères, etc. aisément redéfinissables.

Créez facilement vos documents, fontes, dessins, icônes, etc.

Intégrez texte, vos copies d'écran personnelles, etc. à vos documents.

Edition, copie et mouvement de blocs de travail entiers.

Edition et création de caractères, motifs, dessins, etc. à un demi pixel près.

Zoom, effets miroir, vidéo inversé, "tête en bas", etc.

Compatible avec SOURIS Siren (et AMX), manettes ou clavier et avec imprimantes matricielles AMSTRAD (sauf DMP1), EPSON et compatibles, et de type IBM.

Copies imprimées multiples, échelle à 100 %, à 50 %, à 25 %.

Nombreuses possibilités, de l'impression légère rapide à l'impression de précision "une aiquille" en très haute résolution. Entièrement en français. Manuel complet très détaillé en français. Enfantin à utiliser.

OXFORD P.A.O. sur disquette 3" pour CPC 6128 

(Pour expédition hors Europe ajouter 10 FF S.V.P.)

**BIG FLASHER** Plus de 200 Koctets de RSX et progiciels utilitaires en français, extrêmement simples à utiliser !.

Plus de 130 options d'exploration, édition, recherche, création, manipulation, information, compactage, formatage, archivage, copie, gestion d'imprimante, création de posters de 8 pages, programmation de touches, calculations, copies d'écrans, double PEEK, double POKE, tri de données, traceur, gestion de couleurs, input, call, analyses, etc.

Toutes les RSX peuvent être incorporées dans des programmes personnels. La plupart des options comportent un envoi facultatif sur imprimante. Compatible clavier, manette et souris AMX.

Enorme manuel en français, bourré d'exemples.

(Envoi avion hors Europe + 20 FF S.V.P.)

### TRANSFERTS CASSETTE - DISQUETTE

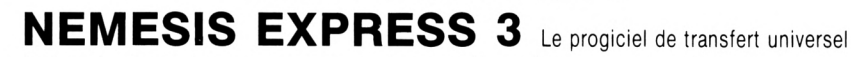

Heureux propriétaire d'un lecteur de disquettes, avez-vous un ou deux problèmes à trouver un logiciel de transfert extraordinaire pour archiver votre collection de cassettes sur des disquettes ?

Ne vous tapez plus la tête contre les murs ! D'abord ça fait mal, et puis ça peut réveiller les voisins !... Procurez-vous NEMESIS EXPRESS 3... NEMESIS EXPRESS 3 comprend 130 programmes utilitaires sur les deux faces d'une disquette !

NEMESIS EXPRESS 3 possède un "renifieur" automatique qui vous indiquera la meilleure façon de transférer vos cassettes.

NEMESIS EXPRESS 3 est le plus puissant logiciel de transfert K7/DISC en Grande-Bretagne.

NEMESIS EXPRESS 3 est universel. Il transfère les cassettes nouvelles, récentes ou même anciennes !

NEMESIS EXPRESS 3 détecte le compteur de vies des jeux pour modifications.

NEMESIS EXPRESS 3 pour 464/664/6128 est en français. Il est accompagné d'un manuel complet et extrêmement détaillé en français.

NEMESIS EXPRESS 3 (Disc 3") en français ne vaut que ........................... (Envoi avion hors Europe + 20 FF S.V.P.)

Rajoutez 30 FF et nous joindrons les détails de transfert de 1400 cassettes avec NEMESIS EXPRESS 3.

Les produits ci-dessus sont en stock et disponibles EXCLUSIVEMENT en vente par correspondance chez DUCHET COMPUTERS. Ils ne sont pas en vente dans les magasins.

Envoyez vite votre commande (en français) à :

## **DUCHET COMPUTERS**

51. Saint-George Road CHEPSTOW - NP6 5LA

ANGLETERRE - Tél. + 44 - 291 625 780

ENVOI IMMEDIAT LE JOUR MEME PAR AVION dans le monde entier

REGLEMENT A L'ORDRE DE "DUCHET COMPUTERS" par : • Mandat Poste International en Francs • Chèque personnel francais bancaire ou CCP en Francs · EUROCHEQUE personnel en livres sterling (vous faites la conversion) · CHEQUE BANCAIRE en livres sterling compensable en Angleterre établi par votre banque · Carte de crédit internationale VISA, EUROCARD, MASTERCARD, ACCESS (indiquez nº de carte et date de validité, mais n'envoyez pas votre carte). n'envoyez pas votre carte).<br>Si vous êtes pressé, passez votre commande par téléphone EN PARLANT EN FRANÇAIS !

Téléphonez à Caroline, Jean-Pierre ou Didier au (indicatif international) + 44 291 625 780 de 8 h à 19 h

Nous acceptons les commandes par téléphone avec cartes de crédit.

**DUCKET COMPUTERS**

**51, Saint-George Road CHEPSTOW - NP6 5LA**

**ANGLETERRE - Tél. -h 44 291 625 780**

 $Extensions de mémoires$ *M* **5 français) en stock. Noos téléphoner.' '**

## **LE HACKER (version professionnelle) pour CPC 464/664/6128**

Encore une interface miracle de DUCHET Computers !

La version 4.0 du HACKER a été acclamée par la presse informatique des deux côtés de la Manche ! Consultez les bancs d'essai élogieux des magazines français AMSTAR-CPC et AMSTRAD CENT POUR CENT !

**Maintenant la version 7.0 professionnelle en FRANÇAIS est disponible !**

Pour ceux qui n'ont pas eu l'occasion de lire les fantastiques bancs d'essai, décrivons rapidement le HACKER :

Le HACKER est une interface qui se branche en 2 secondes à l'arrière d'unCPC.Elle est dotée d'un interrupteur de validation/invalidation ainsi que d'un bouton "magique". En appuyant sur le bouton, vous interrompez les programmes <sup>à</sup> tout moment. Plusieurs dizaines de commandes sont alors <sup>à</sup> votre disposition pour "manipuler" le programme interrompu !

Vous travaillez directement en mémoire où vous examinez, modifiez, désassemblez, éditez, copiez, découpez, imprimez les programmes !

Le loader d'un programme vous intrigue ? Appuyez sur le bouton durant le chargement et inspectez-le !

Vous trichez dans les jeux ? Rajoutez des vies, modifiez la table des scores avec les PEEK et POKE du HACKER !

Un logiciel hors de prix et plombé à mort n'est pas assez performant selon votre goût ? Un coup de HACKER et vous lui donnez la performance désirée ! Etes-vous un programmeur sérieux ? **La version professionnelle 7.0 du HACKER comprend un ASSEMBLEUR intégré !**

<sup>L</sup>'assembleur de la version 7.0 permet d'assembler directement et immédiatement en mémoire ! Toute erreur est immédiatement détectée ! Tous les codes standard ZILOG Z80 sont supportés.

<sup>L</sup>'interface "Le HACKER" version 7.0 est le résultat de deux ans de travail et recherches par un team de super programmeurs franco-britanniques. Le système opérationnel du HACKER est **en français** et réside entièrement <sup>à</sup> l'intérieur de l'interface. Le HACKER comprend aussi un port d'extension pour relier d'autres périphériques.

Un large manuel détaillé et explicatif **en français** accompagne le HACKER 7.0.

Il est évident que pour utiliser correctement le HACKER, il faut posséder certaines connaissances informatiques et savoir différencier un Z80 d'un camembert ! Dans le cas d'un CPC 6128. spécifiez si le bus d'extension de l'ordinateur est mâle ou femelle S.V.P.

## **<sup>L</sup>'interface "LE HACKER"**

**495,00 FF** port compris

(Pour expédition hors Europe ajouter 30 FF S.V.P.)

**O'autres venions W''\* Nous** distributing the ROMBO **çatses des P des pto''"'!®,**  $\overline{b}$ **igitaliseurs** (on dit aussi numéri-**\ seurs), caftes \ Tèiépbonez-nous.**

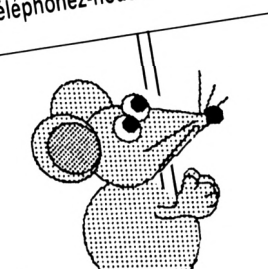

## **FAITES CROIRE A VOTRE CPC 464 QU'IL EST UN CPC 6128 !**

Vous possédez un CPC <sup>464</sup> avec lecteur DDI1 et rêvez d'un CPC 6128... Plus la peine de jeter le <sup>464</sup> dans la poubelle du voisin et de dépenser une fortune ! Il vous suffit de vous procurer la **CARTE FO.DOS Encore une interface miracle de DUCHET Computers !**

**La Carte FO.DOS** se branche en deux secondes à l'arrière du CPC 464 !

Aucune soudure ni connaissance en quoi que ce soit ne sont requises !

Vous pressez un interrupteur et votre CPC 464 fonctionne en mode 6128 avec toutes les commandes du 6128 à votre disposition. Finie la hantise <sup>d</sup>'avoir <sup>à</sup> définir les variables... Finies les frustrations des programmes qui ne "tournent" qu'avec les CPC 6128 ! Si vous avez certains programmes qui ne fonctionnent qu'avec un CPC 464, pas de problème, poussez l'interrupteur dans l'autre sens, et vous retournez en mode 464 !

**La Carte FO.DOS** offre tous les avantages des 464 et 6128 sans aucun de leurs inconvénients !

Pour les programmes énormes et gourmands en mémoire, rajoutez une extension mémoire DK TRONICS de 64K ou 256K et le bon vieux CPC 464 deviendra une machine professionnelle avec 128K ou même 320K de mémoire !

**La Carte FO-DOS** comporte un port d'extension pour relier d'autres périphériques. **La carte FO-DOS** est accompagnée d'une notice explicative **en français.**

**La CARTE FO.DOS** ne vaut que. **420,00 FF** port compris

(Pour expédition hors Europe ajouter 30 FF S.V.P.)

Le Hacker FO.DOS sont en stock et disponibles EXCLUSIVEMENT en vente par correspondance chez DUCHET COMPUTERS. Ils ne sont pas en vente dans les magasins.

**Envoyez vite votre commande** (en français) **à :**

## **DUCKET COMPUTERS**

51, Saint-George Road CHEPSTOW - NP6 5LA ANGLETERRE **- Tél. international + 44 • 291 625 780**

**ENVOI IMMEDIAT LE JOUR MEME** PAR AVION dans le monde entier

REGLEMENT A L'ORDRE DE "DUCHET COMPUTERS" par : · Mandat Poste International en Francs · Chèque personnel français bancaire ou CCP La Poste en Francs • EUROCHEQUE personnel en livres sterling (vous faites la conversion) • CHEQUE BANCAIRE en livres sterling compensable en Angleterre établi par votre banque · Carte de crédit internationale VISA, EUROCARD, MASTERCARD, ACCESS (indiquez n° de carte et date de validité, mais n'envoyez pas la carte).

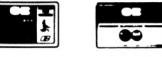

Si vous êtes pressé, passez votre commande par téléphone EN PARLANT EN FRANCAIS ! Téléphonez à Caroline, Jean-Pierre ou Didier au (indicatif international) + 44 291 625 780 de 8 h à 19 h

**Nous acceptons les commandes par téléphone avec cartes de crédit.**

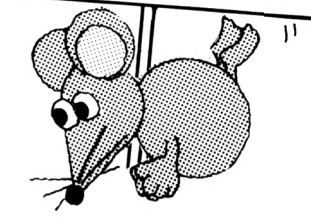

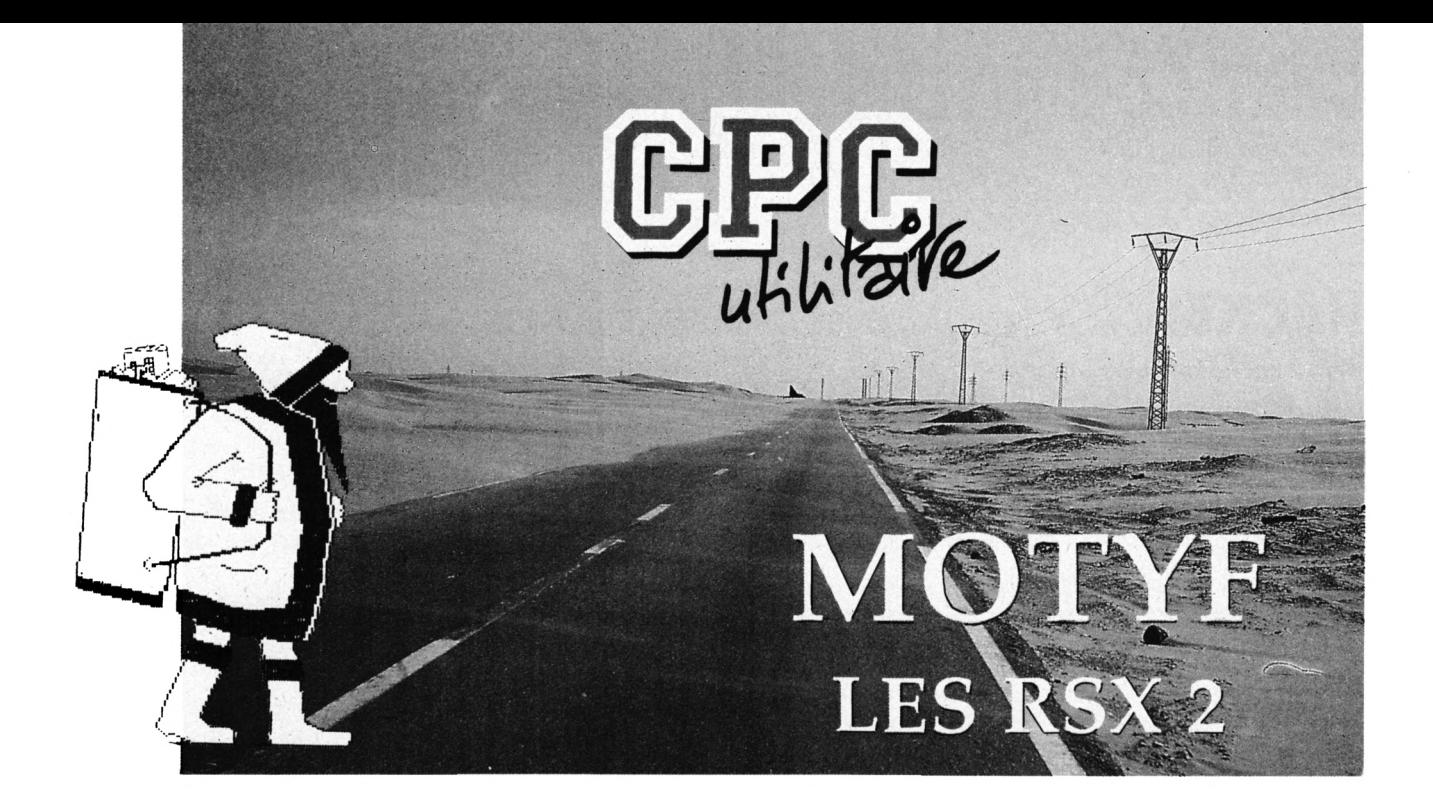

Nous aurons ce mois-ci des programmes qui nous permettrons d'augmenter les performances de MOTYF (voir n° 46 et 47 d'Amstar & CPC) ainsi qu'une petite démonstration.

## <span id="page-23-0"></span>*LE SEPARATEUR DE TABLEAUX*

II permet de séparer le fichier global des tableaux en petits fichiers représentant un tableau chacun et ainsi gagner plus de place en mémoire pour votre programme principal.

## *LE RELOGEUR N°2*

II permet de réactualiser l'adresse de chargement du fichier des sprites dans le programme RSX2.BIN.

## **Valable pour CPC <sup>464</sup> - <sup>664</sup> - <sup>6128</sup>** *LE PROGRAMME AMELIORE*

Changez la ligne 120 dans le programme RELOGEUR pour augmenter les performances du relogeur de table.

## *CHARGEMENT*

Tapez les programmes suivants : <sup>1</sup> .BAS faire RUN 2.BAS faire RUN 3.BAS faire RUN 4.BAS faire RUN

AMELIOR.BAS sauvez-le DEMO.BAS sauvez-le RELOGE2.BAS sauvez-le SEPAR.BAS sauvez-le

## *PROGRAMME DEMO*

Faites un RUN'DEMO". Appuyez sur Espace et vous verrez le lutin défiler.

Listez le programme pour voir la syntaxe des RSX et comment utiliser celles-ci.

## **S. ST-MARTIN &** *M.* **FAUQUH**

## *LES RSX*

Les nouvelles RSX sont :

lECRAN, <sup>X</sup> (de <sup>1</sup> à 13), pour afficher l'écran de 13 façons différentes

ISprite, N° du sprite à l'écran (1 à 9), <sup>N</sup>' du sprite dans la table, X, y, buffer

lAffich, N° de sprite IDroite, N° de sprite IGauche, N° de sprite IHaut, N° de sprite

IBas, N° de sprite

• Le fichier RSX2.BIN doit être placé en &9700, tapez call &9700 pour initialiser les sprites.

• La table des sprites 'Fichler.TAS' doit être placée en &A400.

• Le fichier des sprites se charge à l'adresse définie par l'utilisation (suivant le relogement avec le relogeur de table RELOGEUR et le programme RELOGE 2 pour réactiver le fichier).

• Le tableau doit être placé en &9500.

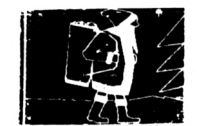

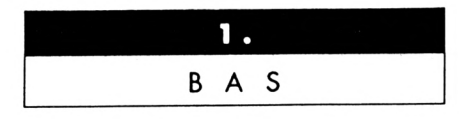

10 ' DATAS du programme RSX2. SPR

- $26'$
- 30 MODE 2:AD=&3000:NL=90

46 FOR A=1 TO 188:B=0:FOR C=1 TO 15:READ A\$ 50 POKE AD. VAL("&"+A\$):B=B+PEEK(AD):AD=AD+1 60 NEXT:READ E\$: IF VAL("&"+E\$)<>B THEN 80 7# NL=NL+1#:NEXT:SAVE"RSX2.SPR", B, &3ØØØ, &AF8:CLS:END 80 CLS:PRINT"LIGNE"NL; " INCORRECTE": END 98 DATA 00.00.00.00.00.00.54.FC.FC.FC.FC.A8.54.0E.3C.58A 166 DATA AE, 6D, A8, 54, GE, 7D, GE, 6D, A8, 54, GE, AE, GE, GD, A8, 4D8 110 DATA 88, AD, SC, SC, 5E, 80, 80, AD, SE, 6D, 5E, 60, 68, FC, 6F, 354 120 DATA ØF, F9, A8, 54, 8B, AD, 5E, 8B, F6, 54, Ø3, F6, FC, Ø3, F6, 85D 130 DATA 54, 03, F6, 54, 03, F6, 54, 8B, 56, 54, 8B, 56, 00, ED, A8, 699 140 DATA 00, ED, A8, 00, 54, 00, 00, 54, 00, 00, 00, 00, 00, FC, 00, 339 150 DATA 88, 88, 88, 54, E7, A8, 80, 80, 80, F9, DE, 80, 00, 54, 48E 160 DATA 4D, A8, 00, 00, 00, AC, BE, FE, 00, 00, 00, FD, 78, 7C, 00, 54E 170 DATA 88, 54, 5D, F8, FC, 80, 80, 54, 1C, BC, FC, 00, 00, 54, BE, 5DF 180 DATA 3C, 5C, 00, 54, AC, BE, A5, 06, 00, ED, FD, BE, 3C, FE, 00, 6E3 190 DATA ED, FD, FF, BC, FF, A8, ED, AC, AE, BC, FF, A8, 54, DE, OC, B34 200 DATA BC, 2C, A8, 54, DE, FC, FF, FE, 00, 00, AC, BE, F6, 5C, 00, 877 210 DATA 60, 54, F3, DE, F6, 00, 00, 54, CF, DE, DB, A8, 60, 54, CF, 7C2 220 DATA 99, 8E, A8, 00, 54, 8A, 96, 00, 96, 00, 96, 00, 00, FC, 90, 319 230 DATA 69, 66, 69, 54, E7, A8, 96, 96, 96, F9, DE, 66, 66, 66, 54, 49E 246 DATA 4D, A8, 96, 96, 96, AC, BE, FE, 96, 98, 99, FD, 78, 7C, 96, 54E 250 DATA 00, 54, 5D, F8, FC, 00, 00, 54, 1C, BC, FC, 00, 00, 54, BE, 5DF 260 DATA 3C, 5C, 00, 54, FC, BE, A5, 06, 00, ED, 5C, BE, 3C, FE, 00, 692 270 DATA ED, F6, BE, FE, FF, A8, ED, F6, BE, 5C, FF, A8, 54, DE, 5D, B79 280 DATA 5C, 2C, A8, 54, 8E, AC, FD, FE, 50, 69, BC, FE, BE, 5C, 66, 78D 290 DATA 00, 54, DB, ED, F6, 00, 00, CF, F6, DB, A8, 00, ED, CF, 903 310 DATA 69, 69, 69, 54, FC, 66, 96, 96, 96, F9, E7, A8, 66, 66, 54, 42C 320 DATA 4D, ED, A8, 00, 00, AC, BE, FE, 00, 00, 00, FD, 78, 7C, 00, 63B 330 DATA 00, 54, 50, F8, FC, 00, 00, 54, 1C, BC, FC, 00, 00, 54, BE, 5DF 340 DATA 3C, 5C, 00, 54, FC, BE, A5, 06, 00, ED, 5C, 1C, BC, FE, 00, 670 350 DATA ED, F6, FD, 7D, FD, A8, ED, F6, AC, FF, FD, A8, 54, DE, FC, C63 360 DATA OC, AC, A8, 54, 8E, AE, FC, FE, OO, OO, BC, BE, BC, BO, 77E 376 DATA 60, 54, FC, DB, A8, 66, 66, ED, ED, CF, F6, 66, 66, ED, ED, 84C

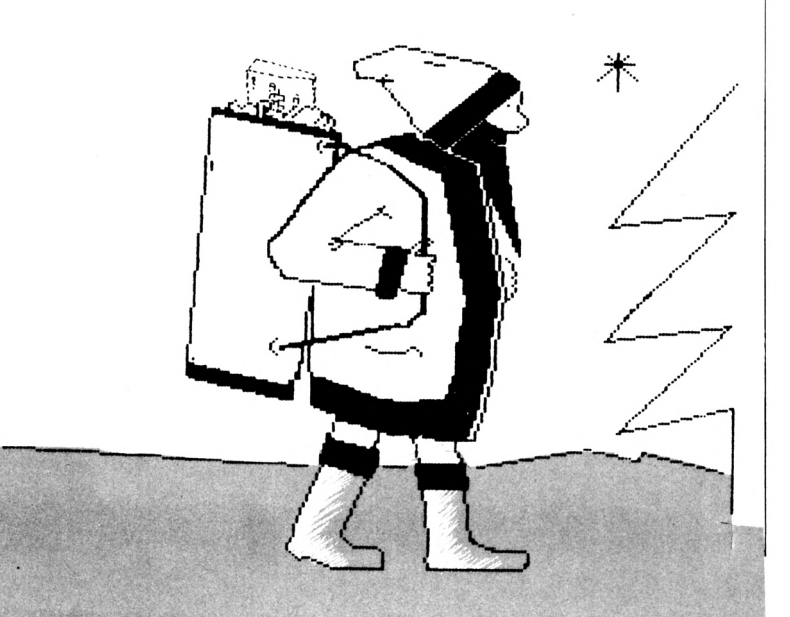

390 DATA 89, 89, 99, 89, 54, E7, A8, 90, 96, 96, 96, F9, DE, 09, 96, 3BA 466 DATA 09, 66, 54, 4D, A8, 60, 96, 60, 96, AC, BE, FE, 60, 60, 60, 3B1 410 DATA 00, FD, 78, 7C, 00, 00, 00, 54, 5D, F8, FC, 00, 00, 60, 54, 4EA 420 DATA 1C, BC, FC, 00, 00, 00, 54, BE, 3C, 5C, 00, 00, 54, FC, BE, 58C 430 DATA A5, 66, 80, 80, ED, 5C, BE, 3C, FE, 00, 00, ED, F6, BE, FE, 78B 440 DATA FF, A8, 00, ED, F6, BE, 5C, FF, A8, 00, 54, DE, 5D, 5C, 2C, 862 450 DATA A8.60.54.8E.AC.FD.FE.00.00.00.BC.FE.BE.5C.00.705 460 DATA 00,00,54,DB,ED,F6,00,00,00,ED,CF,F6,DB,A8,00,747 470 DATA 80, ED, CF, 5C, 8E, A8, 00, 00, FC, FC, FC, FC, FC, 00, 00, 83A 480 DATA AD, 1C, 7D, 0C, 5E, 00, 00, AD, 1C, AF, 0C, 5E, 00, 00, AD, 43F 490 DATA 5D, 0D, 0C, 5E, 00, 00, 54, 0E, 0C, 0D, A8, 00, 00, 54, 0F, 25A 500 DATA OC, OF, A8, OO, OO, S4, AD, OF, 5E, F6, OO, OO, ED, 56, OF, 479 510 DATA ED, 53, A8, 00, A9, 53, FC, A9, 53, A8, 00, A9, 53, A8, A9, 7D1 520 DATA 53, A8, ØØ, ED, Ø3, A8, ED, Ø3, A8, ØØ, 54, DE, ØØ, 54, DE, 68F 530 DATA 80, 80, 80, A8, 90, 80, A8, 90, 90, 60, C3, A8, 90, 60, 41, 2F4 540 DATA CO, DO, OO, OG, C2, CG, CO, AG, OG, C2, CO, CO, AG, 41, CO, 855 556 DATA C1, C0, D0, 41, C0, C1, C6, D6, 41, C6, D2, E6, D6, 41, C6, A27 560 DATA C3, E0, D0, 41, C1, D2, F0, D0, 50, C1, F0, F0, D0, 50, C0, AD8 570 DATA DØ, CØ, DØ, 50, CØ, DØ, CØ, DØ, 50, CØ, DØ, CØ, DØ, 60, EØ, A20 580 DATA DS.CO.AS.00.ES.CO.CO.AS.00.50.CO.DO.00.90.00.710 590 DATA FO, AO, OO, 3C, B4, 78, 9C, E4, CC, 36, 6C, 66, 66, 6C, 796 600 DATA 99, 66, 99, 66, 33, 99, 99, 33, 99, 66, 33, 99, 33, 33, 33, 5FA 610 DATA 33, 33, 33, 33, 13, 23, 33, 13, 23, 03, 09, 06, 03, 09, 06, 18F 620 DATA OC, OC, OC, OC, OC, OC, 3C, 3C, 3C, 3C, 3C, 3C, FO, FO, FO, 480 630 DATA FO, FO, FO, E1, E1, E1, E1, E1, E1, C3, C3, C3, C3, C3, C3, CA8 646 DATA 33, 33, 33, 33, 33, 33, 66, 39, 33, 9C, 99, 33, 66, 39, 33, 43E 650 DATA 33, 3C, 33, 66, CC, 39, 33, 9C, 33, 33, 33, 9C, 33, 66, 39, 4E3 66# DATA 33, 33, 66, 39, 66, 39, 66, 39, 33, 39, 66, 33, 66, 9C, 33, 47D 670 DATA CC, 66, 99, 33, 66, 39, 36, 33, 99, 66, 39, 99, 66, 33, 39, 5A9 680 DATA 66, 33, 99, 66, 33, 99, 33, 33, 33, 33, 33, 33, 6F, 0F, 0F, 3C3 690 DATA OF, OF, OF, OB, OD, OF, O7, OB, OD, OB, O6, OF, OE, OF, OD, BD 700 DATA 0B, 0B, 0D, 0B, 0D, 07, 0F, 0F, 06, 0B, 0D, 07, 0F, 0D, 0E, AF 710 DATA 0F, 07, 0F, 0B, 07, 0B, 0D, 06, 0F, 0F, 06, 0F, 0D, 06, 0F, AA 720 DATA OF, OE, OF, OD, O3, OD, OF, OB, OD, O7, OB, OD, OB, OF, O7, BO 730 DATA 03, 6B, 97, 9F, 9F, 9F, 9F, 9F, 90, 90, 90, 00, 00, 00, 00, 56 746 DATA @\$, @@, @\$, @@, @\$, @@, \$6, @@, \$6, @@, \$6, @@, @@, @@, @ 750 DATA 60,80,80,80,90,80,00,00,00,00,00,00,00,00,00,00,0 760 DATA @\$, @@, @\$, @@, @\$, @@, \$@, @@, \$@, @@, 3@, 3@, 3@, 6@, 6@, 15\$ 770 DATA 92.CO.D2.A0.00.00.00.10.90.60.90.60.C1.C1.A0.6D6 780 DATA 99, 10, 69, C1, 82, 00, 90, 00, 10, 69, C1, A9, 50, 89, 60, 384 790 DATA 30, 30, 60, 30, C1, 90, C1, C1, A0, 00, 00, 20, 00, 00, 00, 483 800 DATA 00,00,00,00,50,00,00,00,20,00,00,00,00,00,00,00,70 810 DATA 50, 80, 10, 80, 80, 50, 90, 90, 90, 20, 90, 90, 82, 90, 90, 152 820 DATA 05, 26, 96, 96, 96, 96, 96, 96, 96, 59, 96, 99, 26, 3F, 3F, 10E 830 DATA 3F, 3F, 3F, 3F, 3F, 00, 82, 00, 10, 00, 3F, 3F, 3F, 3F, 3F, 308 846 DATA 3F, 66, 82, 16, 15, 3F, 66, 82, 66, 16, 66, 3F, 2A, 86, 66, 2A6 850 DATA 00, 00, 20, 3F, 3F, 3F, 3F, 3F, 3F, 3F, 40, 82, 00, 20, 3A, 2B5 86# DATA 3A, 3A, 3A, 3A, 3A, 3A, 2A, 82, 9#, 2#, 1#, 3A, 3A, 3A, 3A, 32# 870 DATA 3A.3A.2A.40.10.10.3A.2A.40.00.20.10.3A.2A.20.256 886 DATA 66, 66, 66, 2A, 3A, 3A, 3A, 3A, 3A, 3A, 3A, 2A, 46, 66, 26, 24A 896 DATA 36, 36, 36, 36, 36, 36, 36, 26, 46, 66, 26, 36, 36, 36, 36, 296 900 DATA 30, 30, 30, 30, 40, 15, 10, 30, 30, 00, 30, 00, 30, 30, 20, 235 910 DATA 20, 60, 60, 66, 2A, 30, 30, 36, 36, 36, 36, 39, 39, 40, 60, 20A 925 DATA 25, 65, 65, 65, 65, 65, 65, 65, 65, 45, 55, 25, 65, 65, 65, 4A5 930 DATA 69,69,69,69,69,41,15,90,60,69,20,00,49,69,69,416 946 DATA 99, 80, 90, 90, 91, 2A, 69, 69, 69, 69, 69, 69, 60, 69, 49, 3EA 950 DATA 00, 2A, 80, 80, 80, 80, 80, 40, C0, C0, 41, 60, 20, C0, C6, 3CB 960 DATA CO, CO, OO, OO, CO, CO, 40, 00, 2A, 40, CO, CO, 60, CO, CO, 6AA

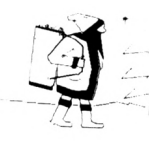

970 DATA 89,10,00,00,00,00,2A,00,00,00,00,00,00,00,C0,C0,23A 980 DATA 40, 00, 30, 30, 30, 30, 30, 30, 20, C1, C1, 10, 00, 20, 41, 373 990 DATA C1, C1, C1, 80, 00, C1, C1, 10, 00, 15, 00, C1, C1, C1, C1, 76E 1000 DATA C1, 00, 2A, 00, 00, 00, 00, 3F, 35, 20, 00, 00, 00, 00, C1, 240 1910 DATA C1, 10, 00, 20, 00, 00, 40, 00, 00, 20, C3, C3, 40, 00, 10, 327 1020 DATA 00, 41, C3, C3, C3, 00, 00, 00, 10, 00, 00, 20, 41, C3, C3, 481 1939 DATA C3, 82, 15, 00, 00, 00, 00, 00, 00, 10, 00, C3, C3, C3, C3, 476 1040 DATA C3, C3, 10, 00, 2A, D2, D2, 41, C2, 60, 20, D2, D2, 40, 00, 6CB 1959 DATA 90, 30, 90, D2, D2, D2, 82, 19, 39, 89, 69, 69, 19, 89, D2, 4CA 1060 DATA D2, D2, 00, 2A, 00, 00, 00, 00, 00, 00, 20, 50, D2, D2, D2, 4B4 1876 DATA D2, D2, D2, 46, 00, 2A, F6, F6, 66, 00, 66, 50, F6, A0, 40, 6E6 1080 DATA 00, 10, 30, 20, 50, F0, F0, F0, 00, 60, 00, 00, 00, 10, 00, 3F0 1898 DATA FØ, FØ, FØ, ØØ, 20, ØØ, ØØ, ØØ, ØØ, ØØ, ØØ, 20, FØ, FØ, FØ, 5EØ 1100 DATA A0, 00, 00, 00, 10, 00, 2A, CF, CF, CF, CF, CF, CF, CF, 8A, 70D 1110 DATA 30,00,20,00,00,00,CF,CF,CF,8A,00,82,00,00,20,3E9 1120 DATA 45, CF, CF, CF, 8A, 10, 00, 00, 00, 00, 00, 00, 20, CF, CF, 50A 1130 DATA CF, 00, 3F, 30, 3A, 20, 00, 20, DB, DB, DB, DB, DB, DB, DB, 7B5 1140 DATA 00, 20, 00, 20, DB, DB, 00, 51, DB, DB, DB, 8A, 50, 00, 10, 5C2 1150 DATA 00, DB, DB, DB, DB, DB, 00, 82, 00, 00, 00, 00, 00, 20, 00, 4E9 1160 DATA 00,00,10,00,00,00,00,00,2A,E7,E7,E7,E7,E7,E7,5A4 1170 DATA E7, 00, 90, 00, 20, E7, E7, 00, 00, E7, E7, E7, E7, 41, 00, 742 1180 DATA 20,45,E7,E7,00,E7,E7,A2,50,00,00,00,00,30,30,553 1196 DATA 30, 60, 60, C0, 60, C0, C1, D2, 00, 2A, F3, F3, 00, 00, 00, 673 1200 DATA F3, F3, A2, 10, 00, 20, F3, F3, F3, F3, F3, F3, F3, F3, 40, A90 1210 DATA 10,00, F3, F3, A2, 00, 51, F3, F3, 00, A0, 00, 00, 00, 20, 58F 1220 DATA 66, 68, 66, 66, 66, 69, 66, 66, 41, 86, 2A, A6, A6, 16, 36, 1F7 1230 DATA 20, 04, 46, 46, 10, 00, 20, 46, 46, 46, 46, 46, 46, 46, 46, 600 1240 DATA 10, 10, 04, A6, A6, 00, 30, 00, A6, A6, A2, 82, 00, 00, 00, 410 1250 DATA 20, A6, A6, A6, A6, A6, A6, A6, A6, 40, 00, 2A, 59, 59, 40, 6AC 1260 DATA 00, 10, 00, 59, 59, 10, 00, 2A, 51, 59, 59, 59, 59, 59, 59, 363 1276 DATA \$8,46,16,51,59,68,16,68,28,51,59,68,86,66,66,26C 1280 DATA 00, 2A, 59, 59, 59, 59, 59, 59, 59, 59, 10, 00, 2A, 0C, 0C, 344 1296 DATA 46, 66, 46, 2A, 64, 6C, 16, 66, 15, 66, 6C, 6C, 6C, 6C, DB 1300 DATA 0C, 00, 20, 15, 04, 0C, 00, 20, 00, 15, 00, 0C, 08, 20, 00, BA 1310 DATA 00,00,2A,0C,0C,0C,0C,0C,0C,0C,0C,0C,40,00,2A,00,F4 1320 DATA 00,10,00,00,15,00,00,10,00,00,2A,00,00,00,00,5F 1336 DATA 96, 06, 16, 06, 15, 08, 08, 19, 08, 09, 89, 2A, 89, 89, 20, 7F 1340 DATA 00,00,00,2A,00,00,00,00,00,00,00,00,10,00,3F,79 1350 DATA 3F, 30, 6A, 00, 00, 00, 3F, 35, 30, 00, 00, 15, 3F, 3A, 3F, 24A 1360 DATA 30, 3A, 30, 20, 00, 15, 3F, 35, 20, 00, 00, 00, 15, 3F, 35, 1EC 1370 DATA 80,00,00,00,3F,3F,3A,3F,30,3A,39,39,30,30,00,2A1 1458 DATA 90,90,96,96,98,90,08,08,09,09,09,09,09,80,80,90,8 1500 DATA 00,00,00,00,00,00,00,A2,F3,A2,A2,00,00,00,A2,37B 1510 DATA 51, F3, 51, F3, 51, F3, 00, 00, 00, A2, 51, 51, 51, F3, 51, 6A5 1520 DATA F3, 60, A2, 51, F3, 60, 60, 60, A2, 60, 60, 51, F3, 51, F3, 603 1536 DATA 51, F3, 00, 00, 00, 00, 60, 51, 00, A2, A2, 51, 00, 00, 51, 37B 1540 DATA A2, 51, 51, 51, 51, 51, 80, 00, 51, 51, 51, 51, 63, 00, 4BF 1550 DATA 90, A2, 51, 51, 51, 61, 00, 00, 51, 51, 00, 00, 51, 51, 51, 37B

1560 DATA 51,51,51,00,00,00,00,00,10,00,20,00,10,00,00,133 1570 DATA 90, 20, 10, 10, 10, 10, 10, 10, 60, 10, 10, 10, 10, 10, 10, 00 1580 DATA 30,00,20,10,10,10,10,00,00,00,20,00,00,10,00,C0 1590 DATA 10, 10, 10, 00, 00, 00, 00, 00, 00, 10, 00, 20, 00, 10, 00, 70 1600 DATA 00,00,20,10,30,10,30,10,10,00,00,10,30,10,10,120 1610 DATA 00, 10, 00, 20, 10, 30, 10, 20, 00, 00, 00, 20, 20, 00, 10, F0 1620 DATA 00, 10, 30, 10, 00, 00, 00, 00, 00, 00, 45, 00, 8A, 8A, 45, 1EE 1630 DATA 90,00,00,8A,00,45,00,45,45,45,00,00,45,45,45,26D 1640 DATA 45,00,45,00,8A,45,45,45,45,00,00,45,45,00,00,2B2 1650 DATA 45, 45, 45, 00, 45, 45, 00, 00, 00, 00, 00, 00, 84, CF, 8A, 33C 1660 DATA 8A, 00, 00, 45, CF, 45, CF, 45, CF, 45, CF, 00, 00, 45, 45, 564 1670 DATA 45, 45, 45, CF, 00, 8A, 45, 45, 45, 45, 00, 00, 45, 8A, 8A, 495 1680 DATA 00, 45, CF, 45, 00, 45, CF, 00, 00, 00, 00, 00, 00, 00, 00, 26D 1720 DATA 68, 69, 69, 69, 60, 64, 66, 66, 66, 66, 66, 66, 66, 66, 6 1780 DATA 00,00,C0,80,C0,80,00,00,80,80,80,40,00,C0,80,C0,5C0 1796 DATA 80, C0, 80, C0, 80, 00, 00, 40, 00, 00, 00, 80, 80, 00, 00, 440 1800 DATA C0, 80, 40, 00, 80, 80, C0, 80, 80, 80, C0, 80, C0, 80, 80, 7C0 1816 DATA 90, 90, 96, 86, 96, 49, 96, 66, 66, 66, 86, 86, 86, 86, 86, 466 1820 DATA 40,00,40,00,80,80,00,00,80,80,80,00,00,00,80,00,300 1840 DATA 30, 20, 00, 00, 30, 20, 10, 00, 00, 00, 20, 20, 20, 20, 20, 150 1850 DATA 20, 10, 00, 10, 00, 20, 20, 00, 00, 10, 00, 00, 00, 20, 20, D0 1860 DATA 00,00,30,00,20,20,20,20,20,20,20,20,20,30,00,10,170 1876 DATA 90, 96, 26, 96, 96, 96, 26, 16, 66, 38, 29, 29, 29, 39, 20, 139 1880 DATA 30,00,10,00,10,00,20,20,00,00,10,10,00,00,20,D0 1890 DATA 20,00,00,20,00,30,20,20,20,20,20,20,20,20,20,00,170 1900 DATA 10,00,00,8A,45,00,00,8A,45,00,00,00,8A,8A,8A,34C 1916 DATA 8A, 8A, 8A, 45, 00, 45, 00, 8A, 8A, 00, 00, 8A, 8A, 00, 00, 450 1920 DATA 8A, 8A, 45, 00, 8A, 00, 8A, 8A, 8A, 8A, CF, 8A, 8A, 8A, 8A, 702 1936 DATA 00, 45, 00, CF, 8A, 45, 00, CF, 8A, 45, 00, 00, 00, 8A, 8A, 495 1940 DATA 8A, 8A, 8A, 8A, 45, 00, CF, 8A, 8A, 8A, 00, 00, CF, 45, 00, 5EE 1956 DATA 00, 8A, 8A, 45, 00, 8A, 00, 8A, 8A, CF, 8A, CF, 8A, CF, 8A, 702 

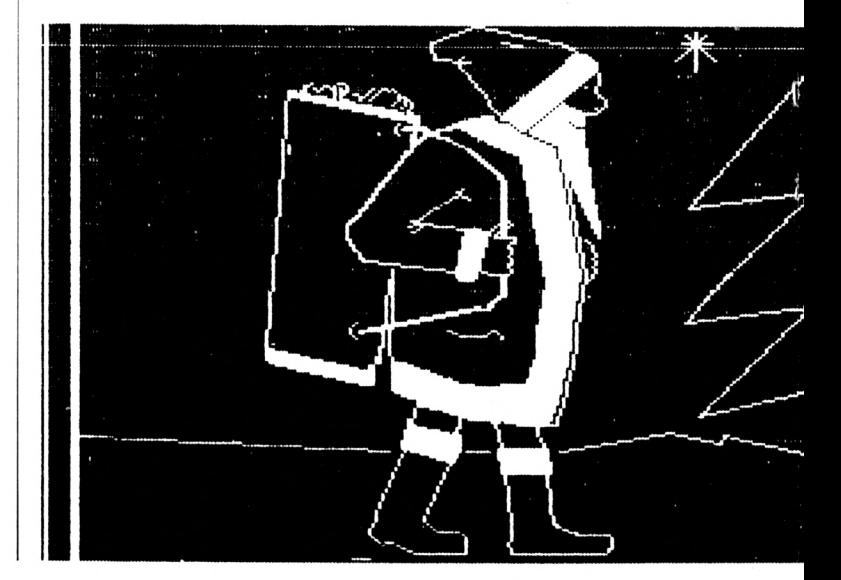

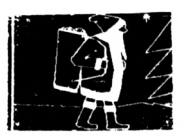

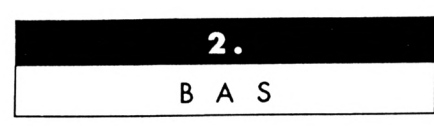

 $10'$ DATAS du programme RSX2.T1  $26'$ 30 MODE 2:AD=&4000:NL=90 40 FOR A=1 TO 9:B=0:FOR C=1 TO 15:READ A\$ 5# POKE AD, VAL("&"+A\$):B=B+PEEK(AD):AD=AD+1 66 NEXT:READ E\$: IF VAL("&"+E\$)<>B THEN 80 70 NL=NL+10:NEXT:SAVE"RSX2.T1", B, &4000, &200:CLS:END 80 CLS: PRINT"LIGNE"NL: "INCORRECTE": END 98 DATA 00, 30, C7, 07, 36, C7, 07, 3C, C7, 07, 42, C7, 07, 48, C7, 52B 100 DATA 07, 4E, C7, 07, 54, C7, 07, 5A, C7, 07, 60, C7, 07, 66, C7, 5C8 110 DATA 07, 6C, C7, 07, 72, C7, 07, 78, C7, 07, D7, CE, 08, 37, D6, 681 120 DATA 08, 97, DD, 08, F7, E4, 08, 57, EC, 08, B7, F3, 08, 17, FB, 776 130 DATA #8, C7, C2, #8, 27, CA, #8, 87, D1, #8, E7, D8, #8, 47, E#, 6E# 146 DATA \$8, C1, CE, \$9, 21, D6, \$9, 81, DD, \$9, E1, E4, \$9, 41, EC, 7\$2 150 DATA 69, A1, F3, 69, G1, FB, G9, B1, C2, G9, 11, CA, G9, 71, D1, 64D 160 DATA 09, D1, D8, 09, 31, E0, 09, 07, FB, 07, 00, FB, 07, 01, FB, 5E9 170 DATA 57, 59, 99, 99, 99, 90, 96, 96, 96, 96, 96, 96, 06, 06, 06, 09, 7

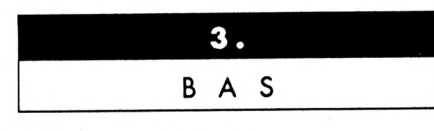

10 ' DATAS du programme RSX2. TAS  $29'$ 

30 MODE 2:AD=&9000:NL=90

40 FOR A=1 TO 3:B=0:FOR C=1 TO 15:READ A\$

50 POKE AD, VAL("&"+A\$):B=B+PEEK(AD):AD=AD+1

60 NEXT:READ E\$: IF VAL("&"+E\$)<>B THEN 80

70 NL=NL+10:NEXT:SAVE"RSX2.TAS", B, &9000, &258:CLS:END

80 CLS: PRINT"LIGNE"NL; " INCORRECTE": END

98 DATA 00,80,06,0E,54,80,06,14,CC,80,06,14,44,81,06,3B3 100 DATA 14, BC, 81, 07, 20, 9C, 82, 05, 11, F1, 82, 06, 0C, 39, 83, 4ED 110 DATA 06, 0C, 81, 83, 06, 0C, C9, 83, 2E, 28, 00, 00, 00, 00, 00, 2CA

![](_page_26_Picture_12.jpeg)

![](_page_26_Picture_198.jpeg)

10 ' DATAS du programme RSX2.BIN  $\,$ 20

3# MODE 2:AD=&97##:NL=9#

40 FOR A=1 TO 130:B=0:FOR C=1 TO 15:READ A\$

50 POKE AD. VAL("&"+A\$): B=B+PEEK(AD): AD=AD+1

60 NEXT:READ E\$: IF VAL("&"+E\$)<>B THEN 80

7# NL=NL+1#:NEXT:SAVE"RSX2.BIN", B, &97##, &79#:CLS:END

80 CLS: PRINT"LIGNE"NL; " INCORRECTE": END

90 DATA 00,00,00,00,21,00,97,01,0E,97,CD,D1,BC,C9,28,4A9 100 DATA 97, C3, DF, 99, C3, 30, 99, C3, 28, 98, C3, 18, 98, C3, EB, 902 110 DATA 97, C3, BE, 97, C3, 89, 97, C3, 54, 97, 45, 43, 52, 41, CE, 829 120 DATA 53, 50, 52, 49, 54, C5, 41, 46, 46, 49, 43, 48, C5, 45, 46, 548 130 DATA 46, 41, 43, C5, 44, 52, 4F, 49, 54, C5, 47, 41, 55, 43, 48, 53E 140 DATA C5, 48, 41, 55, D4, 42, 41, D3, 00, FE, 01, C0, CD, 83, 98, 774 150 DATA CD, FB, 98, FE, ØA, C8, E5, CD, 3B, 98, CD, AE, 98, E1, E5, A8B 160 DATA 23, 23, 23, 23, 5E, 23, 56, EB, D5, CD, 26, BC, CD, 26, BC, 681 170 DATA D1, EB, 2B, 73, 23, 72, E1, CD, 57, 98, CD, 8B, 98, CD, D1, 91A 180 DATA 98, C9, FE, 01, C0, CD, 83, 98, CD, F8, 98, FE, 0A, C8, E5, A1A 190 DATA CD, 3B, 98, CD, AE, 98, E1, E5, 23, 23, 23, 23, 5E, 23, 56, 6DC 200 DATA EB, D5, CD, 29, BC, CD, 29, BC, D1, EB, 2B, 73, 23, 72, E1, 8F4 210 DATA CD, 57, 98, CD, 88, 98, CD, D1, 98, C9, FE, 01, C0, CD, 83, 9BA 220 DATA 98, CD, F8, 98, FE, 0A, C8, E5, CD, 3B, 98, CD, AE, 98, E1, A3E 230 DATA E5, 23, 23, 23, 23, 5E, 23, 56, 00, 1B, 2B, 73, 23, 72, E1, 477 240 DATA CD, 57, 98, CD, 8B, 98, CD, D1, 98, C9, FE, 01, C0, CD, 83, 9BA 250 DATA 98, CD, F8, 98, FE, 0A, C8, E5, CD, 3B, 98, CD, AE, 98, E1, A3E 260 DATA E5, 23, 23, 23, 23, 5E, 23, 56, 00, 13, 2B, 73, 23, 72, E1, 46F 270 DATA CD, 57, 98, CD, 8B, 98, CD, D1, 98, C9, FE, 01, C0, CD, F8, A2F 280 DATA 98, FE, ØA, C8, CD, 3B, 98, CD, AE, 98, C9, FE, Ø1, CØ, CD, 976 290 DATA F8, 98, FE, 0A, C8, CD, 57, 98, CD, 8B, 98, CD, D1, 98, C9, A0B 366 DATA 23, 23, 7E, 32, BA, 98, 23, 7E, 32, B5, 98, 23, 5E, 23, 56, 562 310 DATA ED, 53, AF, 98, 23, 5E, 23, 56, ED, 53, B2, 98, C9, 5E, 23, 755 320 DATA 56, ED, 53, D5, 98, 23, 7E, 32, DD, 98, 32, 97, 98, 23, 7E, 74D 330 DATA 32, DB, 98, 32, 92, 98, 23, 5E, 23, 56, ED, 53, D2, 98, ED, 78F 340 DATA 53, 8C, 98, 23, 5E, 23, 56, ED, 53, 8F, 98, C9, 06, F5, ED, 789 350 DATA 78, 1F, 30, FB, C9, 21, 00, C0, 11, 00, 90, 06, 07, F3, C5, 5D2 360 DATA E5, 06, 50, 7E, 12, 23, 13, 10, FA, E1, 7C, C6, 08, 67, 30, 5CD 370 DATA 64, 61, 50, CO, 09, C1, 16, E8, FB, C9, 21, 06, C6, 11, 66, 58D 380 DATA 90,06,07,F3,C5,E5,06,50,1A,77,23,13,10,FA,E1,642 390 DATA 7C, C6, 08, 67, 30, 04, 01, 50, C0, 09, C1, 10, E8, FB, C9, 67C 466 DATA 21, 66, C6, 11, 66, 96, 66, 67, F3, C5, E5, 66, 56, 1A, F6, 592 410 DATA 00, 28, 01, 77, 23, 13, 10, F6, E1, 7C, C6, 08, 67, 30, 04, 4A2 420 DATA 01, 50, C0, 09, C1, 10, E4, FB, C9, DD, 7E, 00, 01, 08, 00, 5F7 430 DATA FE, 01, 21, 3C, 9E, 28, 2A, FE, 02, 09, 28, 25, FE, 03, 09, 4AC 446 DATA 28, 26, FE, 64, 69, 28, 1B, FE, 65, 69, 28, 16, FE, 66, 69, 3ED 450 DATA 28, 11, FE, 07, 09, 28, 0C, FE, 08, 09, 28, 07, FE, 09, 09, 3C9 460 DATA 28, 02, 3E, 0A, C9, FE, 05, C0, DD, 7E, 08, FE, 01, 28, 21, 5A9 470 DATA FE, 02, 28, 23, FE, 03, 28, 25, FE, 04, 28, 27, FE, 05, 28, 515 480 DATA 29, FE, 06, 28, 28, FE, 07, 28, 20, FE, 08, 28, 2F, FE, 09, 53E 496 DATA 28, 31, C9, 21, 3C, 9E, C3, 91, 99, 21, 44, 9E, C3, 91, 99, 6FA 500 DATA 21, 4C, 9E, C3, 91, 99, 21, 54, 9E, C3, 91, 99, 21, 5C, 9E, 713 51# DATA C3, 91, 99, 21, 64, 9E, C3, 91, 99, 21, 6C, 9E, C3, 91, 99, 815 520 DATA 21, 74, 9E, C3, 91, 99, 21, 7C, 9E, C3, 91, 99, E5, DD, 7E, 888 530 DATA #6, 47, 21, FC, A3, 11, #4, #6, 19, 10, FD, 54, 5D, E1, 1A, 4F4

![](_page_27_Picture_0.jpeg)

 **DATA 77,23,13,1A,77,23,13,1A,77,23,13,1A,77,23,EB,3DA DATA DD,4E,04,0D,DD,46,02,05,21,00,C0,78,FE,00,28,4E5 DATA 0B,C5,D5,OD,26,BC,D1,C1,10,F7,06,00,09,7D,12,68B DATA 70,13,12,EB,23,DD,7E,00,77,23,DD,7E,01,77,09,640 DATA FE,01,O0,DD,7E,00,21,00,95,CD,31,9E,FE,01,28,693 DATA 3O,FE,02,28,56,FE,03,OA,79,9A,FE,04,OA,AO,9A,7AA DATA FE,05,OA,DF,9A,FE,06,CA,42,9B,FE,07,OA,9B,9B,8F6 DATA FE,06,OA,55,9B,FE,09,OA,19,9C,FE,0A,CA,67,9O,81B DATA FE,0B,OA,41,9C,FE,0O,CA,10,9D,FE,0D,OA,E8,9C,88A DATA O9,CD,12,9E,O3,A7,9D,CD,91,9D,OD,2B,9A,21,00,7FB DATA 00,11,00,40,01,00,40,ED,B0,CD,12,9E,0D,9C,9D,672 DATA O9,OD,31,9A,21,00,O0,11,00,40,06,C8,O5,E5,D5,6E0 DATA 06,50,1A,77,23,13,10,FA,76,76,76,D1,E1,7A,O6,67B DATA 08,57,70,06,08,67,30,07,01,50,O0,09,EB,09,EB,540 DATA 01,10,DC,C9,OD,31,9A,21,00,00,11,00,40,06,50,596 DATA O5,D5,E5,06,O8,1A,77,7A,O6,08,57,7C,O6,08,67,72E DATA 30,09,05,01,50,O0,09,EB,09,E6,01,10,69,76,76,69D DATA 76,76,E1,D1,O1,23,13,10,D9,O9,OD,31,9A,21,4F,74F DATA 00,11,4F,40,06,50,O5,E5,D5,06,08,1A,77,7A,O6,6D4 DATA 08,57,70,06,08,67,30,09,05,01,50,00,09,EB,09,51C** *7H9* **DATA EB,01,10,69,76,76,76,76,Dl,El,01,2B,1B,10,D9,81F DATA 09,CD,31,9A,21,00,00,11,00,40,06,50,05,E5,D5,668 DATA 06,64,1A,77,7A,O6,10,57,70,06,10,67,30,09,05,559 DATA 01,50,C0,09,EB,09,EB,C1,10,E9,D1,E1,O1,76,76,812 DATA 76,76,23,13,10,D9,00,21,4F,O8,11,4F,48,06,50,441 DATA O5,E5,D5,06,64,1A,77,7A,O6,10,57,7C,O6,10,67,6DA DATA 30,09,05,01,50,00,09,EB,09,EB,01,10,E9,76,76,69D DATA 76,76,D1,E1,O1,2B,1B,10,D9,O9,OD,31,9A,3E,O9,7F6 DATA 32,11,9B,OD,12,9ß,OD,E2,9A,AF,32,11,9B,09,0D,704 DATA 31,9A,21,29,O0,22,84,9E,21,28,00,22,86,96,21,589 DATA 29,40,22,8A,9E,21,28,40,22,88,9E,0D,8F,9B,06,581 DATA 28,05,2A,84,9E,2B,22,84,9E,CD,F6,9B,76,2A,86,720 DATA 96,23,22,86,9E,CD,D3,9B,76,01,10,66,06,08,21,696 DATA 00,00,11,00,40,O3,DE,9B,O9,OD,3l,9A,21,FF,BF,78D DATA 22,84,96,21,50,00,22,86,96,21,FF,3F,22,88,96,662 DATA 21,50,40,22,8A,96,06,28,05,2A,84,9E,23,22,84,503 DATA 96,0D,D3,9B,76,2A,86,96,26,22,86,96,0D,F6,9B,660 DATA 76,01,10,E6,O9,6D,5B,8Ö,9E,13,6D,53,88,9E,06,7E3 DATA C8,O5,1A,77,7A,C6,08,57,70,06,08,67,30,07,01,5A6 DATA 50,O0,09,EB,09,E6,O1,10,69,O9,6D,5B,8A,9E,1B,806 DATA 6D,53,8A,96,06,O8,O5,1A,77,7A,O6,08,57,7C,O6,76D DATA 08,67,30,07,01,50,00,09,66,09,66,01,10,69,09,622 DATA 0D,31,gA,0D,91,90,21,00,40,11,00,00,01,00,40,506 DATA 6D,B0,36,01,01,01,B0,ED,49,04,60,79,76,76,76,690 DATA 76,76,76,05,30,F6,29,08,18,66,00,31,9A,21,28,679 DATA 00,22,84,96,11,28,40,6D,53,86,9E,OD,DF,9O,21,74A DATA 80,FF,22,88,96,11,80,7F,6D,53,0A,96,OD,DF,9O,887 DATA 03,6A,9C,0D,3l,9A,21,00,00,22,84,96,11,00,40,567** *DATA* **ED,53,86,96,0D,DF,9O,21,A8,FF,22,88,9E,11,A8,875 DATA 7F,6D,53,8A,9E,OD,DF,90,06,07,05,2A,84,96,ED,8FA DATA 56,86,96,74,06,08,57,70,06,08,67,30,09,05,01,506 DATA 50,00,09,66,09,66,01,22,84,96,60,53,86,96,00,826 DATA DF,9C,76,2A,88,9E,ED,5B,8A,9E,7A,D6,08,57,7O,7DO DATA D6,øe,67,66,38,FE,38,20,09,05,01,BØ,3F,09,EB,66B DATA 09,66,01,22,88,96,ED,53,8A,96,0D,DF,90,76,01,8E4 DATA 10,A6,O9,06,28,1A,77,23,13,10,FA,09,00,31,9A,567 DATA 21,80,66,22,84,96,11,80,7F,6D,53,86,96,OD,88,7AD DATA 90,21,00,00,22,88,96,11,00,40,ED,53,8A,96,00,640 DATA 88,90,06,63,03,35,9D,OD,31,9A,21,00,06,22,84,710**  **DATA 9E,11,CØ,5B,ED,53,86,9E,CD,88,9D,21,CØ,E3,22,806 DATA 88,9E,11,CØ,63,ED,53,8A,9E,CD,88,9D,06,63,C5,7E2 DATA 2A,84,9E,ED,5B,86,9E,7A,D6,08,57,7C,D6,08,67,728 DATA E6,38,FE,38,20,09,C5,01,BØ,3F,09,EB,09,EB,C1,6DB DATA 22,84,9E,ED,53,86,9E,CD,88,9D,76,2A,88,9E,ED,84D DATA 5B,8A,9E,7A,C6,08,57,7C,C6,08,67,30,09,C5,01,5D2 DATA 50,CØ,09,EB,09,EB,C1,22,88,9E,ED,53,8A,9E,CD,836 DATA 88,9D,76,C1,10,AE,C9,06,50,1A,77,23,13,10,FA,60A DATA C9,01,01,BC,ED,49,3E,00,04,ED,79,C9,01,01,BC,5EC DATA ED,49,3E,28,04,ED,79,C9,ED,5B,3A,9E,1A,CD,ØE,6E4 DATA BC,2A,3A,9E,23,22,3A,9E,ED,5B,3A,9E,13,1A,FE,626 DATA 00,CA,F5,9D,lß,lA,32,F7,9D,13,lA,32,F8,9D,13,65E DATA 1A,13,ED,53,3A,9E,21,FC,A3,11,04,00,47,19,10,48A DATA FD,7E,32,FA,9D,23,7E,32,FB,9D,23,7E,32,FD,9D,81C DATA 23,7E,32,FE,9D,CD,F6,9D,C3,B6,9D,C9,21,00,C0,88E DATA 11,00,30,01,02,08,F3,C5,41,E5,1A,77,13,23,10,401 DATA FA,E1,CD,26,BC,C1,10,F0,FB,C9,C5,E5,D5,21,00,9AF DATA C0,06,C8,0E,50,F3,C5,41,E5,36,00,23,10,FB,E1,70F DATA CD,26,BC,C1,10,F1,FB,D1,E1,C1,C9,22,3A,9E,22,8C4 DATA 38,9E,69,00,95,00,95,00,00,00,00,00,00,00,00,209 DATA 00,00,00,00,00,00,00,00,00,00,00,00,00,00,00,0 DATA 00,00,00,00,00,00,00,00,00,00,00,00,00,00,00,0 DATA 00,00,00,00,00,00,00,00,00,00,00,00,00,00,00,0 DATA 00,00,00,00,00,00,00,00,00,00,00,00,00,00,00,0 DATA 00,00,00,00,00,00,00,00,00,00,00,00,45,40,4F,E0 DATA 47,00,00,00,00,00,00,00,00,00,00,00,00,00,00,47**

![](_page_27_Picture_3.jpeg)

 **' aoelioration de la ligne 120 du RELOGEUR (No46 - JU >FA IN 1990)**

**' >FB**

 **longeur=l:OALL &BB00:OALL S(BB06:OAT: INPUT"Noi de la >BH table a reactualiser : ",a\$:b4=a4:a4=aít".tas":L0AD ai ,&9000:INPUT"Nouvelle adresse <sup>d</sup>'iiplantation des sprite (en deciaal) : \*,nad:ad=PEEK((<gøØØ)^256>PEEK(t(9001) :e cart=nad-ad:pek=ii9000**

![](_page_27_Picture_7.jpeg)

![](_page_28_Picture_0.jpeg)

![](_page_28_Picture_29.jpeg)

![](_page_28_Picture_2.jpeg)

 $\mathbb K$ 

![](_page_28_Picture_30.jpeg)

![](_page_28_Picture_31.jpeg)

![](_page_29_Picture_0.jpeg)

# MODIFICATION DUPROGRAMME CATEDIT

#### **Serge BREUZIN**

Valable pour CPC 464 - 664 - 6128

J'ai tout d'abord éprouvé le besoin d'apporter une petite amélioration au très utile programme CATEDIT de F. TACHET, S. ST-MARTIN et C. VEYRE (AMSTAR & CPC N° 46). Ceci fait, j'ai pensé qu'il serait intéressant de vous montrer comment j'ai procédé. Comment j'ai détourné le programme pour lui faire exécuter une routine de mon cru. Et comment cette routine fonctionne. Il vous sera

très facile de l'adapter et de la gérer par un simple programme BASIC.

s

IW

L es lecteurs peu intéressés par les explications se contenteront de saisir et lancer LOADER1 ou LOADER2. Ces loaders ajoutent un peu plus de 110 octets juste sous le programme, afin de différencier les disquettes formatées VENDOR de celles contenant effectivement le SYS-TEME proprement dit. **LOADER!** conserve le programme dans son Intégralité, tandis que **LOADER2** vous soulage de 11 K en supprimant la (luxueuse) présentation.

Le source est celui de la routine contenue dans **LOA-DER2. LOADER!** est Identique, seules les adresses sont changées.

Ceux qui n'auraient pas encore saisi cet excellent programme du fait de sa longueur peuvent ne taper que la partie qui gère le disque. Il suffit de saisir les programmes **CAT2** et **CAT3** qui, une fois lancés, seront réunis par :

```
10 MEMORY 8«6FFF
20 L0AD"oatedit. bi2", Si7000
30 L0AD"oatedlt.bl3",S«8000
40 PRINT "APPUYEZ SUR UNE TOUCHE..."
50 CALL &BB06
60 SAVE"cated", B, i<7000, S<24A0, «<7000
```
Il faudra alors utiliser LOADER2 en modifiant comme suit la ligne 10 :

10 **MEMORY &GFFF:LOAD"cated", &7000** 

Détourner un programme n'est pas toujours facile. Il faut repérer un JUMP (&C3) ou un CALL (&CD) et changer la valeur des deux octets suivants, dans l'ordre ; octet de poids faible  $\rightarrow$  octet de poids fort. Par exemple si le programme donne **CD,DE,A9** (CALL (&A9DE) et que votre routine se trouve en &6F90, vous devrez remplacer les octetsDE, A9 par 90, 6F. Votre routine devra alors obligatoirement se terminer par un **JUMP &A9DE** (C3, DE, A9). Pourquoi un JUMP ? Tout simplement parce que la machine, en effectuant un CALL (qui fonctionne comme un GOSUB en BASIC), va mettre dans une mémoire particulière (la pile) l'adresse de l'instruction suivante, à laquelle le programme reviendra en rencontrant un RET (RETURN). Si vous programmiez un CALL, le programme reviendrait à la fin de votre propre routine. A ce propos, laissez la pile dans l'état où vous l'avez trouvée en entrant ! Le nombre de PUSHs (sauvegardes) doit être le même que le nombre de POPs (récupérations), si vous utilisez ces instructions. Sauf bidouilles d'équllibriste. Il est souvent nécessaire de sauvegarder certains registres avant de faire exécuter le vôtre, car le programme que vous aurez détourné peut avoir besoin de ces valeurs pour continuer à fonctionner correctement. Il est possible d'opérer ainsi ;

> **PUSH AF PUSH BC PUSH DE PUSH HL Votre programme POP HL POP DE POP BC POP AF**

Vous remarquerez que les octets sont récupérés dans l'ordre : derniers entrés  $\rightarrow$  premiers sortis.

La routine elle-même n'est pas sans intérêts, elle est commentée pas à pas dans le source. A vous de l'utiliser, quitte à la modifier pour vos propres besoins. Vous pouvez facilement créer un programme BASIC qui pourrait vous afficher le contenu de n'importe quel secteur de n'importe quelle piste, voire toute la disquette. Il est indispensable de connaître à l'avance le format de la disquette car II faut choisir le bon nom de secteur afin d'éviter un plantage. Heureusement l'adresse magique 8(A89F vous fournira ce renseignement. Il suffit de faire une lecture ou une écriture pour que le nom du premier secteur s'inscrive à &A89F. Pour ne rien déranger faites simplement OPENOUT'bidon'':CLOSEOUT.

Une précaution nécessaire : il n'est pas possible de charger directement les registres du Z80 à partir du BASIC. Mais vous pouvez POKEr lesvaleurs utiles à des adresses choisies par vous et notées avec soin. Attention de faire ces POKES au-dessus du HIMEM et en dehors des cases mémoires déjà utilisées. Par exemple, si vous voulez récupérer dans <sup>E</sup> une valeur POKEe en *8tA650 :*

PUSH HL ; Sauvegarde éventuelle de HL, code E5. LD HL, &A650 ; adresse de la valeur, code 21,50, A6. LD E, (HL) ; met dans <sup>E</sup> cette valeur, code 5E. POP HL ; Récupération éventuelle de HL, code El.

Pour afficher le contenu du secteur, une simple boucle FOR NEXT suffit. Si le secteur lu (de longueur 2) est en &6000:

FOR tune=&6000 TO &61FF:print HEXS(PEEK(tune));" "; :NEXT

Pour une présentation plus "pro" :

**10 MODE 2: tune <sup>=</sup> «.6000 20 IF tune <sup>=</sup> 8<6200 THEN END 30 PRINT HEXS(tune);" ; 40 FOR tiche=l TO 16** 50 x=PEEK(tune):IF x<&10 THEN PRINT"0";<br>60 PRINT HEXS(x);" ";:tune=tune+1:NEXT<br>70 tune=tune-16:PRINT" ";:FOR tran=1 1 **:F0R transi TO 16:y=PEEK(tu ne):IF y<32 THEN PRINT". \*\* ELSE PRINT CHRS(y); 80 tune=tune+l:NEXT:PRINT 90 11gne=ligne +<sup>1</sup> : <sup>I</sup> <sup>F</sup> ligne <sup>=</sup> 25 THEN ligne -0:CALL 8«BBO6:CLS 100 GOTO 20**

Pour une sortie sur imprimante (PRINT#8,—) il faudra diminuer la variable Y de 127 si elle dépasse ce nombre et ceci avant le test Y<32. J'ai précisé secteur de longueur 2, car c'est le cas le plus fréquemment rencontré mais il existe des secteurs de longueur <sup>1</sup> qui font 256 octets

(&100) ; long.2 de 512 (&200) ; long.3 de 1024 (&400) ; long.4 de 2048 (&800) ; long.5 de 4096 (&1000). II existe aussi des secteurs de long.O, mais ils sont réservés au bouche à oreille. Pensez tout de même à avoir suffisammentde place en mémoire car le secteur est la plus petite unité lisible sur disquette.

Tous les autres détails sont commentés dans le source. Mais avant de terminer je voudrais attirer l'attention de ceux qui désireraient modifier un programme qui refuse obstinément de tourner sur le lecteur B. Deux manières sont le plus souvent employées pour lire un secteur, soit d'utiliser la routine &C66Ó comme Je l'ai fait, soit d'utiliser le vecteur &BCD4 ce qui revient au même. Recherchez donc si le programme ne contient pas un CALL de ces adresses (CD, 66, C6 ou CD, D4, BC). En ce qui concerne cette dernière, HL contient le numéro de la commande augmenté de &80. Pour une lecture de secteur (commande N° 4) HL doit contenir &84. Dans tous les cas le registre <sup>E</sup> contient le numéro du lecteur. &00=A et &01 =B. A vous de modifier cette valeur. Par exemple LD E,&00 (1E, 20, 00) par LD E,&01 (1E, 20, 01). Si vous avez la place nécessaire vous pouvez opérer un détournement comme expliqué plus haut et vous offrir le choix du lecteur. Pour une routine en langage machine la réponse sera dans A après un CALL &BB18, faites simplement LD E, A (5F) après avoir sauvegardé AF si nécessaire. Pour une modification directement dans le programme qui utilise moins d'octets que l'original, complétez avec des NOPs (&00). En BASIC chargez HL avec l'adresse à laquelle vous aurez POKé la réponse et faites LD E, (HL) (5E), entre PUSH HL (E5) et POP HL (El). Le PUSH/ instructions:POP est probablement obligatoire car HL devra contenir l'adresse du tanpom.

Le plus souvent on se contente de faire un loader en BASIC qui effectue les modifications désirées avant le CALL de lancement du programme. Cela évite de toucher au programme sur la disquette, même si l'exécution s'en trouve ralentie.

## **LOADER <sup>1</sup> LOADER 2**

![](_page_31_Picture_1747.jpeg)

Notez bien aussi l'adresse &A700. Car celle-ci contient le numéro du lecteur courant. II vous est possible de le consulter (comme &A89F) par un PEEK, mais aussi de changer de lecteur en POKant à cette adresse la valeur désirée. POKE &A700, <sup>1</sup> vous fera passer en <sup>B</sup> que vous ayez ou non un deuxième lecteur, qu'il soit allumé ou non et qu'il s'y trouve ou non un disque <sup>I</sup> (&A702 contient la même valeur mais après une lecture/écriture, cette différence peut-être utile).

Encore deux adresses de la ROM disque : &CDDA pour ÙA et &CDDD pour ÙB. Un exemple pour passer en <sup>B</sup> :

**LD c.to? ;N\* ROM disque. CALL bBBOF CALL tiCDDD CALL i<BgO3 RET <0E,07) (CD.OF.BB);Sâlectlon ROM disque. (CD,DD,CD);Nou8 passons en B.** (CD, 03, B9); Resélectionne la RAM.<br>(C9) : Pour revenir. **(C9) {Pour revenir.**

Vous pouvez également rechercher, toujours dans la ROM disque, &C2F2 et &C4F0. Deux routines particulièrement fumeuses. Cette fois-cl le numéro du lecteur semble devoir être en A en entrée, pour passer en C puis en <sup>E</sup> <sup>I</sup>

En recherchant ces adresses dans les programmes récalcitrants vous devriez, dans la plupart des cas, arriver à vos fins. Sinon vous pouvez rechercher dans vos archives la bidouille superbe d'Heddy MENTALECHETA (CPC N° 19 de février 1987) qui arrive, avec un simple inverseur, à tromper l'ordinateur et les programmes en passant allègrement de A en <sup>B</sup> et de <sup>B</sup> en A. Malheureusement cela n'est valable que pour les disquettes en formats AMSDOS. Savez-vous qu'un lecteur 3,5 pouces/ double tête contient plus de 800 k, avec un directory de 256 (I) programmes ? Hélas les gestionnaires de ces disques refusent de les reconnaître en A. Pour un lecteur extérieur 3 pouces la bidouille ci-dessus est parfaitement valable.

**Il HBfORY 44995;L0AD"catedit \*, <sup>64996</sup> FOR t=66F90 TO 66FFF READ 2t:z=VAL( \*6+zl):P0KE t,z:NEn POKE 670BE,690:POKE 670BF,66F CLS: PR INT"APPUYEZ SUR UNE TO(H:HE... \*:CALL 6BB06 SAVE \*cat2 ,b,66F90,62S0F,67000 DAtA 21,53,8E,5E,16,II,3E,41,21,I0 DATA 60,F5,0E,07,CD,0F,B9,F1,C5,4F DATA CD,66,C6,C1,CD,18,B9,7E,FE,11 DATA C2,E0,6F,23,7E,FE,00,C2,E0,6F DATA 23,7E,FE,I3,C2,E0,6F,21,B2,8D DATA 36,28,23,36,53,23,36,29,23,36 DATA 79,23,36,73,23,36,74,23,36,65 DATA 23,36,6D,C3,DE,A9,00,0I,00,I0 DATA 21,82,80,36,28,23,36,56,23,36 DATA 29,23,36,K,23,36,6E,23,36,64 DATA 23,36,6F, 23,36,72, C3, DE, A9,00 DATA 00,00**

## **LISTING**

**.COPYRIGHT 1985 HICRO-APPLICATIOH. .DANS.**

![](_page_32_Picture_1394.jpeg)

**¡en >6FE0 afin d'écrire "(V)endor \*. INC HL**

**¡On augiente HL d'une unité pour lire le deuxièie octet.**

**LD A, (HL) ¡Chargeient du deuxièie octet. CP \*00**<br>**;** Comparaison comme pour le premier octet. JP NZ, #6FE# ; Saut en &GFE# si le résultat est faux etc... INC HL

## **i SOURCE**

![](_page_32_Picture_1395.jpeg)

**JP IA9DE ¡Le lot '(VIendor\* est laintenant écrit, nous retournons dans le prograne ¡principal en sautant au CALL que nous avons détourné.**

**NDP NOP**

**;Nous voici à l'adresse UFEf.**

**¡cone ci-dessus, aais nous allons écrire "IVIendor".**

**¡Mous arrivons en 1,7001 qui est le point d'entrée du prograne principal.** $\ddot{\phantom{a}}$ 

![](_page_32_Picture_1396.jpeg)

#### **BANC D'ESSAI - BANC D'ESSAI - BANC D'ESS**

# *QUALITAS +*

![](_page_33_Picture_2.jpeg)

**D'ESSAI - BANC D'ESSAI - BANC D'ESSi** % **- BANC D'ESSAI - BANC D'ESSAI - BANC D'ES!**

L es imprimantes connectées aux CPC ne peuvent donner toutes leurs capacités carle port dédié à ces machines ne comprend que 7 bits au lieu de 8.

Ainsi les caractères supérieurs à 127 ne peuvent être imprimés. Heureusement, Il existe des interfaces permettant de récupérer ce huitième bit. Celle de KDS par exemple, se fixe à l'arrière de votre Amstrad et occupe vraiment très peu de place.

Donc l'installation est très simple sur le CPC, là où les choses se gâtent c'est lorsque l'on veut utiliser les capacités de la nouvelle sortie : votre brave CPC ne sait toujours pas qu'une Interface a été installée, il ne la reconnaît donc pas.

Pour ce faire. Il suffit de taper un petit programme Basic en faisant attention à ne pas faire d'erreurs dans les datas. Une fols ce programme lancé, votre ordinateur est capable d'afficher les symboles supérieurs à 127 comme vous pouvez le constater en tapant PRINT #8,CHR\$(128). C'est Intéressant me direz-vous mais ça sert à quoi ?.

En effet. Il est préférable de disposer d'un programme capable de fonctionner en huit bits. C'est le cas de Qualltas plus qui est entièrement dédié à votre Imprimante. Ce logiciel fonctionne également sous CP/M plus , ce qui ne va pas déchaîner l'enthousiasme des foules car ce système d'exploitation est plutôt délaissé par les utilisateurs de CPC (à tort sans doute) mais II est bon de le signaler pour les amateurs.

La première opération à effectuer avec Qualltas c'est la «customisation» ou autrement dit la personnalisation de votre programme. Vous allez donc passez par une série de questions (en anglais). On vous demande d'abord le programme hôte, en effet Qualltas est capable d'intégrer 5 nouvelles polices de caractères à divers programmes du commerce comme Tasword, Mini-Office II, Protext qui ont comme caractérisque commune d'être ou de receler un traitement de texte. Il existe également une option permettant d'utiliser les fontes sous Basic directement. Cette option est Intéressante pour effectuer des tests.

Vient ensuite le type d'imprimante utilisée, il y a fort à parler que la vôtre est une Epson ou une compatible donc le choix est simple.

La question sur le type de port nous ramène au début de cet article puisque ceux qui ont l'extension Indiqueront 8 bits alors que les autres se contenteront de 7. Eh oui, car même avec la sortie normale du CPC on peut profiter des nouvelles polices de caractères. Avec cependant des limitations graphiques puisque les Jambages descendants ne sont pas représentés en 7 bits. Enfin, vous pouvez paramétrer votre Imprimante selon les caractéristiques voulues telles que : les codes graphiques spécifiques ou les caractères de retour chariot. Lorsque toute cette cuisine est effectuée. Il vous reste à sauver les fontes sur une disquette de travail.

![](_page_33_Picture_11.jpeg)

![](_page_34_Picture_0.jpeg)

Il faudra ajouter sur cette disquette un programme de lancement qui chargera jusqu'à 3 fontes simultanément en mémoire.

Les nouvelles fontes ne sont pas utilisables sans lancer auparavant les print chr\$(27) etc... qui donneront à l'im-

primante l'ordre d'écrire en Mercury par exemple. Les fontes sont assez jolies en double hauteur et leur définition graphique est bonne.

On peut donc obtenir de bons résultats mais il faut tout de même connaître son imprimante pour pouvoir utiliser sans déboires Qualitas +.

*ODistribué par Jessico* 

![](_page_34_Picture_6.jpeg)

## **GESTION DE FICHIERS**

Gérez, classez, triez vos informations grâce à cette superbe GES-TION DE FICHIERS. D'utilisation simple et conviviale mais aux performances remarquables ce logiciel vous permet d'exploiter au mieux votre CPC 6128.

## Quelques caractéristiques

- Saisie pleine page.
- Recherches multicritères, tri.
- Masques d'éditions entièrement paramétrables (vous placez les champs où vous le souhaitez sur écran ou imprimante)
- Filtres logiques.
- Sorties écran, imprimante et fichier.
- Champs de type date, logique ou caractères.
- Gestion de disquette interdisant toute erreur de manipulation.
- Commandes par barre de menu
- Manuel détaillé de 25 pages.

![](_page_34_Figure_19.jpeg)

EN CADEAU NOTRE LOGICIEL 'BIORYTHMES' sur la face B de votre disquette Gestion de Fichiers pour toute commande passée avant le 31/01/91 (Le cachet de la poste faisant foi)

**BON DE COMMANDE** à retourner à MICROLOGIC - B.P. 18 - 91211 DRAVEIL CEDEX téléphone : (1)69.21.61.65 / minitel : (1) 69.24.49.08

![](_page_34_Picture_186.jpeg)

![](_page_34_Picture_187.jpeg)

CPC 6128) au prix de 310 Francs (port compris) Je commande avant le 31/01/91, ma disquette comportera donc le logiciel BIORYTHMES.

Veuillez m'envoyer votre catalogue présentant l'ensemble des produits MICROLOGIC pour CPC.

- Je choisis de régler par :
- $\square$  CHEQUE  $\Box$  MANDAT
- CONTRE REMBOURSEMENT (+35 Frs)
- CARTE BANCAIRE No: Signature : **Expire fin:**

![](_page_35_Picture_0.jpeg)

# **DATALOAD**

![](_page_35_Picture_2.jpeg)

Voici un petit programme qui va faciliter la vie de beaucoup de lecteurs. En effet, nombre de programmes publiés dans nos pages sont très intéressants mais leur utilisation nécessite des heures de travail ininterrompus devant votre CPC pour saisir les dizaines de pages de DATAs.

e programme vous permet maintenant de charger les lignes de DATAs dans un fichier ASCII et de s'arrêter à tout moment. Ainsi le fichier de DATAs original pourra être reconstitué en utilisant les commandes LOAD pour le premier fichier, MERGE pour les suivants et enfin SAVE pour le sauvegarder.

#### **FONCTIONNEMENT DU PROGRAMME:**

- Le programme demande sur quel support (cassette ou disquette) doit se trouver le fichier.

- S'il s'agit de la cassette, le programme demande s'il est besoin d'initialiser les commandes cassette (TAPE : dans le cas d'un 464 avec DDI-1 ou 6128 avec cassette).

 $-$  S'il s'agit de la disquette, le programme affiche la liste de tous les fichiers de type ASCII (\*.asc).

- Le programme demande ensuite le nom du fichier en sortie.

- Ensuite on demande le numéro de ligne de départ et l'incrément pour les lignes suivantes.

- Puis le nombre de DATAs par ligne.

- Ensuite si le signe "&" est utilisé ou non.

- Le programme demande alors la longueur de la chaîne somme. Si RETURN pas de somme en fin de ligne sinon le programme propose le choix de la formule de calcul pour cette somme. (Il est d'ailleurs possible d'en ajouter facilement de nouvelles. c.f lignes 2350 à 2470).

- Et si cette somme doit être réinitialisée à chaque ligne.

- On peut alors entrer les DATAs. Il faut taper RETURN après chaque DATA. La touche DEL peut être utilisée en cas d'erreur.

- A la fin de la ligne, si besoin est, on entre la somme de contrôle (le programme l'ayant calculé lui-même tout au long de la ligne). Ici aussi on peut utiliser la touche DEL.

- Si il y a erreur sur la somme le programme propose de recommencer en effaçant la ligne ou de corriger en passant sur chaque DATA ainsi que sur la somme.

- Si la somme est correcte le programme propose de continuer ou de terminer.

![](_page_36_Picture_31.jpeg)

![](_page_36_Picture_32.jpeg)

![](_page_36_Picture_2.jpeg)

50 MEMORY & 1FFF:LOAD"MODEX1.BIN", &2

666

69 LOAD"MODEX2. BIN", &3CD9 70 CALL &598B

1690 KEY DEF 66,0,0,0,0:POKE &BDEE,&C9 ' Annule BREAK & >DU CTRL+SHIFT+ESC 1700 MODE 2:0N BREAK GOSUB 3180:0N ERROR GOTO 3230 **STA** 1710 >YB 1720 ' Initialisation des variables pour le chargement >YC des DATAs  $1730$   $-$ -------------------- >YD  $1740$ **YE** 1750 WINDOW #1,1,80,1,24:CLS #1:WINDOW #2,1,80,25,25:CL >BL S #2 1760 PRINT #1, CHR\$ (24); SPACE\$ (14); "Utilitaire de charge XCT ment de datas dans un programme."; SPACE\$ (14) ; CHR\$ (24) ; 1770 PRINT #2, "Cassette ou Disquette (C/D) ? ";CHR\$(24) >LF  $; " "; CHR$(24) ; CHR$(8) ;$ 1780 inpval \*="": WHILE inpval \*="": inpval \*= UPPER \* (INKEY \*) > UE  $: WEND: CLS$ #2 1790 IF inpval\$="C" THEN support\$="cassette":60TO 1820 XCC 1800 IF inpval\$<>"D" THEN PRINT CHR\$(7);:60TO 1770 >TU 1810 support \*= "disquette"  $>2Y$ 1820 CLS #2: PRINT #2, "Appuyer sur n'importe quelle touc >WM he lorsque vous aurez inserer une "; support\$; 1830 inpval\$="":WHILE inpval\$="":inpval\$=UPPER\$(INKEY\$) >UA :WEND:CLS #2 1840 IF support\$="disquette" THEN :DIR, "\*. asc": GOTO 189 >GM ø 1850 CLS #2: PRINT #2, "Avez-vous besoin d'initialiser le XWK s commandes cassette (:TAPE) (O/N) ? "::GOSUB 2850 1860 IF inpval \*= "0" THEN ITAPE **YR** 1870 CLS #2: PRINT #2, "Press REC and PLAY then any key: >BX "; CHR\$ (24) ; " "; CHR\$ (24) ; CHR\$ (8) ; 1880 inpval\$="":WHILE inpval\$="":inpval\$=UPPER\$(INKEY\$) >UF :WEND:CLS #2 1890 INPUT #2, "Quel fichier voulez-vous creer (le type >MC '.asc' est implicite) ";file\$ 1900 IF file\$="" OR LEN(file\$) >B THEN PRINT CHR\$(7);:CL >PN S #2:60TO 1890 1910 CLS #2: PRINT #2, "A quel numero de ligne voulez-vou >ED s commencer ? ";:ca%=2:leninp%=5:6OSUB 2940 1920 nl%=VAL(valinp\$) **AGR** 1930 CLS #2: PRINT #2, "Quel increment voulez-vous utilis >NB er ? ";:ca%=2:leninp%=5:GOSUB 2940 1940 inc%=VAL(valinp\$) >RD 1950 CLS #2: INPUT #2, "Nombre de datas par ligne "; ndatl >KF x 1960 IF ndat1%=0 THEN PRINT CHR\$(7);:GOTO 1950 ЖM 1970 CLS #2:PRINT #2, "Utilisez-vous le signe '&' pour l >DK es datas (O/N) ? "; CHR\$(24);" "; CHR\$(24); CHR\$(8); : GOSUB 2850 1980 IF inpval\$="0" THEN amp%=1 ELSE amp%=0 ЖМ 1990 CLS #2: INPUT #2, "Longueur de la chaine 'somme' en >RE fin de ligne "; lsum% 2000 IF Isum% >0 THEN GOSUB 2390:CLS #2:PRINT #2, "Doit- >BW on remettre a zero la chaine 'somme' au debut de chaque ligne (O/N) ? ";CHR\$(24);" ";CHR\$(24);CHR\$(8);:GOSUB 2 850: IF inpval\$="0" THEN csum%=1 ELSE csum%=0 2010 ' XF 2020 ' Ouverture du fichier choisi precedemment  $> XG$ 

 $2040$ ∧XJ 2050 CLS #1:CLS #2 **XM** 2060 DIM valdat (ndatl%) : sum=0  $>YR$ 2070 OPENOUT "!"+file\$+".asc" - YVJ 2080 · **SYC** 2090 ' Entree des DATAs, de la somme et verification **SYD**  $2100$   $> XF$  $2110'$  $\times$ 2120 correct%=0:GOSUB 2520 **XVLI**  $2130'$ XJ 2140 ' Ecriture dans le fichier choisi precedemment УXК  $2150$   $-$ **YA**  $2160$ >YB 2170 PRINT #9, RIGHT\$ (STR\$ (n1%), LEN (STR\$ (n1%) )-1); " DATA >EU "). 2180 FOR i%=0 TO ndatl%-1 >RG 2190 IF ampX=1 THEN PRINT #9, "&";  $>2E$ 2200 PRINT #9, MID\$("00", 1, 2-LEN(HEX\$(valdat(iX)))); HEX\$ >RF  $\left($ valdat $(i\%)$  : 2210 IF iX<>>>
MdatlX-1 THEN PRINT #9,","; ELSE IF IsuaX<>>>>>>>NZ 0 THEN PRINT #9,","; ELSE PRINT #9 2220 NEXT 1%  $\lambda$ 2230 IF 1sum%=0 THEN 60TO 2300 XM 2240 IF ampX=1 THEN PRINT #9, "&";  $>2A$ 2250 PRINT #9, MID\$ (STRING\$ (1sum%, "0"), 1, LEN(STRING\$ (1su >ML m%,"0"))-LEN(HEX\$(valsum)));HEX\$(valsum) 2260 ' **SYC** 2270 ' Test pour continuer ou sortir **>YD** 2280 ------------------------------**YE** 2290 **YF** 2300 PRINT #2, CHR\$(24); " Appuyer sur <F> pour sortir ou >QH une autre touche pour continuer. ";CHR\$(24); 2310 inpval\$="":WHILE inpval\$="":inpval\$=UPPER\$(INKEY\$) >KW : WEND 2320 CLS #2:IF inpval\$="F" THEN CLOSEOUT:WINDOW 1,80,1, >MM 25:CLS:KEY DEF 66,0,&FC,&FC,&FC:POKE &BDEE,&C3:LOCATE 1 ,1:PRINT "Vous pouvez charger votre fichier en tapant : ":PRINT:PRINT "LOAD ";CHR\$(34);UPPER\$(file\$):".ASC":CHR  $$ (34):PRINT:END$ 2330 nl%=nl%+inc% ЖX 2340 GOTO 2120 **>MB** 2350 **SVC** 2360 ' Sous-programme du choix de la formule de calcul >YD de la somme ------------2380 **YF** 2390 CLS #2: PRINT #2, "Utilisez-vous cette formule de ca >JE lcul (O/N) : TOT=TOT+PEEK(AD) ? ";:GOSUB 2850: IF inpval \$="0" THEN DEF FN sum=sum+valdat(i%):RETURN 2400 CLS #2: PRINT #2, "Utilisez-vous cette formule de ca >WJ lcul (0/N) : S=S+K+65536\*(S+K>32767) ? ";:GOSUB 2850:IF inpval\$="0" THEN DEF FN sum=sum+valdat(i%)+65536\*(sum+ valdat (i%) >32767) : RETURN 2410 CLS #2: PRINT #2, "Utilisez-vous cette formule de ca >QY lcul (0/N) : som=som+a\*j ? ":: 60SUB 2850: IF inpval\$="0" THEN DEF FN sum=sum+valdat(i%)\*(i%+1):RETURN 2420 ЖA >XH 2430 ' Formule de calcul suivante **YB** 

2440 **YC** . . . . . . . . . . 2450 'Derniere formule de calcul >YD **YE** 2460  $X<sub>C</sub>$ 2470 PRINT CHR\$(7);: GOTO 2390 >YG 2480 2490 ' Sous-programme d'entree et de verification des D >YH **ATAs** 2500  $2510'$ **YA** 2520 inpsum%=0:IF correct%=0 THEN savsum=sum ELSE sum=s >KW avsum 2530 posx1%=POS(#1):posy1%=VPOS(#1):IF csum%=1 THEN sum >DE ΞØ 2540 PRINT #1,RIGHT\$(STR\$(n1%),LEN(STR\$(n1%))-1);" DATA >EL ۰, 2550 FOR i%=0 TO ndatl%-1 **XRH** 2560 IF ampX=1 THEN PRINT #1, "&"; **YF** ЖЖ correct%=0 THEN GOSUB 2940 ELSE valinp\$=HEX\$(valdat(i%) , leninp%): PRINT #ca%, valinp\$;: GOSUB 2950 2580 valdat(i%)=VAL("&"+valinp\$) XAJ 2590 IF LEN(valinp\$) <= 2 THEN LOCATE #1, posxd%, posyd%: PR >UP INT #1, HEX\$ (valdat (i %), 2); ELSE PRINT CHR\$ (7); : LOCATE # 1,posxd%,posyd%:PRINT #1,SPACE\$(LEN(HEX\$(valdat(i%),2)) ));:LOCATE #1,posxd%,posyd%:60T0 2570 2600 IF iX<>ndat1%-1 THEN PRINT #1,","; ELSE IF Isum%<> >NB 0 THEN PRINT #1,","; ELSE PRINT #1 2610 IF Isum% >0 THEN sum=FN sum ≻AY 2620 NEXT iX >AE I 2630 >YD 2640 ' Entree de la somme (si besoin) **SYE** 2650 ' -----------------------------**YF** 2660 >YG 2670 inpsum%=1:IF lsum%=0 THEN RETURN **XGE** 2680 IF amp%=1 THEN PRINT #1, "&";  $>2A$ : IF correctX=0 THEN GOSUB 2940 ELSE valinp\$=HEX\$(valsum ,leninp%):PRINT #ca%,valinp\$::GOSUB 2950 2700 valsum=VAL("&"+valinp\$) **XU** 2710 IF LEN(valinp\$)<=lsum% THEN LOCATE #1,posxd%,posyd >DD %:PRINT #1,HEX\$(valsum,lsum%) ELSE PRINT CHR\$(7);:LOCAT E #1,posxd%,posyd%:PRINT #1,SPACE\$ (LEN (HEX\$ (valsum, lsum %)));:LOCATE #1,posxd%,posyd%:GOTO 2690 2720 >YD 2730 'Verification de la somme (si besoin) **YE**  $2740$   $-$ **YF**  $2750'$ >YG 2760 IF valsum=sum THEN RETURN XAX 2770 PRINT #2, CHR\$ (24); " Erreur dans les datas. Appuyer >QR sur  $\langle R \rangle$  pour recommencer ou  $\langle C \rangle$  pour corriger. ";CHR\$( 24);:correct%=0 2780 inpval\$="":WHILE inpval\$="":inpval\$=UPPER\$(INKEY\$) >KH : WEND 2790 IF inpval\$="R" THEN CLS #2:LOCATE #1,posx1%,posy1% >6X :PRINT #1, SPACE\$ (80) ;:LOCATE #1, posx1%, posyl%: sum=savsu m:GOTO 2520 2800 IF inpval\$="C" THEN correct%=1:LOCATE \$1,posxl%,po >MK syl%:60T0 2520 ELSE PRINT CHR\$(7);:60T0 2770

2810 ≻YD 2820 ' Sous-programme d'entree 0 (oui) / N (non) УYЕ 2830 **YF** 2840 УG 2850 PRINT #2, CHR\$(24); " "; CHR\$(24); CHR\$(8); ЖU 2860 inpval\$=UPPER\$(INKEY\$):IF inpval\$="" THEN 2860 ЖК 2870 IF inpval\$<>"0" AND inpval\$<>"N" THEN PRINT CHR\$(7 >NZ ):: GOTO 2860 2880 PRINT #2, inpval\$; CHR\$(24); " "; CHR\$(24); CHR\$(8); **SWR** 2890 RETURN >GC 2900 >YD 2910 ' Sous-programme d'entree de caracteres hexadecima >YE ux et de controle 2920 ' -----------2930 >YG 2940 valinp\$="" XCF 2950 inpval \$="" XCG 2960 WHILE inpval\$<>CHR\$(13)  $> xH$ 2970 IF correct%=0 THEN PRINT #ca%, CHR\$(24);" "; CHR\$(24 >BB  $\cdot$ 2980 IF correct%=1 AND inpsum%=0 THEN PRINT #ca%, CHR\$(2 >UY 4);",";CHR\$(24); 2990 IF correctX=1 AND inpsumX=1 THEN PRINT #caX.CHR\$(2 >UM 4);" ";CHR\$(24); 3000 inpval\$=UPPER\$(INKEY\$):IF inpval\$="" THEN 3000 ЖG 3010 IF ASC(inpval\$)=0 THEN 3000 7 Touche BREAK  $>2A$ 3020 IF inpval\$=CHR\$(13) THEN 3100 / Touche RETURN >AP 3030 IF inpval\$<>CHR\$(127) THEN 3070 ' Touche DEL **CC** 3040 IF LEN(valinp\$)=0 THEN PRINT CHR\$(7);:inpval\$="":G >KH 0TO 3000 3050 valinp\$=MID\$(valinp\$,1,LEN(valinp\$)-1) **XNJ** 3060 PRINT #ca%, CHR\$(8); CHR\$(8); " "; CHR\$(8); CHR\$(8); : i >ZA noval \$="": GOTO 2970 3070 IF LEN(valinp\$)=leninp% THEN PRINT CHR\$(7);:inpval >UF \$="":60TO 3000 3080 IF (inpval\$>="0" AND inpval\$<="9") OR (inpval\$>="A >AE " AND inpval\$ $\le$ ="F") THEN PRINT #ca%, CHR\$ $(8)$ ;" "; CHR\$ $(8)$ ;inpval\$; ELSE PRINT CHR\$(7);:GOTO 3000 3090 valinp\$=valinp\$+inpval\$  $Y<sub>7</sub>$ 3100 IF LEN(valing\$)=0 THEN PRINT CHR\$(7);:inpval\$="":G >KE 0TO 3000 3110 WEND ЖК 3120 PRINT #ca%, CHR\$(8); " "; CHR\$(8); >DE 3130 RETURN ЖA  $3140'$  $Y^A$ 3150 ' Sous-programme de traitement du BREAK **YB** УYС 3170 >YD 3180 CLOSEOUT:WINDOW 1,80,1,25:LOCATE 1,25:PRINT SPACE\$ >LF (80);:LOCATE 1,24:GOTO 3260 3190 ' **YF** 3200 ' Sous-programme de traitement des erreurs  $>1$ XH 3210 ≫XJ 3220  $>$  XK 3230 CLOSEOUT:WINDOW 1,80,1,25:CLS **SDM** 3240 PRINT "Erreur #";ERR;"a la ligne #";ERL XUB 3250 RESUME 3260 ЖX 3260 END УK

# **TRUCS tN VRAC**

**Jean-Pierre MARQUET**

Les utilisateurs de FRACTAL LAND-® SCAPES, paru dans le numéro 29, auront peut-être hésité à se servir plus souvent de cet utilitaire, à cause des manipulations de disquettes qu'il impose ; en effet, on doit préalablement charger BANKMAN, à partir de la disquette système, puis charger et lancer FRACTAL.

Mais alors, me direz-vous... Mais alors, me direz-vous (eh bien, dites-le i), pourquoi ne pas utiliser BANKMAN luimême comme lanceur, successivement, de BANKMAN.BIN, puis de FRAC-TAL ? Réponse : parce que BANKMAN est en basic protégé, on ne peut donc pas le charger, le lister et le modifier <sup>I</sup> Mais rassurez-vous. Comme dit San-Antonio : «J'ai essayé, on peut !». La procédure consiste à déprotéger BANKMAN.BAS comme indiqué plus bas, puis à modifier la ligne 220 en y incluant un RUN «FRACTAL» avant de le sauver sur la disquette destination. N'oubliez pas d'y copier aussi BANKMAN.BIN, en vous servant, par exemple de FILECOPY de CPM 2.2.

L'ABREVIATEUR de Stéphane Saint-Martin, publié dans le numéro 36 d'AMSTAR & CPC, est très intéressant ; mais combien d'entre vous, après avoir tapé 25 <sup>K</sup> de chargeur basic. n'auront pas regretté de devoir subir un scrolling horizontal de plusieurs minutes avant de pouvoir commencer à se servir de cet utilitaire ? La solution consiste, après avoir noté une bonne fois pour toute la liste des mots «abrégeables» (ça existe, ça, «abrégeable» ?), à ne conserver que la partie utile de ce double RSX, laquelle, ó bonheur, n'occupera plus 6 <sup>K</sup> sur la disquette, mais seulement <sup>1</sup> K.

La méthode est simple ; RUN «ABREVIA.BAS» ; attendre la fin de la présentation ; choisir son option (464, 664 ou 6128). Et, après le retour au basic, faire SAVE «abr»,b,&A20E,750.<br>C'est tout. Par la suite, vous utiliserez ABR avec un LOAD «abr»:CALL&A20E: ùabreon. That's ail, folks.

(A noter que l'ami Stéphane a oublié de faire suivre INKEY, abrégé en «I.», d'une parenthèse ouverte, et WIN-DOW, abrégé en «W.», d'un espace : Vous devrez donc les taper.)

«SYMBOL Le même Stéphane a publié dans le numéro 41 le listing de FORMAT II, qui remplace la première version Intitulée FORMAT, numéro 35. Ce nouvel utilitaire fait bien ce qu'on attend de lui, mais l'écran est presqu'illisible, en raison de la redéfinition des caractères, dont on peut se passer, et voici comment : supprimer, ligne 50, les Instructions «SYMBOL AFTER 32:LOAD»formatii.car»,&9FFC» (on n'a donc plus besoin de ce fichier qu'on peuteffacer) ; supprimer tous les «CALL &BD1C,2» qui jalonnent le programme ; supprimer tous les changements d'encre, pour ne conserver que le mot le plus lisible : «BORDER 13:INK 0,13:INK 1,0», que tout le monde connaît. Et puis, commeje n'aime pas tellement m'interdire à moi-même la possibilité d'interrompre un programme, je fais sauter, ligne 50, le «POKE 48622201 :KEY DEF 66,0,0,0,0». Sachez aussi que si vous vous servez'

du «satellite» de FORMATII Intitulé UTIL.BAS, votre catalogue, sur la disquette ainsi formatée, n'aura plus que 32 entrées au lieu de 64 (ce qui est bien suffisant).

jamais bogués, mais si l'auteur me lit Dans le numéro 42, on trouve le SPACE WRITING de F. Dumas de Rauly, qui fait de spectaculaires pages-titres ; cependant, si vous ne voulez pas vous empoisonner la vie lors de la saisie du nom que le programme vous réclame, vous devrez inclure un CLEAR INPUT en lignes 2170 et 2260. D'autre part, chacun sait que les listings publiés par AMSTAR ne sont un jour, qu'il veuille bien préciser le STEP manquant, ligne 1750 : en effet, «FOR g=f TO f-4», cela ne donne pas grand-chose...

![](_page_39_Picture_11.jpeg)

Une petite bidouille qui vous servira peut-être :n'êtes-vouspas agacé de devoir sacrifier 17 K sur vos disquettes, pour sauver une page-écran qui n'en comporte que 16 ? Hmmmm ?... (Allons, soyez sympas, les gars, dites oui I). Et tout ça, à cause de l'en-tête obligatoire de 128 octets ? La lumière vous vient de tonton JPM,

alias moi-même : faites donc un SAVE»image»,b,&C0CI0,&3F80. Les 128 octets perdus correspondent aux 48 octets de fin de ligne (qui n'apparaissent jamais, sauf en cas de scrolling, lequel détruit l'image de toute façon) et à la dernière ligne graphique, celle du bas, qui souvent ne contient que des zéros, c'est donc à vous de voir. Merci, JPM <sup>I</sup>

La jolie bidouille de Natale Zampieri, publiée dans «Trucs et Astuces» du numéro 29 de CPC, et permettant un affichage du texte deux fois plus rapide en mode 2, marchera beaucoup mieux si, à la troisième ligne, vous remplacez le «CP &80» par un «CP &95». Sans cela, déconnection impossible.

10 • DEPROTEC

20 FOR  $x=8B E 80$  TO  $8B E B 6 : READ$  a $\text{\$ :POKE } x$ , VAL(" $\text{\$ "+a$ }$ ) : NEXT : IF

PEEK(&BD5C)=&37 THEN POKE &BEA8.&45

30 CALL &BE80

40 DATA 3a,7a,bc,32,b7,be,3e,c3,32,7a,bo,2a,7b,bc,22,b8,be,

21,98,be,22,7b,be,c9

50 DATA f5,e5,3a,b7,be,32,7a,bc,2a,b8,be,22,7b,bc,af,32,2c,

ae,el,fl,cd,7a,bc,f5,e5,cd,80,be,el,fl,c9

#### **ZAMSTRADZ** 3615 JESSICO **CPC-ST-PC-AMIGA** A sont si bas,  $Quand$ **LOSPY SAMILY SAMILY SAMILY SAMILY SAMILY SAMILY SAMILY SAMILY SAMILY SAMILY SAMILY SAMILY SAMILY SAMILY SAMILY SAMILY SAMILY SAMILY SAMILY SAMILY SAMILY SAMILY SAMILY SAMILY SAMILY SAMILY SAMILY SAMILY SAMILY SAMILY SAMI AMSTRAD TOP HITS** les prix **COMPILATIONS** les souris dansent! **NOUVEAU ORDINATEUR** mpossamole + Sidearms + Streetinghter<br>
Emotion + Foot Y2 + Hot Shots + Skweek<br>
toad Runner+ Butcherhill + Heavy Meta<br>
ES GEANTS DU SPORT oot Manager 2+Emelyn Huges<br>
The Content Theory Content Theory Content Content Content Content Content Content Content Content Content Content Content Content Content Content Content Content Content Content Content Content \*AMSTRAD 6128 PLUS COULEUR 3990 F \*AMSTRAD 464 PLUS COULEUR 2990 F \*+ 10 jeux gratuits **CONSOLE AMSTRAD GX 4000** 975F CARTOUCHE GX4000 NO EXIT<br>OP. THUN Since row reministers and the CH289 UNIVERSITY<br>
CLAP CHIE CHANGE CHANGE CHANGE CHANGE CHANGE CHANGE CHANGE CHANGE CHANGE COMMIT CHANGE CHANGE CHANGE CHANGE PRODUCT CHANGE CHANGE SINCE CHANGE SURFACE SURFACE SURFACE SURFACE PANG<br>PANZA KICK<br>PLOTTING<br>PROBOCOP 2<br>RIADOW OF<br>SHADOW OF **GRAND PRIX 500CC 2**<br>GRAND PRIX CIRCUIT. UNI<br>UNZA KICK BOXING  $200$ <br> $200$ **COUGAR FORCI<br>COPTER 271<br>CRAZY CARS 2 S TOUR GOLDENAXE.** 105/142 KENTEL LE SERVEUR CPC 97/162 LA SOLUTION. THE BEASTS **SHADOV<br>SPIDERI<br>SPY WM<br>STUN RI<br>SUITOU** 280<br>280<br>280 192/242 MAXAM dia 275/299 192/242 MAXAM disc<br>165/220 MAXAM rom **10 LOVED ME KICK** 182/242 IRON LORD **MENTEL** minitel malin + câble STUN RUNNER<br>TENNIS CUP<br>TENNIS CUP<br>WILD STREETS r<br>**NEELS OF FIRE...**<br>rbo out Run+Chase<br>rd Drivin+Powerdrit 220 MEPHISTO **INT RESISTANCE.** Sold of Private Hotel Hardword (1922-24 TALY 90 WINNERS<br>
Sold of Runnich Hotel Hardword (1922-24 TALY 90 WINNERS<br>
STER NAVY (1922-25 JUDGE DRED)<br>
THE NAVY (1932-25 JUDGE DRED)<br>
THE NAVY (1942-24 LAT PRIVATE DRED)<br>
THE NAVY MULTIFACE 2+LE COPIEUR **DH MYSTICAL<br>MAVY SEALS<br>MIGHT BREEL** THE INSIDER disc **AFFAIRES FANTASTIQUES!** tahot fTetria **ROMDOS**  $\frac{1}{97/142}$ **T.M.T.** ROMBOARD bots Floobin +A.P.B. **LECTEUR FD1 2e LECTEUR** 1295 **Dragon spirit#Hard Drivin<br>MASTER SKATE IMPRIMANTE DMP3160+PROTEXT** 2290 Dans la limite des stocks disponibles Mange Callloux+Ex **PERIPHERIQUES** П **JOYSTICKS** \TF+Vivre et laisse<br>1**5 MEGASTAR IEQASTAR**<br>
movest Exchan 192/290 LOTUS ESPRIT<br>
movest Exchan 192/290 LOTUS ESPRIT<br>
in valley Hombjack Air Wolf H942 MIDNIGHT RES<br>
bidio-chilos and Gobiline Keboteur MINOSTRECHE<br>
in the principle of VOLAR<br>
FOUS BY WOLF The PRIFIC THE TANDAMIC METAIL MERICAN SATE AND MUNICOURS 46 CALIL MERICAN SATE AND MANUSCRIP (1998) AND MANUSCRIP (1998) MATHIS SACE IN THE TANDAMIC METAIL MERICAN SATE AND MANUSCRIP (1998) MATHIS SACE IN THE TANDAMIC METAIL MIDNIGHT RESISTANCE<br>MIDNIGHT RESISTANCE<br>MONTY PYTHON .............<br>MOON BLASTER ............ 185 LANGUE FRANCAISE 3E ... 225 109<br>480 125  $125$ RF. 135 NIGHT HUNTER .. Sure wind SlopyHalnbow Island<br>
Super WonderboyHalnbow Island<br>
LES POUS DU POOT — 178/225 ORIENTAL GAMES<br>
NGA off-foot Manager 2<br>
NGA oriented Manuscriptus PARAIZA (AMES<br>
NGA ORIENTAL GAMES<br>
LES JUSTICIES DU POOT — 178/225 192 ----<br>390<br>195<br>145<br>275 242<br>97/142 .. ... 1090 QUICKJOY VI JETFIGHTER...  $\begin{array}{rl} 195 &\text{ET} & \text{MEMOR E 256W} \\ -220 &\text{SL} & \text{MEMOR E 256W} \\ -220 &\text{SLLOON DBK 256W4} \\ -220 &\text{SLLOON DBK 256W4} \\ -245 &\text{CHAVON DR K 256W4} \\ -245 &\text{CHAVON OPTIQUE Cau} \\ -245 &\text{CHAVON OPTIQUE Cau} \\ -245 &\text{CHZEN 120D} \\ -225 &\text{CHZEN 120D} \\ -225 &\text{CHZEN SWIT 24/9} \\ -225 &\$ 1090 QUICKIOY TOPSTAR<br>
1090 QUICKIOY TOPSTAR<br>
11299 QUICKIOY MEGABOARD<br>
11299 QUICKIOY SEGA FIGHTER<br>
1199 KONIX SPEED KING<br>
1199 KONIX SPEED KING<br>
200 KONIX SPEED KING<br>
2010 HISTOLET MEGANUM DOWN THE NAVIGATOR<br>
PISTOLET WE 192  $109$ <br> $125$ <br> $145$ <br> $299$ <br> $339$ RUBANS .......... 155<br>105/152<br>125/155<br>.. 97/142<br>.. 97/142 59  $\frac{59}{59}$ LIBRAIRIE TIP 371142<br>
WE STAR LC10<br>
165/225<br>
165/225<br>
165/225<br>
167/142<br>
165/225<br>
167/142<br>
166/225<br>
166/225<br>
166/225<br>
166/225<br>
166/142<br>
166/142<br>
167/142<br>
CABLE EXTENSION JOSTIC.<br>
167/142<br>
2 CABLE FORMATIC CONSISTIC.<br>
167/142<br>
2 CABLE  $97/142$ EPSON LX 800/860/LQ500. 59 102 PROGRAMME CPO **IMAGEWRITER II....** 135 MT 80 **AMSTRAD EN FAMILLE** 59 BIEN DEBUTER CPC...........................<br>59 GRAPHISMES EN ASSEMBLEUR. **SLIDERS** SNOWSTRIKE ....<br>STAR CONTROL SUPER PROMO STORMLORD 2 ADVANCED OCP ART STUDIO STRATEGO ... 245 STRIDER 2 IMPRIMANTE DMP 3160 + PROTEXT 2290

TARGHAN<br>
TENNIS CUP<br>
TENNIS CUP<br>
TENNIS CUP<br>
TENNIS CUP<br>
TINTENIS MOCHINE<br>
TINTENIS MOCHINE<br>
TOTAL RECALL<br>
TOTAL RECALL<br>
TOTAL RECALL<br>
TOTAL RECALL<br>
SP TURICAN<br>
THE MORT MANAGER<br>
THE MORT COME<br>
THE MORT COME<br>
THE MORT COME **BOITIERS DE RANGEMENT BOITTER DS40LA<br>BOITTER JSY 48<br>BOITTER DD50L<br>BOITTER DS100L**  $30x3''$ <br>48x3 19 1005.25<br>
19 ULTIMATE GOLF 2001 105/172 ETN<br>
19505.25<br>
NOUS LIVRONS TOWOURS LES DERNIERES VERSIONS à retourner à **BON DE COMMANDE EXPRESS** GAGNEZ DU TEMPS ! Commandez par 2 93.51.61.30 - 93.97.22.00 TITRES (garantie echange immediat) Ote Prix Montant

![](_page_40_Picture_465.jpeg)

LA SOLUTION **TEXTOMAT - DATAMAT - CALCOMAT - ...**<br>JOYSTICK QUICKJOY 5 SUPERBOARD ....<br>LECTEUR CASSETTE + CABLE ...................

10

175F

75F

56 F

CODE POSTAL

 $\overline{20}$ 

 $315F$ 

 $142F$ 

105F

Disquettes certifiées 100% garantie 5 ans.<br>Livrées avec enveloppes + étiquettes

**BOITIER PLASTIQUE 3"...... 30 F Les dix** 

 $\ldots$  575

 $\Box$  DISQUETTES 3 "

SIGNATURE OBLIGATOIRE

192

 $245$ 

 $\Box$  Je paie à réception au facteur

199/250

170/199 170/199

170/199

170/199

170/199 ..... 170/199<br>..... 199/250 Réf.

3" CF2

3" 1/2 DFDD

5" 1/4 DFDD

![](_page_40_Picture_466.jpeg)

![](_page_40_Picture_467.jpeg)

![](_page_40_Picture_468.jpeg)

**GARANTIE 1 AN SUR LES LOGICIELS** 

STUNT CAR RACER

STUNRUNNER ...... SUBBUTEO ..

**SUPERCARS** SUPER OFF ROAD...

**SWIV .......**<br>TARGHAN

SWAP<br>SWITCHBLADE

LES VANRUSEURES - 138/192<br>Forgotten worlds Figer Road<br>Fhunderblade H.ast Duel +Blasteroids<br>LA COLLECTION (15 jeung - 199/239<br>Chazy cars +Match day+Match Point, etc.<br>Crazy cars +Match day+Match Point, etc.

UTILI

precisez votre ordinateur

S/ TOTAL

**TOTAL** 

г

 $ca$ 

VILLE

159 MATHS 5E

 $\top$  DISC  $\Box$  K7

# **TRUCS tN VRAC**

**Christian ROLLANO**

Je vous apporte ici quelques "trucs" à propos du programme "Etoiles et constellations" paru dans Iesnuméros31 et32 d'Amstar & CPC. L'ayant entièrement tapé, j'ai découvert qu'il était horriblement lent à l'exécution et j'ai donc décidé de limiter l'inconvénient de ce programme intéressant de par le sujet traité.

Voici un récapitulatif des modifications à apporter pour pouvoir pleinement profiter du programme. Je joins en plus les quelques explications qui suivent ;

- La routine (15000 à 15050) du pro-<br>gramme original consistant à dessiner une sorte d'astérisque pour chaque étoile est ici remplacée par une au-**ETOILES ET CONSTELLATIONS** tre qui, elle, fait apparaître un caractère redéfini en cercle plein pour chaque étoile.

> - Ces caractères sont définis en <sup>95</sup> et 96 ; la ligne 90 étant utile pour les claviers QWERTY.

- Pour dessiner la voûte céleste, la succession de points est remplacée<br>par une succession de traits suffisamment petits pour que le résultat apparaisse comme un cercle.

- Les lignes <sup>2500</sup> à <sup>2510</sup> et <sup>9000</sup> à <sup>9023</sup> tracent plus rapidement les traits des tableaux tout en conservant (je pense) l'idée originale de l'auteur pour la représentation.

- La ligne <sup>220</sup> a été pourvue d'un 'print chr\$(2)' qui rend invisible le curseur texte, ce qui améliore la présentation. - Enfin de 15100 à 15130, le test d'appui sur une touche se fait plus simplement par un "CALL &BB06'.

J'espère que ces modifications, testées sur CPC 6128 à clavier QWERTY, sont susceptibles d'intéresser vos lecteurs (dont je suis).

#### **MODIFICATIONS A APPORTER AU PROGRAMME "CIEL"** 0 SYMBOL AFTER 63:SYMB<mark>OL 123,8,16,60,102,126,96,60,0:SYMBOL 125,8,4,60,102,126,</mark> ,60,0:SYMBOL<sup>1</sup>64,32,16,120,12,124,204,118,0 yMBOL 202 , 124 **, 1** *1}* ,0,0,0 SYMBOL ,56,124,124,56,0,0,0,0:SYMBOL 0 204 **<sup>1</sup>** :4 symbol 200,60,126,255,255,255,126,60<mark>,0:</mark>Symbol 201,56,124,254,254,124,56,0,0 ,  $\varnothing$  ,  $\varnothing$  ,  $\varnothing$  ,  $\varnothing$ 3THBOL 205,24,24,0,0,0,0,0,0,0,0,8YMBOL 206,24,0,0,0,0,0,0,0,0,0 2500 FOR 1=36 TO 596 STEP 2:PLOT 1,360:<mark>PlOT 1,328:PLOT 1,24:NEXT</mark> 1 0 LOCATE 28,23:PRINT CHR\$(2);:INPUT"TAPER L<mark>E No ChOISI (+ RETURN): ",cho</mark>ix 2510 FOR i=24 TO 36<mark>0 STEP 2:PLOT 36,i:PLOT 140,i:PLOT 252,i:PLOT 332,i:PLOT 4</mark> 1:PLOT 516,1:PLOT 596,1:NEXT 1 3900<sup>.</sup> Affichage voute cel 8910 MODE 2 8920 FOR **1** *"1* **u;j** i'O 620;; PL0'1' 1 **"y 'J** aOü MEX ï <sup>1</sup> 8930 r=300:x=320:y=80 8940 DEG:PLOT x+r,y:FOR aX=0 TO 360/2 STEP 4 8945 DRAW r\*COS(a%)+x,r\*SIN(a%)+y:NEXT 8946 RAD 8950 RETURN 9000 'Choix d'une constellation 9010 MODE 9020 RESTORE 900<mark>0</mark> 9021 FOR 1%=0 TO 639 STEP 2:PLOT 1%,0:PLOT 1%,3**8:PLO**T 1%,372:NEXT 1% 9022 FOR 1%=0 TO 372 STEP 2:PLOT 0,1%:PLOT 639,1%:NEXT 9023 FOR 1%=38 TO 372 STEP 2:PLOT 31<mark>0,</mark>1%:NEXT i 15000 'Affichage Etoil 15010 FOR 1=1 TO e ,ye,re 15020 READ 15030 PRINT CHR\$(23)+CHR\$(1);:TAG:MOVE xe-3,ye+2:cvb=206-re:PRINT CHR\$(cvb); 15040 <sup>T</sup> AOOTT- : PRINT' CHRT(2 <sup>+</sup>CHR:T (0i ; : NEXT 1 15050 RETURN 15100 TEST TOUCHE 15110 LOCATE 1,25:PRINT"APPUYER SUR UNE TOUCHE" 15120 CA 2BBØ6 15130 RETURN

![](_page_42_Picture_0.jpeg)

**DATAS 2 . BAS** 

10 ' DATAS 2

 $20'$ 

30 MODE 2:AD=&C000:NL=90 40 FOR A=1 TO 597:B=0:FOR C=1 TO 15:READ A\$ 50 POKE AD, VAL("&"+A\$): B=B+PEEK(AD): AD=AD+1 60 NEXT:READ E\$: IF VAL("&"+E\$)<>B THEN 80 70 NL=NL+10: NEXT: SAVE"PLUMPY01. BIN", B. &C000, &2309: CLS: END 80 CLS:PRINT"LIGNE"NL; " INCORRECTE": END 90 DATA 21, 00, CO, 01, 50, CB, DD, 21, 61, 20, DD, 56, 00, DD, 23, 5AC 100 DATA E5, FD, E1, DD, 7E, 00, DD, 23, BA, 28, 07, 77, 23, 0D, 28, 6D6 110 DATA 1B, 18, F1, DD, 7E, 00, DD, 23, B7, 28, 31, 5F, DD, 7E, 00, 649 120 DATA DD, 23, 77, 23, 00, CC, 49, 20, 10, 20, F7, 18, D8, FD, E5, 6E2 130 DATA E1, CD, 26, BC, E5, FD, E1, 05, OE, 50, 20, CA, C9, F5, FD, 95B 140 DATA E5, E1, CD, 26, BC, E5, FD, E1, F1, 05, OE, 50, C0, F1, C9, A06 150 DATA 72, 23, 00, 28, DB, 18, B1, 00, 00, 07, 33, 22, 00, 00, 03, 2F4 160 DATA 33, 0D, 06, 00, 33, 33, 0D, 04, 00, 33, 33, 00, 0D, 07, 33, 16A 170 DATA 22, 60, 6D, 67, 33, 60, 66, 33, 33, 6D, 64, 66, 33, 33, 6D, 153 180 DATA 1B, 00, 00, 08, 33, 00, 00, 03, 33, 00, 06, 00, 33, 33, 00, 120 190 DATA \$4, \$6, 33, 33, \$6, \$D, \$8, 33, \$6, \$D, \$7, 33, 22, \$6, 33, 14E 200 DATA 33, 0D, 04, 00, 33, 33, 0D, 1B, 00, 0D, 08, CC, 00, 0D, 03, 1C3 210 DATA CC, 6D, 66, 60, CC, CC, 6D, 64, 66, CC, CC, 66, 6D, 68, CC, 561 225 DATA 66, 60, 68, CC, 66, CC, CC, 60, 64, 66, CC, CC, 60, 18, 66, 44A 230 DATA 6D, 68, 33, 60, 6D, 63, 33, 6D, 66, 66, 33, 33, 6D, 64, 66, 115 246 DATA 33, 33, 66, 6D, 68, 33, 66, 6D, 68, 33, 66, 33, 33, 6D, 64, 16D 250 DATA 00, 33, 33, 0D, 1B, 00, CC, CC, 0D, 03, 00, 44, CC, CC, 00, 412 260 DATA 0D, 03, CC, 0D, 06, 00, CC, CC, 0D, 04, 00, CC, CC, 00, CC, 4FC 270 DATA CC, 0D, 03, 00, 44, CC, CC, 00, CC, CC, 0D, 03, 00, 44, CC, 570 280 DATA CC, 00, CC, CC, 0D, 04, 00, CC, CC, 0D, 1B, 00, FF, FF, 0D, 640 290 DATA 04, 60, FF, FF, 00, 00, 03, FF, 00, 06, 00, FF, FF, 00, 04, 533 300 DATA 00, FF, FF, 00, FF, FF, 00, 04, 00, FF, FF, 00, FF, FF, 00, 816 310 DATA 64, 66, FF, FF, 66, FF, FF, AA, 66, 66, 55, FF, FF, 60, 1B, 725 320 DATA 00, FF, FF, 0D, 04, 00, FF, FF, 00, 0D, 03, FF, 0D, 06, 00, 52F 330 DATA FF, FF, ØD, Ø4, ØØ, FF, FF, ØØ, FF, FF, ØØ, FF, FF, ØØ, FF, 908 340 DATA FF, 00, FF, FF, 00, 04, 00, FF, FF, 00, 00, 08, FF, 00, 1B, 648 350 DATA 60, C3, C3, OD, 03, OO, 41, C3, C3, OO, OD, O3, C3, OD, O6, 443 360 DATA 00, C3, C3, OD, 04, 00, C3, C3, 00, C3, C3, 00, C3, C3, 00, 629 370 DATA C3, C3, 00, C3, C3, 00, 03, 00, 41, C3, C3, 00, 00, 08, C3, 5BB 380 DATA 0D, 18, 00, 11, 33, 33, 0D, 08, C3, 00, 0D, 03, C3, 0D, 06, 25A 390 DATA 00, C3, C3, OD, 04, 00, C3, C3, 00, C3, C3, 00, C3, C3, 00, 629 400 DATA C3, C3, 00, 00, 08, C3, 00, 00, 08, C3, 00, 17, 00, 11, 33, 39E 410 DATA 77, FF, ØD, Ø8, FØ, Ø0, ØD, Ø3, FØ, ØD, Ø6, ØØ, FØ, FØ, ØD, 57B 420 DATA 04,00,F0,F0,00,F0,F0,00,F8,F0,00,F0,F0,F0,00,0D,791 430 DATA 08, F0, 00, 50, 00, 06, F0, A0, 00, 17, 00, 33, 33, FF, FF, 573 446 DATA 6D, 68, 36, 66, 60, 63, 36, 60, 66, 66, 36, 36, 60, 64, 66, 169 460 DATA 20,00,07,00,10,30,30,00,15,00,11,33,77,FF,BE,33E 470 DATA 0D, 07, 30, 20, 00, 00, 03, 30, 0D, 06, 00, 30, 36, 20, 00, 137 490 DATA 07, 30, 00, 07, 00, 10, 30, 60, C0, C0, 00, 14, 00, 33, 33, 2F2 500 DATA FF, FF, 3C, CO, CO, OD, 07, 00, 00, 08, CO, 00, 00, 08, CO, 578 510 DATA 80, CO, CO, 80, CO, CO, 90, CO, CO, 90, CO, CO, CD, 90, 64, 66, 617 520 DATA CO, CO, 30, 30, CO, CO, C3, 82, 00, 13, 00, 33, 33, FF, BE, 6E8 530 DATA 3C, 30, 30, 0D, 07, 00, 0D, 08, 30, 00, 00, 30, 30, 60, 31, 16A 550 DATA 30, 60, CO, C1, C3, C3, OD, 12, OO, 11, 33, 77, FF, BE, 3C, 66A 560 DATA CO, CO, OD, 07, 00, 00, 08, CO, 00, 00, 08, CO, 00, CO, CO, 4BE

570 DATA 86, C6, C6, 86, C6, C6, 86, C6, C6, 86, CF, 90, 88, 96, C6, 624 580 DATA C0, 30, C0, C0, 00, 03, C3, 82, 00, 11, 00, 11, 33, 77, FF, 59D 590 DATA 3C, 3C, CO, CO, OD, 07, 00, OD, 08, CO, 00, 40, 00, 07, CO, 3F5 600 DATA 00, C0, C0, 00, C0, C0, 00, C0, C0, 45, C0, C0, 45, DB, 0D, 772 610 DATA 08, 60, CO, CO, 30, CO, C1, 0D, 04, C3, 0D, 11, 00, 33, 33, 491 620 DATA BE, 7D, 3C, 3C, 0D, 20, 00, 45, 8A, 00, 45, F3, 8A, 45, F3, 5A9 630 DATA 8A, 50, CF, 8A, 9D, 04, 95, 16, 35, 65, C6, C1, 60, 64, C3, 4E9 640 DATA 0D, 11, 00, 33, 33, 78, F0, 3C, 3C, 0D, 20, 00, DB, A2, 00, 40E 650 DATA DB, F3, E7, CF, F3, 8A, 00, DB, 8A, 0D, 04, 00, 10, 30, 60, 717 660 DATA CO, OD, O5, C3, 82, OD, OF, OO, 11, 33, 77, 78, FO, 3C, 3C, 4CE 670 DATA 0D, 1D, 00, CF, 00, 00, DB, E7, 00, DB, F3, E7, DB, F3, 8A, 7C8 680 DATA 45, F3, E7, 60, 64, 60, 30, 30, C1, C2, 60, 65, C3, 82, 60, 577 690 DATA ØF, 00, 11, 33, BE, FØ, FØ, 3C, 3C, ØD, 1C, ØØ, 45, F3, 8A, 554 700 DATA 45, F3, F3, 8A, CF, F3, E7, F3, F3, E7, 45, F3, E7, 0D, 04, A5B 710 DATA 00, 30, 30, D2, F0, 0D, 05, C3, 82, 0D, 0F, 00, 11, 33, BE, 497 720 DATA FØ, FØ, 3C, 3C, ØD, ØF, ØØ, CF, CF, 8A, ØD, ØA, ØØ, DB, F3, 681 730 DATA 8A, 45, E7, F3, 8A, CF, F3, E7, F3, F3, E7, DB, F3, E7, 0D, B6B 746 DATA 03, 60, 10, 30, 60, D2, F0, 0D, 05, C3, 92, 0D, 0F, 00, 33, 41B 750 DATA 33, 78, F0, B4, 3C, 3C, 0D, 0E, 00, CF, CF, F3, F3, A2, 0D, 715 760 DATA 08, 00, 45, F3, F3, 8A, CF, CF, F3, 8F, CF, F3, E7, F3, F3, A6C 77# DATA E7, DB, F3, E7, ØD, Ø3, ØØ, 10, 30, C1, FØ, FØ, ØD, Ø6, C3, 763 780 DATA 0D, 0F, 00, 33, 77, 78, F0, B4, 3C, 3C, 0D, 0D, 00, 45, CF, 488 790 DATA DB, F3, A6, OC, OD, O8, O0, 45, OD, 03, F3, 4F, CF, DB, A7, 67D 800 DATA CF, DB, A7, F3, F3, E7, F3, F3, E7, 0D, 03, 00, 10, 30, C1, 8FC 810 DATA FØ, FØ, ØD, Ø6, C3, ØD, ØF, ØØ, 33, 77, 78, FØ, B4, 3C, 3C, 610 820 DATA 0D, 0D, 00, CF, CF, F3, F3, OC, OC, 08, OD, 07, 00, 45, E7, 4FE 830 DATA F3, F3, OF, CF, DB, A7, 4F, DB, A7, DB, F3, E7, F3, F3, E7, B99 840 DATA 0D, 03, 00, 30, 30, D2, F0, E1, 0D, 06, C3, 20, 0D, 0E, 00, 424 850 DATA 33, 36, FØ, FØ, B4, 3C, 3C, ØD, ØC, ØØ, 45, CF, DB, F3, A6, 716 860 DATA 00, 03, 0C, 00, 07, 00, 05, CF, DB, F3, 0F, CF, CF, A7, 4F, 575 870 DATA DB, A7, 4F, F3, E7, E7, F3, E7, 0D, 03, 00, 30, 60, D2, F0, 8CE 880 DATA E1, 00, 06, C3, 20, 00, 00, 00, 11, 33, 36, F0, B4, B4, 3C, 4FF 890 DATA 3C, 0D, 0C, 00, 45, CF, DB, F3, 0D, 04, 0C, 08, 0D, 06, 00, 36F 900 DATA 05, CF, DB, F3, 8F, 4F, CF, A7, 4F, DB, A7, 4F, F3, E7, CF, 9BF 910 DATA F3, E7, 0D, 03, 00, 30, 60, D2, F0, E1, 0D, 06, C3, 80, 0D, 680 920 DATA 0D, 00, 11, 33, BE, F0, B4, F5, 3C, 3C, 0D, 0C, 00, CF, CF, 5D7 930 DATA F3, F3, ØD, Ø4, ØC, Ø8, ØD, Ø5, ØØ, CF, ØF, ØF, DB, F3, A7, 57F 946 DATA ØF, CF, F3, ØF, DB, F3, 4F, DB, E7, CF, DB, E7, 0D, 03, 00, 860 95# DATA 3#, 61, F#, F#, E1, #D, #6, C3, 8#, #D, #D, ##, 11, 33, FA, 6## 960 DATA FO, FO, F5, 3C, 3C, 0D, OC, 00, CF, CF, F3, A6, OD, 05, OC, 6BB 970 DATA 8D, 85, 80, 8F, 8F, 9F, CF, F3, A7, 9F, CF, F3, 9F, CF, F3, 6CA 980 DATA 4F, DB, E7, CF, DB, E7, 00, 00, 10, 30, 61, F0, E1, E1, 0D, 802 990 DATA 06, C3, 90, 00, 00, 00, 11, 33, 78, F0, F0, 70, 3C, 3C, 00, 511 1000 DATA 0B, 00, 45, CF, DB, 0C, A6, 0D, 05, 0C, 0D, 04, 00, 45, DB, 3FB 1919 DATA F3, OF, 4F, F3, A7, OF, 4F, F3, OF, CF, F3, OF, DB, A7, CF, 86D 1020 DATA DB, E7, 00, 00, 10, 30, C1, F0, E1, E0, 00, 05, C3, C2, 90, 79B 1930 DATA 9D, 0D, 90, 11, 33, 78, F0, F0, 7D, 3C, 3C, 0D, 0B, 00, 45, 408 1040 DATA CF, 8E, F0, A4, 0D, 05, 0C, 0D, 04, 00, 45, F3, F3, A7, 4F, 641 1959 DATA F3, F3, 9F, 4F, F3, 0F, CF, F3, 0F, DB, A7, CF, DB, E7, 00, 92A 1666 DATA 66, 16, 36, D6, F6, F4, E6, 60, 65, C3, C2, 96, 60, 40, 66, 611 1976 DATA 11, 33, 78, FØ, FØ, FF, BE, 3C, ØD, ØB, ØØ, CF, CF, A6, FØ, 7E1 1080 DATA A4,0D,05,0C,8A,0D,03,00,DB,0D,03,F3,4F,F3,F3,56F 1898 DATA SF, 4F, F3, A7, 4F, F3, SF, DB, A7, CF, DB, E7, SS, SS, 10, 76C 1100 DATA 30, D2, F0, F0, C2, 0D, 05, C3, C2, 90, 0D, 0D, 00, 11, 33, 629 1118 DATA 3C, FØ, FØ, FF, BE, 3C, ØD, ØB, ØØ, CF, DB, 58, FØ, A4, ØD, 7DØ 1120 DATA #5, #C, #8, #D, #3, ##, DB, #D, #3, F3, #F, DB, F3, #F, CF, 4C2 1130 DATA F3, A7, 4F, F3, ØF, DB, A7, CF, DB, E7, ØØ, ØØ, 10, 30, D2, 810 1140 DATA F9, F9, C2, ØD, Ø5, C3, C2, 90, ØD, ØD, ØØ, 11, 33, BE, B4, 699 1156 DATA FØ, FF, FF, 3C, ØD, ØB, ØØ, CF, DB, 58, FØ, A4, ØD, Ø5, ØC, 6F6

![](_page_44_Picture_0.jpeg)

 **DATA 08,00,00,45,0D,04,F3,A7,DB,F3,0F,CF,F3,A7,4F,68D DATA F3,IF,DB,A7,CF,DB,CF,00,0I,10,30,D2,F0,FI,CI,8AF DATA C1,0D,04,C3,C0,90,0D,0D,00,11,33,33,BE,B4,FF,5E7 DATA FF,BE,0D,0A,00,45,CF,8E,F0,F0,0D,06,0C,4D,00,5C2** *DATA* **00,45,00,04,F3,A7,DB,F3,A7,CF,F3,0F,DB,F3,4F,853 DATA DB,A7,4F,DB,CF,0I,00,10,30,C3,FI,F0,C0,C1,0D,7EC** *DATA* **04,C3,C0,90,0D,00,00,11,33,33,77,0D,04,FF,0D,43C** *DATA* **0A,00,45,CF,A6,F0,FI,0D,06,0C,4D,00,00,45,00,462 DATA 04,F3,A7,5B,F3,A7,DB,F3,0F,D8,F3,4F,DB,A7,4F,95E DATA DB,8A,00,00,10,30,C1,E1,F0,C0,C0,0D,03,C3,C2,74C DATA C0,30,0D,0D,00,11,33,33,77,0D,04,FF,0D,0A,I0,31F DATA 45,CF,A6,F0,F0,0D,06,0C,59,00,00,45,F3,CF,0D,626 DATA 03,F3,4F,F3,A7,DB,F3,4F,DB,E7,4F,F3,A7,4F,DB,9D1 DATA 8A,00,00,10,30,30,C1,E1,C0,C0,C1,C3,C3,C0,C0,7E3 DATA 30,ID,ID,00,11,00,03,33,ID,14, FF,ID, 0A, 00,45,20A DATA CF,58,Fl,Fl,ID,06,06,59,00,00,45,0O,03,CF,F3,596 DATA F3,4F,F3,A7,DB,A7,4F,F3,A7,4F,F3,8F,4F,F3,8A,9E4 DATA 00,00,10,30,30,6I,0D,04,C0,C3,C2,CI,C0,30,0D,4E3 DATA 00,00,11,00,03,33,0D,04,FF,0D,0A,00,CF,CF,58,37E DATA F0,58,0D,06,0C,59,8A,00,0I,0D,03,CF,F3,F3,4F,55E DATA F3,A7,DB,A7,4F,F3,8F,DB,F3,8F,4F,F3,6A,00,00,916 DATA 10,30,30,60,0D,08,CI,3I,0D,0D,00,11,00,13,33,243 DATA 0D,04,FF,0D,0A,00,CF,DB,58,F0,58,A6,0D,05,0C,535 DATA F3,6A,00,00,CF,8F,CF,DB,F3,4F,F3,A7,DB,CF,9F,9AA DATA 30,35,DB,CF,0F,CF,F3,6A,00,00,10,00,03,30,00,467 DATA 17,60,90,30,00,00,00,11,00,03,33,77,0D,I3,FF,37B DATA 0D,0A,00,6F,DB,0D,I3,F0,A6,0D,05,06,F3,8A,00,502 DATA 00,8F,0F,4F,DB,F3,0F,F3,A7,9F,0D,05,3I,25,0F,579 DATA 6F,E7,8A,00,00,10,0D,I3,30,0D,07,60,90,30,0D,431 DATA 00,00,11,00,03,33,77,00,03,FF,0D,0A,0I,6F,8E,35B DATA F0,F0,A4,A6,0D,05,06,F3,8A,00,00,0D,03,0F,CF,5B3 DATA F3,A7,F3,E7,3A,0D,06,30,2F,5B,E7,8A,00,00,10,5F6 DATA ID,03,30,ID,07,60,90,30,ID,ID,00,11,ID,04,33,243 DATA 0D,03,FF,0D,0A,00,6F,8E,F0,F0,A4,A6,ID,I5,06,56B DATA F3,8A,00,45,F3,A7,0F,0F,DB,A7,E7,B7,0D,07,3I,6DE DATA 35,5B,E7,8A,00,00,10,ID,03,30,6I,0D,06,60,30,3B4 DATA 30,ID,IE,00,ID,04,33,ID,03,FF,ID,0A,00,6F,8E,312 DATA F0,F0,F1,F3,0D,04,06,59,F3,8A,00,6F,0D,03,F3,789 DATA 0F,DB,A7,E7,3F,0D,08,30,6F,6F,0D,03,00,1I,0D,467 DATA 03,30,60,0»,06,60,30,30,ID,0E,H,0D,04,33,77,296 DATA FF,FF,0D,0A,00,6F,8E,56,FI,F1,F3,0D,04,06,59,714 DATA F3,8A,45,DB,0D,03,F3,A7,5B,A7,1F,3A,ID,08,30,5E7 DATA 35,8A,0D,03,00,10,0D,04,30,ID,05,60,9I,30,30,2E2 DATA 0D,0E,00,0D,0S,33,FF,FF,0D,0A,00,6F,DB,58,58,46F DATA F1,F3,A6,0D,03,06,F3,E7,8A,45,0D,05,F3,4F,F3,796 DATA 1F,3A,0D,09,3I,8A,0D,04,00,0D,04,30,0D,05,60,240 DATA 90,30,20,0D,0E,00,0D,05,33,77,FF,0D,0A,00,CF,396 DATA 6F,DB,58,59,F3,F3,06,06,59,F3,E7,8A,DB,ID,05,803 DATA F3,A7,F3,3F,0D,0A,30,2A,0D,04,00,0D,04,30,60,3EF DATA 0D,04,60,30,30,20,0D,0E,00,11,0D,06,33,ID,0A,1DA DATA 00,0D,03,6F,0D,04,F3,A6,06,F3,F3,E7,8A,DB,ID,6D4 DATA 05,F3,A7,1F,3F,0D,0A,30,35,ID,04,00,00,05,30,266 DATA 00,03,60,90,30,30,20,0D,IE,00,11,0D,06,33,0D,25F DATA 0A,00,0D,03,eF,0D,08,F3,E7,0A,DB,F3,F3,6F,DB,76D DATA F3,F3,1F,3F,0D,06,30,00,04,00,00,05,30,60,60,3FF DATA 60,00,03,30,20,0D,0E,0I,11,0D,06,33,0D,0A,I0,1A9 DATA 0D,I3,6F,DB,0D,I7,F3,6F,8A,DB,E7,0D,03,6F,DB,796 DATA F3,3F,3A,30,30,2A,3F,0D,04,30,35,15,30,2A,0D,327 DATA 03,01,10,0D,0A,30,0O,10,00,0D,06,33,0D,0A,00,D4**

 **DATA ID,f3,CF,DB,fD,«7,F3,CF,8A,51,fD,05,CF,E7,3F,672 DATA 3A,30,35,00,00,3A,30,30,35,01,M,3A,20,ID,03, IDS DATA 00,10,0D,0A,30,0D,10,00,0D,06,33,ID,IA,I0,0D,OE DATA 03,CF,DB,0D,07,F3,CF,8A,45,0D,05,CF,9F,3F,3A,64B DATA 30,2A,00,00,3A,30,30,2A,00,00,15,35,00,03,00,178 DATA 10,ID,0A,30,ID,II,01,11,ID,05,33,ID,0A,00,ID,EE DATA 04,CF,0D,06,F3,E7,CF,8A,00,0D,I5,CF,9F,3F,3A,612 DATA 30,ID,03,00,10,30,30,0D,04,00,31,ID,04,00,ID,10F DATA 09,30,20,ID,11,00,11,0D,05,33,0D,0A,00,ID,04,F4 DATA CF,0D,06,F3,E7,CF,8A,00,45,CF,0F,4F,CF,9F,3F,734 DATA 3A,35,3F,00,00,3A,30,3I,00,0I,3F,15,3A,ID,I4,1E7 DATA 00,0D,09,30,20,0D,11,00,0D,05,33,0D,0A,00,0D,ED DATA 04,CF,DB,0D,05,F3,CF,CF,8A,00,00,8F,0F,0F,CF,657 DATA 3F,3F,3A,30,30,35,00,0D,03,30,2A,15,30,30,3A,266 DATA 2A,0D,03,00,1I,0D,08,30,0D,12,00,0D,05,33,0D,100 DATA 0A,00,45,0D,03,CF,DB,0D,05,F3,CF,CF,0D,03,00,4BC DATA 0D,04,0F,3F,3F,3A,60,CI,30,15,0D,03,3I,20,3A,2D7 DATA 60,C0,30,20,0D,03,00,10,0D,08,30,0D, 12,00,11,215 DATA 0D,04,33,0D,0A,00,4S,0D,04,CF,0D,04,F3,E7,CF,43A DATA CF,00,00,45,F3,F3,A7,0F,3F,3F,3A,C1,E1,90,3A,6D4 DATA 0D,03,30,35,30,C1,E1,9I,20,0D,04,00,0D,07,30,34C DATA 20,0D,13,0I,0D,04,33,0D,0A,00,45,ID,04,CF,DB,29B DATA 0D,03,F3,0D,03,CF,00,00,DB,0D,03,F3,A7,3F,3F,4E5 DATA 30,D2,F0,92,0D,06,30,D2,F0,92,20,0D,04,00,0D,S59** *DKU* **07,30,20,0D,13,00,11,0D,03,33,0D,0A,00,45,0D,134 DATA 05,CF,F3,F3,E7,0D,03,CF,00,45,0D,04,F3,A7,3F,6AF** *29Í9* **DATA 3F,60,D2,F0,C2,0D,05,30,6B,D2,FI,C2,20,0D,04,67A DATA 00,11,0D,06,30,0D,15,00,11,33,33,0D,0B,00,0D,111 DATA 0A,CF,8A,00,45,0D,04,F3,B7,3F,3F,61,F0,FI,E1,703 DATA ID,05,30,61,Fl,Fl,El,35,ID,05,00,ID,05,30,20,40D DATA 0D,23,00,ID,0A,CF,8A,00,51,ID,04,F3,B7,3F,3F,42A** *DATA* **61,FI,F0,E1,0D,05,30,61,F0,F0,E1,3I,0D,05,00,6C6 DATA 10,0D,04,30,0D,06,0I,CF,CF,8A,0D,1B,00,0D,0A,2CB DATA CF,6A,0I,DB,F3,F3,CF,DB,B7,3F,3F,70,0D,03,F0,869 DATA 0D,05,30,70,0D,03,F0,30,0D,06,00,10,30,3I,0D,272 DATA 06,0I,CF,CF,F3,F3,A2,0D,1A,00,45,0D,09,CF,0I,57D DATA 00,DB,E7,0D,03,CF,B7,3F,3F,70,E1,C3,F0,0D,I5,6EC DATA 30,70,E1,C3,F0,30,0D,0E,00,4S,CF,DB,F3,A6,0C,713 DATA 0D,1A,00,45,0D,09,CF,00,0I,DB,0D,04,CF,9F,3F,3EA DATA 3F,70,C2,6A,D2,0D,05,30,7I,C2,6A,D2,3I,0D,0E,5A6 DATA 00,CF,CF,F3,F3,0C,0C,06,0D,13,0I,33,33,22,0D,459 DATA 04,0I,0D,06,CF,8A,00,00,51,0D,04,CF,9F,3F,3F,3C0** *DATA* **61,95,3F,D0,0D,05,30,61,95,3F,D0,3I,0D,0D,00,496 DATA 45,CF,DB,F3,A6,0D,03,0C,0D,12,00,33,33,FF,FF,627 DATA AA,ID,03,00,0D,08,CF,8A,0D,03,I0,CF,CF,0F,IF,3F4 DATA 9F,3F,3F,61,2A,7A,eB,0D,05,30,61,2A,7A,6B,30,46F DATA 0D,0D,00,4S,CF,DB,F3,0D,04,0C,08,00,10,00,11,34F DATA 33,77,FF,BE,3C,00,03,00,45,0D,07,CF,0D,04,00,3EC DATA CF,6F,0F,0F,1F,3F,3F,60,2A,6A,6A,0D,0S,30,60,419 DATA 2A,6A,6A,30,0D,ID,00,CF,CF,F3,F3,0D,04,0C,08,4F1 DATA 0D,10,00,33,33,FF,FF,3C,3C,28,0I,I0,45,ID,I7,37A DATA CF,0D,I4,00,45,0D,03,0F,1F,3F,3F,35,0I,3A,3F,26F** *DATA* **0D,05,30,35,00,3A,3F,3S,0D,0D,00,CF,CF,F3,A6,476 DATA 0D,I5,0C,0D,0F,00,11,33,77,FF,BE,0O,03,3C,0D,30B DATA 03,00,0D,06,CF,8A,0D,05,00,IF,4F,F3,4F,3F,3F,39F DATA 35,00,3F,3F,0D,05,30,35,0I,3F,3F,20,0D,0C,0I,1E1 DATA 45,CF,DB,0C,A6,0D,05,0C,0D,IF,00,11,33,77,FF,495 DATA 0D,04,3C,28,00,00,45,0D,05,CF,0D,I6,00,05,F3,2A6** *9K7k* **F3,E7,3F,3F,30,00,1S,3A,00,06,30,00,15,34,20,389**

 **DATA ÍD,0C,«Í,45,CF,8E,F0,A4,»D,05,«C,ÍD,IF,Í«,33,3BC 235« DATA 33,FF,FF,»D,«A,3C,28,ØD,«3,0»,«D,04,CF,ØA,«D,42D DATA f6,00,DB,F3,F3,E7,3F,3F,30,2A,00,3A,0D,06,30,5l3 DATA 2A,00,3A,20,0D,0C,00,CF,CF,A6,F0,A4,0D,0S,0C,493 DATA 8A,0D,0E,00,33,33,FF,BE,0D,05,3C,0D,04,00,CF,3F6 DATA CF,8A,0D,06,00,45,DB,F3,F3,E7,3F,3F,30,35,3F,67B DATA 0D,07,30,35,^,30,20,0D,0C,00,CF,DB,58,F0,A4,4B7 DATA 0D,05,0C,08,0D,0D,00,11,33,77,3C,BE,0D,05,3C,243 DATA 0D,0D,00,45,0D,04,F3,3F,3F,3A,0D,0C,30,2A,0D,29B DATA 0C,00,CF,DB,58,F0,A4,0D,05,0C,08,0D,0D,00,11,3F3 DATA 33,36,F0,B4,0D,05,3C,0D.0D,00,D6,0D,04,F3,9F,4F3 DATA 3F,3A,0D,0C,30,0D,0C,00,45,CF,8E,F0,F0,0D,06,470 DATA 0C,4D,0D,0D,00,33,33,BE,F0,B4,0D,05,3C,22,0D,3B8** *2«7e* **DATA 0C,00,DB,0D,04,F3,9F,3F,3A,0D,0C,30,0D,0C,00,365 DATA 45,CF,A6,F0,F0,0D,06,0C,4D,0D,0D,00,33,77,78,542 DATA F0,B4,0D,05,3C,28,0D,0C,00,DB,F3,E7,CF,F3,B7,761** *25Be* **DATA 3F,3F,0D,0B,30,35,0D,0C,00,45,CF,A6,F0,F0,0D,4BB DATA 06,0C,59,0D,0D,00,33,77,78,F0,B4,0D,05,3C,28,3C1 DATA 0D,0C,00,DB,F3,CF,CF,DB,E7,3F,3F.0D,0B,30,20,62D DATA 0D,0C,00,45,CF.58,F0,F0,0D,06,0C,59,0D,0C,00,3F6 DATA 11,33,36,F0,F0,0D,06,3C,39,0D,0C,00,DB.E7,0D,4CA DATA 03,CF,E7,3F,3F,3A,0D,0A,30,2A,0D,0C,00,CF,CF,499 DATA 58,F0,58,0D,06,0C,59,8A,0D,0B,00,11,33,BE,F0,4AC DATA F0,0D,06,3C,39,0D,0C,00,DB,0D,04,CF,F3,9F,3F,51D DATA 3F,ØD,øg,30,35,0D,0D,00,CF,DB,58,F0,58,A6,0D,4D1 DATA 05,0C,F3,8A,0D,0B,00,11,33,6E,F0,F0,0D,06,3C,4D7 DATA 7D,0D,0C,00,51,0D,04,CF,DB,9F,3F,3F,3A,0D,08,40E DATA 30,3F,0D,0D,00,CF,DB,0D,03,F0,A6,0D,05,0C,F3,4EA DATA 8A,0D,0B,00,11,33,78,F0,F0,0D,06,3C,7D,0D,0C,423 DATA 00,45,CF,6F,0F,4F,CF,CF,0D,03,3F,3A,0D,06,30,46B DATA 35,2A,0D,0D,00,CF,8E,F0,F0,A4,A6,0D,05,0C,F3,611 DATA 8A,0D,0B,00,33,33,78,F0,78,0D,06,3C,7D,22,0D,3E3 DATA 0C,00,CF,0D,03,0F,4F,CF,0D,05,3F,3A,0D,04,30,2E4 DATA 3F,0D,0E,00,CF,8E,F0,F0,A4,A6,0D,05,0C,F3,8A,67C DATA 0D,0B,00,33,77,78,F0,78,BE,0D,05,3C, FF, 22,0D,4DC DATA 0C,00,45,0D,04,0F,CF,0D,0B,3F,0D,0E,00,CF,8E,30F DATA F0,F0,F1,F3,0D,04,0C,59,F3,8A,0D,0B,00,33,77,679 DATA fD,03,F0,BE,0D,05,3C,FF,22,0D,0C,00,05,0D,04,35C DATA 0F,1F,0D,04,3F,40,C2,60,C1,C0,00,3F,2A,0D,0D,404** *273B* **DATA l0,CF,8E,58,F0,Fl,F3,0D,04,0C,59,F3,8A,0D,gB,694** *27^9* **DATA 00,33,36,F0,F0,B4,BE,0D,05,3C,FF,22,0D,0D, 00,544 DATA 0F,CF,0F,0F,lF,3F,3F,2A,00,4g,El,80,D0,C2,g0,4F6 DATA 15,2A,0D,0D,00,CF,DB,58,58,Fl,F3,A6,0D,03,0C,559 DATA F3,E7,8A,0D,0B,00,33,36,F0,F0,B4,BE,0D,05,3C,68S DATA FF,22,0D,0C,00,45,4F,F3,F3,8F, 1F,3F,2A,00,00,4CB DATA 40,F0,82,D0,El,0D,10,00,CF,CF,DB,58,59,F3,F3,890 DATA 0C,0C,59,F3,E7,8A,0D,0B,00,33,36,F0,F0,F5,FF,72A DATA fD,04,3C,7D,FF,22,0D,04,00,30,30,2g,0D,g5,B0,28E DATA 45,0D,03,F3,E7,IF,15,3F,00,00,40,El,82,D0,C3,5D8 DATA fD,10,00,0D,03,CF,0D,04,F3,A6,0C,F3,F3,E7,8A,609 DATA 0D,0B,00,33,36,78,F0,F5,FF,0D,04,3C,7D,FF,22,5C8 DATA 0D,03,00,30,30,C0,C0,80,0D,04,00,DB,0D,04,F3,460 DATA 1F,3F,3F,2A,00,40,E1,82,D0,C3,0D,10,00,0D,03,42A DATA CF,«D,08, F3,E7,8A,0D,«8,00,33,77,78,78,F5,FF,6EE DATA BE,0D,03,3C,FF,6B,22,00,00,10,30,60,C0,C1,C3,5CA DATA 0D,04,00,DB,0D,04,F3,9F,2A,3A,2A,0f,40,F0,82,4CF DATA D0,E1,0D,10,00,0D,03,CF,DB,0D,07,F3,CF,8A,0D,5F5 DATA 0B,00,33,33,77,78,7D,FF,FF,3C,3C,7D,FF,BB,22,6AC DATA 80,00,3g,30,C0,C0,C3,C3,62,0D,03,00,DB,0D,04,4E4**

 **DATA F3,9F,3F,3A,35,00,40,F0,62,D0,E1,0D, 10,00,0D,5CD DATA 03,CF,DB,0D,07,F3,CF,8A,0D,0B,00,0D,03,33,0D,475 DATA 04,FF,BE,3C,FF,FF,BB,22,00,10,30,60,C0,C1,BD,706 DATA 03,C3,0D,03,00,DB,0D,04,F3,B7,3F,15,35,2A,40,45F DATA F0,82,D0,E1,0D,10,00,0D,03,CF,DB,0D,07,F3,CF,6D0 DATA 8A,0D,0B,00,0D,03,33,0D,08,FF,BB,22,***99,***10,30,316 DATA 60,C0,0D,04,C3,82,00,00,DB,F3,E7,DB,F3,B7,3F,7EF DATA 15,30,2A,40,C0,82,C0,C1,00,15,0D,0E,00,0D,04,3B3 DATA CF,0D,06,F3,E7,CF,8A,0D,0B,00,0D,03,33,77,0D,4F4 DATA 07,FF,33,22,00,30,30,C0,C0,0D,04,C:3,02,00,00,491 DATA 51,F3,CF,CF,DB,B7,3F,3F,3A,35,0D,04,3F,2A,00,5DB** *39i9* **DATA 3F,0D,0E,00,0D,04,CF,0D,06,F3,E7,CF,6A,0D,0B,498 DATA 00,0D,03,33,77,0D,07,FF,33,22,00,30,30,60,Cl,403 DATA 0D,05,C3,00,00,45,E7,CF,CF,DB,E7,3F,3F,3A,30,649 DATA 30,C0,C0,35,0D,03,3F,0D,0E,00,0D,04,CF,DB,0D,417 DATA 05,F3,CF,CF,8A,0D,0B,00,0D,03,33,77,0D,07,FF,505 DATA 33,22,10,30,60,C3,Cl,0D,05,C3,0D,03,00,0D,04,36F DATA CF,E7,0D,03,3F,3A,30,30,60,C0,C3,90,35,0D,06,55A DATA 00,11,0D,07,00,45,0D,03,CF,DB,0D,05,F3,CF,CF,4C7 DATA 0D,0C,00,0D,04,33,0D,06,FF,BB,33,22,10,30,61,320 DATA F0,E1,0D,05,C3,0D,03,00,CF,CF,0F,4F,CF,3F,3A,5FA DATA 35,0D,03,3F,30,60,C1,35,2A,0D,06,00,11,0D,07,26C DATA 00,45,0D,04,CF,0D,04,F3,E7,CF,CF,0D,0C,00,0D,4D4 DATA 04,33,0D,06,FF,B6,33,22,30,30,C1,F0,E1,0D,05,55D DATA C3,20,00,00,45,8F,0F,0F,CF,3F,30,30,35,0D,06,386 DATA 3F,35,0D,06,00,66,22,0D,06,00,45,0D,04,CF,DB,322 DATA 0D,03,F3,0D,03,CF,0D,0C,00,0D,04,33,77,0D,05,2C8 DATA FF,33,33,22,30,60,D2,F0,El,0D,05,C3,82,00,00,611 DATA 45,0D,03,0F,1F,3A,0D,09,30,35,0D,05,00,11,CC,227 DATA 22,0D,06,00,45,0D,05,CF,F3,F3,E7,0D,03,CF,0D,514 DATA 0C,00,11,0D,03,33,77,0D,05,FF,33,33,00,30,60,2DE DATA D2,F0,E1,0D,05,C3,82,0D,03,00,0D,03,0F,1F,3A,482 DATA 0D,0A,30,2A,0D,04,00,44,7D,22,0D,07,00,0D,0A,190 DATA CF,8A,0D,0C,00,11,0D,«4,33,«D,04,FF,BB,33,33,3F8 DATA 10,30,61,F0,F0,0D,06,C3,92,00,00,05,0F,5B,F3,54B DATA B7,3A,33,33,0D,08,30,20,0D,04,00,66,6C,22,0D,2CE DATA 07,00,0D,0A,CF,8A,0D,0C,00,ll,0D,04,33,77,0D,269 DATA 03,FF,0D,03,33,10,30,C1,F0,F0,0D,06,C3,92,00,58E DATA 10,45,0D,03,F3,B7,3l,66,99,37,3A,0D,06,30,35,418 DATA 0D,03,00,11,36,EE,22,0D,07,00,0D,0A,CF,6A,0D,2F6 DATA 08,00,05,0F,0F,00,11,0D,05,33,FF,FF,BB,0D,03,34A DATA 33,10,30,C1,F0,F0,0D,06,C3,C2,00,00,CF,0D,03,58B DATA F3,9F,33,DD,CC,37,3F,30,30,60,C0,C0,30,30,0D,691 DATA 03,00,11,9C,99,22,ØD,07,00,45,ØD,øg,CF,ØD,08,2BE DATA «0,«5,«F,08,03,03,00,0D,0A,33,22,10,30,D2,F0,293 DATA F0,0D,06,C3,C2,00,00,DB,F3,F3,CF,9F,66,7D,CC,866** *DATA* **37,3F,30,30,0D,03,C0,90,30,0D,03,00,66,FF,99,474 DATA 22,0D,07,00,45,0D,09,CF,ID,08,00,0F,0F,03,03,199 DATA F3,00,0D,0A,33,22,30,30,D2,F0,D2,0D,06,C3,C2,5EB DATA 20,45,F3,F3,CF,8F,3B,9C,FF,99,37,3A,30,60,0D,726 DATA 04,C0,30,2A,00,00,77,6C,99,22,00,08,00,0D,08,2E6 DATA CF,8A,0D,07,00,05,0F,0B,03,53,F3,00,0D,0A,33,31F DATA 22,30,60,D2,F0,D2,C1,0D,05,C3,C0,20,45,F3,E7,7DB DATA CF,0F,3B,3C,EE,33,3F,3A,30,0D,05,C0,90,20,00,4A1 DATA 11,9C,EE,33,22,0D,08,0g,0D,08,CF,8A,00,07,00,387 DATA 0F,0F,03,03,F3,F3,00,11,00,09,33,00,30,60,00,301 DATA I3,F0,C1,0D,05,C3,C0,20,45,F3,E7,0F,4F,3B,7D,69E DATA 99,33,3F,3A,60,0D,06,C0,35,11,66,3C,EE,33,0D,48E DATA f9,00,45,0D,07,CF,0D,08,00,0F,0F,03,53,F3,F3,3A0**

![](_page_46_Picture_0.jpeg)

 **DATA 00,11,00,09,33,00,30,61,F0,F0,El,Cl,0D,05,C3,542 DATA Cf,20,45,F3,CF,0F,lF,56,7D,BB,33,3F,30,60,0D,5C2 DATA 06,C0,30,66,DD,7D,CC,33,0D,09,00,45,0D,07,CF,4F3 DATA 0D,07,00,05,0F,0B,I3,53,F3,F3,00,00,0D,08,33,2B7 DATA 22,00,30,61,F0,F0,E1,C1,0D,05,C3,C0,20,45,F3,722 DATA 8F,0F,9A,66,EE,33,33,3F,30,0D,07,C0,90,6E,CC,5FF DATA EE,99,22,0D,0A,00,0D,06,CF,8A,0D,07,00,05,0F,354 DATA 0B,03,0D,03,F3,00,00,0D,08,33,22,00,30,61,F0,2FC DATA F0,E0,C0,0D,04,C3,C2,C0,20,45,F3,8F,0F,3A,66,77C DATA EE,33,37,3F,60,0D,08,C0,3l,CC,EE,99,22,0D,0A,589 DATA 00,45,0D,05,CF,0D,08,00,0F,0F,53,A3,0D,03,F3,352 DATA 00,00,11,00,07,33,00,00,30,61,D2,F0,E0,C0,0D,458 DATA 04,C3,C2,C0,20,45,F3,0F,4F,3A,36,EE,33,37,3A,601 DATA 60,0D,04,C0,C3,C3,C2,C0,20,33,CC,33,0D,0C,00,5A4 DATA 0D,04,CF,8A,0D,08,00,0F,0F,A6,0C,0D,03,F3,00,352 DATA 00,11,0D,07,33,00,00,30,60,D2,D2,E0,C0,C1,0D,4FA DATA 03,C3,C0,90,20,00,E7,0F,CF,31,36,BB,33,37,3A,5C1 DATA 60,0D,03,C0,C1,0D,03,C3,C0,35,0D,03,33,0D,0D,416** *37eg* **DATA 00,CF,CF,8A,0D,08,00,05,0F,0B,A6,0C,0D,03,F3,411 DATA 0D,03,00,0D,06,33,22,00,00,30,30,60,D2,C2,C0,38C DATA C0,C3,C3,C2,C0,90,20,00,8F,5B,B7,31,9C,99,33,7B2 DATA 37,3A,0D,04,C0,0D,04,C3,C2,95,11,33,22,0D,16,3F8 DATA 00,05,0F,53,0C,0C,0D,03,F3,0D,03,00,11,0D,05,1B5 DATA 33,0D,03,00,0D,03,30,0D,04,C0,C1,C3,C0,C0,90,4E8 DATA 20,00,8F,F3,9F,31,9C,99,33,3F,30,0D,04,C0,0D,527** *377e* **DATA 04,C3,C2,90,00,33,22,0D,18,00,05,0F,53,0C,0C,312 DATA 0D,03,F3,0D,04,00,0D,04,33,22,0D,03,00,0D,03,19A DATA 30,0D,08,C0,90,20,00,5B,F3,9A,31,DD,99,33,3F,5B6 DATA 60,0D,03,C0,C1,0D,05,C3,C0,0D,1B,00,0F,0F,A6,472 DATA 0C,59,0D,03,F3,0D,05,00,33,33,22,00,04,00,00,220 DATA 03,30,60,0D,07,C0,30,20,00,DB,F3,9A,31,7D,33,500 DATA 33,3A,60,0D,03,C0,0D,06,C3,C2,2A,0D,08,00,30,3A4 DATA 30,20,0D,0F,00,0F,0B,A6,0C,59,0D,03,F3,0D,0C,2AD DATA 00,00,03,30,60,0D,07,C0,30,20,45,F3,E7,3A,31,44E DATA 7D,33,37,3A,60,0D,03,C0,0D,06,C3,C2,2A,00,07,427 DATA 00,30,30,C0,C0,80,0D,0E,00,0F,0B,A6,0C,59,0D,3AD DATA 03,F3,0D,0C,00,00,03,30,60,00,07,00,30,20,45,318 DATA F3,E7,3A,31,6C,33,37,30,60,0D,03,C0,0D,06,C3,551 DATA C2,20,00,06,00,10,30,60,C0,C1,C3,0D,0E,00,0F,403 DATA 5B,0C,0C,59,0D,03,F3,0D,0C,00,0D,04,30,0D,06,23C DATA C0,90,30,20,DB,F3,8F,30,31,6C,33,37,30,0D,03,574 DATA C0,Cl,0D,07,C3,80,0D,06,00,30,30,C0,C0,C3,C3,651 DATA 82,0D,0C,00,05,0F,5B,0C,59,59,0D,03,F3,0D,0C,2E4 DATA 00,0D,04,30,0D,06,C0,90,30,20,DB,F3,8F,30,31,482 DATA BB,33,37,30,0D,03,C0,C1,0D,07,C3,95,0D,05,00,464** *DATA* **10,30,60,C0,Cl,0D,03,C3,0D,0C,00,05,0F,53,0C,380 DATA 59,09,0D,03,F3,0D,0C,00,0D,04,30,60,0D,05,C0,2F1 DATA 30,3»,20, DB, F3,«F, 30,31,99,33,3F,30,0D, 03, C0,4C9** *We* **DATA C1,0D,07,C3,95,0D,05,00,10,30,60,C0,0D,04,C3,473 DATA B2,0D,0B,00,05,0F,06,0C,0C,09,0D,03,F3,0D,0C,1F1 DATA 00,10,00,03,30,60,00,05,C0,30,30,00,DB,F3,1F,3CF DATA 30,31,99,33,3F,60,0D,03,C0,0D,08,C3,C2,00,05,448 DATA 00,30,30,C0,C0,0D,04,C3,82,0D,0B,00,05,0F,A6,408 DATA 0C,0C,A3,00,03,F3,00,00,00,10,00,04,30,00,04,239 DATA C0,90,30,30,00,DB,E7,1F,30,31,BB,33,3A,60,0D,587 DATA 03,00,00,08,03,02,00,05,00,30,30,00,01,00,05,462 DATA C3,0D,0B,00,05,0F,A6,0C,0C,A3,0D,03,F3,00,00,360 DATA 00,10,00,04,30,60,00,03,00,00,03,30,00,DB,E7,383 DATA IA,30,31,BB,33,3A,60,0D,03,C0,0D,08,C3,C2,0D,47A**

![](_page_46_Picture_2.jpeg)

*Le Particulier Avril 1990*

*Vérifiez vos dépenses sur vos relevés de comptes et signalez immédiatement toute anomalie*

et la meilleure manière de faire cela avec facilité, rapidité et certitude est d'utiliser la gestion bancaire par excellence

## **FAIRBANK** (La Nouvelle Version 2.0)

#### IL VOUS DONNE :

Une méthode de saisie ultra-simple, voir semi-automatique, 40 postes à personnaliser pour ventiler et totaliser vos transactions dont chèques, cartes crédit, prélèvements, retraits... Simplicité pour corriger, effacer, totaliser, trier, solder, pointer/vérifier, imprimer... Recherche et listing par date, par nom, par poste, par nom et poste, par chèque et bien d'autres encore !

Mais surtout, ce qui distingue Fairbank, c'est que tout a été prévu, grâce à sa construction logique, sa rapidité d'accès et d'utilisation et sa congénialité tout à fait remarquable, pour vous éviter les irritations si souvent rencontrées avec des utilitaires de ce type.

![](_page_46_Picture_895.jpeg)

Code postal Ville

![](_page_47_Picture_0.jpeg)

![](_page_47_Figure_1.jpeg)

4110 DATA 94, 96, 16, 36, 66, C3, C1, 00, 05, C3, 00, 08, 09, 05, 0F, 329 4120 DATA A6, OC, OC, O3, 53, F3, F3, OD, OC, OO, 10, OD, O5, 30, CO, 425 4130 DATA CØ, 90, ØD, Ø3, 30, ØØ, DB, E7, 1A, 30, 31, 33, 33, 30, 60, 4C3 4140 DATA CØ, CØ, C1, ØD, Ø9, C3, ØD, Ø4, ØØ, 10, 30, 61, FØ, E1, ØD, 5AA 4150 DATA 05.C3.0D.0B.00.05.0F.F3.0C.0C.03.53.F3.F3.0D.448 4160 DATA 0D, 00, 00, 0A, 30, 20, 00, DB, CF, 1A, 30, 30, 33, 33, 30, 32E 4176 DATA 60, C0, C0, C1, 0D, 06, C3, F0, E1, C3, 0D, 04, 00, 30, 30, 67C 4180 DATA C1, F0, E1, 0D, 05, C3, 20, 0D, 0A, 00, 05, 0F, 53, 59, 0C, 46A 4190 DATA 03, 03, F3, F3, 0D, 0D, 00, 0D, 0A, 30, 20, 00, 51, CF, 1A, 3A7 4200 DATA 30, 30, 33, 33, 30, 60, C0, C0, C1, 0D, 05, C3, D2, F0, F0, 71E 4210 DATA C3.0D.04.00.30.60.D2.F0.E1.0D.05.C3.82.0D.0A.575 4220 DATA 00,05,0F,0F,53,59,03,03,53,F3,0D,0D,00,0D,0A,24C 4236 DATA 30, 20, 00, 51, 8F, 1A, 30, 30, 31, 32, 30, 60, C0, C0, C1, 4DE 4240 DATA 0D, 05, C3, 0D, 03, F0, E1, 0D, 04, 00, 30, 60, D2, F0, E1, 5FA 4250 DATA 0D.05.C3.82.0D.0A.00.05.0F.0F.0B.0D.04.03.F3.2A3 4260 DATA 0D, 0D, 00, 10, 0D, 09, 30, 00, 00, 45, 8F, 1A, 0D, 05, 30, 1A0 4270 DATA 60, C0, C0, C1, 0D, 05, C3, 0D, 03, F0, E1, 0D, 03, 00, 10, 577 4280 DATA 30, 61, F0, F0, 00, 06, C3, 92, 00, 0A, 00, 05, 0F, 0F, 0B, 41E 4296 DATA 0D, 05, 03, 0D, 0D, 00, 10, 0D, 09, 30, 00, 00, 45, 0F, 1A, F3 4300 DATA 0D, 05, 30, 60, C0, C0, C1, 0D, 05, C3, 0D, 03, F0, E1, 0D, 5A6 4310 DATA 03, 06, 16, 36, C1, F0, F0, 00, 06, C3, 92, 00, 0A, 00, 05, 468 4320 DATA 0D, 03, 0F, 0D, 05, 03, 0D, 0E, 00, 0D, 08, 30, 20, 00, 00, B4 4336 DATA 45, OF, 1A, OD, O5, 30, OD, O3, C0, C1, OD, O4, C3, D2, OD, 3F4 4340 DATA 04, F0, 80, 00, 00, 10, 30, C1, F0, F0, 0D, 06, C3, C2, 0D, 5FA 4350 DATA 0A, 06, 05, 0D, 03, 0F, 0D, 05, 03, 0D, 0E, 00, 0D, 08, 30, A3 4360 DATA 20,00,00,45,0F,9A,0D,05,30,0D,03,C0,0D,05,C3,2F5 4370 DATA D2, 0D, 04, F0, 82, 00, 00, 10, 30, D2, F0, F0, 0D, 06, C3, 61D 4380 DATA C2, 0D, 0A, 00, 05, 0D, 03, 0F, 0D, 05, 03, 0D, 0E, 00, 16, 13D 4396 DATA 0D, 07, 30, 0D, 04, 00, 0F, 3A, 0D, 05, 30, 0D, 03, C0, 0D, 1BD 4400 DATA 05, C3, D2, 00, 04, F0, 82, 00, 00, 30, 30, D2, F0, D2, 00, 61E 4416 DATA 96, C3, C2, 26, 00, 69, 66, 65, 60, 63, 6F, 6B, 6D, 64, 63, 204 4420 DATA 0D, 0E, 00, 10, 0D, 07, 30, 0D, 04, 00, 0F, 3A, 0D, 05, 30, 10B 4430 DATA 0D, 03, CO, 0D, 05, C3, D2, 0D, 04, F0, 82, 09, 00, 30, 60, 48A 4440 DATA D2, F0, D2, C1, 0D, 05, C3, C0, 20, 0D, 09, 00, 05, 0D, 03, 535 4450 DATA OF, OB, OD, O4, O3, OD, OF, O0, OD, O6, 30, 20, OD, 04, 00, BE 4460 DATA OF, 3A, 0D, 05, 30, 0D, 03, CO, 0D, 05, C3, 0D, 05, FO, AO, 3D2 4476 DATA 80, 00, 30, 60, 00, 03, F0, C1, 00, 05, C3, C0, 20, 00, 09, 41C 4480 DATA 00,05,00,04,0F,00,04,03,00,0F,00,10,00,05,30,A7 4496 DATA 0D, 05, 06, 0F, 3A, 0D, 05, 30, 0D, 03, C0, 0D, 05, C3, 0D, 24F 4500 DATA 05, F0, A0, 00, 00, 30, 61, F0, F0, E1, C1, 0D, 05, C3, C0, 73D

4516 DATA 20,00,0A,00,00,04,0F,00,04,03,00,10,00,00,04,99 4520 DATA 30, 20, 00, 04, 00, 45, 8F, 3A, 0D, 05, 30, 0D, 03, C0, 0D, 28E 4530 DATA #5, C3, #D, #5, F0, A0, #0, 00, 30, 61, F0, F0, E1, C1, #D, 68A 4540 DATA 05, C3, C0, 20, 0D, 0A, 00, 0D, 04, 0F, 0B, 0D, 03, 03, 0D, 20A 4550 DATA 11, 00, 30, 30, 20, 00, 05, 00, 45, 8F, 3A, 0D, 05, 30, 0D, 200 4560 DATA 03, CO, 0D, 05, C3, 0D, 05, F0, A0, 00, 00, 30, 61, F0, F0, 5AB 4570 DATA E0, C0, 0D, 04, C3, C2, C0, 20, 0D, 0A, 00, 0D, 05, 0F, 0D, 45B 4580 DATA 03, 03, 00, 06, 00, 0F, 0F, 0A, 0D, 10, 00, 45, CF, 3A, 0D, 1B9 4590 DATA \$5,30, \$D, \$3, C0, \$D, \$5, C3, \$D, \$5, F8, A8, 68, 88, 30, 3AC 4600 DATA 61, D2, F0, E0, C0, 0D, 04, C3, C2, C0, 20, 0D, 0A, 00, 05D 4610 DATA 05, OF, OB, 03, 03, 00, 05, 00, 0F, 0F, 03, 03, 02, 00, 0F, 79 4620 DATA 00, 45, CF, 3A, 0D, 05, 30, 0D, 03, C0, 0D, 05, C3, 0D, 05, 347 4636 DATA FØ, AØ, ØØ, ØØ, 30, 60, D2, D2, EØ, CØ, C1, ØD, Ø3, C3, CØ, 7B8 4640 DATA 90, 20, 00, 0A, 00, 05, 00, 07, 0F, 00, 04, 00, 05, 0F, 0B, 11F 4650 DATA #3,53,F3,0D,0B,00,3F,0D,04,00,CF,3A,0D,05,30,2FC 4660 DATA 0D, 03, CO, 0D, 05, C3, 0D, 05, FO, A0, 00, 00, 30, 30, 60, 407 4670 DATA D2, C2, C0, C0, C3, C3, C2, C0, 90, 20, 00, 0A, 00, 05, 0D, 6F5 4680 DATA 07, 0F, 0D, 04, 00, 0F, 0F, 03, 03, F3, F3, A2, 0D, 09, 00, 2E9 4690 DATA 3A, 3F, 0D, 04, 00, CF, 3A, 0D, 05, 30, 60, CO, CO, 0D, 05, 3C7 4700 DATA C3, D2, 0D, 04, F0, 82, 00, 00, 0D, 03, 30, 0D, 04, C0, C1, 4EA 4716 DATA C3, CØ, CØ, 90, 20, ØD, ØA, ØØ, Ø5, ØD, Ø7, ØF, ØD, Ø3, ØØ, 342 4720 DATA 05, 0F, 0B, 03, 53, 0D, 03, F3, 0D, 08, 00, 15, 30, 35, 2A, 231 4730 DATA 0D, 03, 00, 45, 3A, 0D, 05, 30, 60, C0, C0, C1, 0D, 04, C3, 446 4740 DATA D2, 00, 04, F0, 20, 00, 00, 00, 03, 30, 00, 08, C0, 90, 20, 3B8 4756 DATA 9D, 9B, 90, 0D, 07, 0F, 0D, 03, 00, 05, 0F, 0B, 03, 0D, 04, 7E 4760 DATA F3, A2, 00, 07, 00, 10, 30, 30, 2A, 0D, 03, 00, 45, 3A, 0D, 2DF 4776 DATA \$5,36,66,C6,C6,C1,6D,64,C3,D2,6D,64,F6,28,66,59D 4780 DATA 00,00,03,30,60,00,07,C0,30,20,00,08,00,00,07,1F0 4790 DATA OF, OD, O3, OO, OF, OF, O3, O3, OD, O4, F3, A2, OD, O7, OO, 1FD 4800 DATA 3A, 30, 30, 2A, 0D, 03, 00, 15, 3A, 0D, 05, 30, 60, C0, C0, 345 4810 DATA C1,0D,04,C3,D2,0D,04,F0,20,00,00,00,03,30,60,428 4820 DATA 0D, 07, C0, 30, 20, 0D, 0B, 00, 05, 0D, 06, 0F, 0D, 03, 00, 173 4830 DATA OF, OF, O3, 53, OD, O5, F3, OD, O7, O0, 30, 3F, 30, 35, OD, 26E 4840 DATA 03, 00, 15, 3A, 0D, 05, 30, 60, C0, C0, C1, 0D, 05, C3, 0D, 417 4850 DATA 03, FO, E1, 2A, 00, 00, 00, 03, 30, 60, 00, 07, CO, 30, 20, 3C2 4860 DATA 0D, 0B, 00, 05, 0D, 06, 0F, 00, 00, 05, 0F, 0B, F3, 53, 0D, 1B1 4870 DATA 05, F3, 0D, 07, 00, 30, 00, 30, 35, 0D, 03, 00, 15, 0D, 06, 1D9 4880 DATA 30, 60, CO, CO, C1, 0D, 05, C3, 0D, 03, F0, E1, 2A, 00, 00, 5B1 4896 DATA 0D, 04, 36, 0D, 06, C6, 96, 30, 20, 6D, 0C, 80, 6D, 06, 0F, 22F 4900 DATA 00,00,05,0F,5B,0C,59,0D,05,F3,0D,07,00,35,00,222 4910 DATA 30, 35, 0D, 03, 00, 15, 0D, 06, 30, 60, C0, C0, C1, 0D, 05, 380 4920 DATA C3, 0D, 03, F0, E1, 0D, 03, 00, 0D, 04, 30, 0D, 06, C0, 90, 458 4930 DATA 30, 20, 0D, 0C, 00, 0D, 06, 0F, 00, 00, 0F, 0F, 53, 0C, 59, 161 4940 DATA 0D, 05, F3, 0A, 0D, 06, 00, 2A, 00, 30, 35, 2A, 00, 00, 3F, 21A 4950 DATA 0D, 06, 30, 60, C0, C0, C1, 0D, 05, C3, D2, F0, F0, C3, 0D, 73B 4960 DATA 03, 00, 00, 04, 30, 60, 00, 05, C0, 30, 30, 20, 00, 0C, 00, 20F 4970 DATA 05, 0D, 05, 0F, 00, 00, 0F, 0B, A6, 0C, 59, 0D, 05, F3, A2, 2F2 4980 DATA 0D, 08, 00, 3A, 30, 2A, 00, 00, 3F, 0D, 06, 30, 60, C0, C0, 30B 4990 DATA 62,00,06,C3,F0,E1,C2,00,03,00,10,00,03,30,60,48B 5000 DATA 0D, 05, C0, 30, 30, 0D, 0E, 00, 0D, 05, 0F, 00, 06, 0F, 0B, 188 5010 DATA A6, OC, 59, OD, O5, F3, A2, OD, O8, O0, 10, 30, 3F, O0, 15, 35B 5020 DATA 3F, 0D, 07, 30, C0, C0, 33, 0D, 06, C3, 93, 33, 32, 0D, 03, 414 5030 DATA 00, 10, 00, 04, 30, 00, 04, C0, 90, 30, 30, 00, 0E, 00, 05, 232 5040 DATA 0D, 04, 0F, 00, 05, 0F, 5B, 0C, 0C, 0D, 06, F3, A7, 0D, 08, 269 5858 DATA 00, 10, 30, 00, 03, 3F, 3A, 00, 07, 30, C0, 91, CC, C9, 00, 400 5060 DATA 05, C3, C6, DD, 99, 33, 22, 00, 10, 0D, 04, 30, 60, 0D, 03, 41A 5070 DATA C0,0D,03,30,0D,0F,00,05,0F,0F,00,00,05,0F,53,1A6 5080 DATA 0C, 0C, 0D, 06, F3, A7, 0D, 08, 00, 10, 30, 35, 3F, 3F, 3A, 307 5090 DATA 0D, 07, 30, C0, 91, CC, 63, 0D, 05, C3, 33, BE, 7D, EE, 99, 68E

![](_page_48_Picture_0.jpeg)

 **DATA 00,10,0D,05,30,C0,C0,90,0D,03,30,0D,14,00,05,268 DATA 0F,53,0C,0C,0D,06,F3,A3,0D,08,00,10,30,35,3F,2EC DATA 3F,3A,0D,07,30,60,91,9C,63,0D,05,C3,33,DD,3C,4CE DATA 7D,99,00,00,0D,0A,30,20,0D,14,00,05,0F,A6,0C,264 DATA 0C,0D,06,F3,A3,0D,08,00,10,30,30,35,3F,0D,08,2C3 DATA 30,60,91,36,66,0D,05,C3,33,66,BE,EE,33,00,00,50A DATA 0D,0A,30,20,0D,14,00,0F,0F,A6,0C,A6,0D,06,F3,304 DATA A3,0A,0D,07,00,15,0D,0C,30,60,33,77,99,0D,05,2D4 DATA C3,93,66,BE,BB,22,00,00,0D,0A,30,20,0D,14,00,3DF DATA 0F,0B,A6,0C,A6,53,0D,05,F3,03,0A,0D,08,00,0D,2F9 DATA 0C, 30,60,33,77,39,0D,05,63,93,33,96,99,22,00,471 DATA 00,10,0D,09,30,0D,15,00,0F,0B,0D,03,06,53,0D,10E DATA 05,F3,03,0A,0D,08,00,0D,0D,30,33,66,66,69,0D,33F DATA 04,63,93,33,DD,33,0D,03,00,10,0D,09,30,0D,15,325 DATA 00,ØF,5B,06,øe,59,53,ØD,05,F3,03,ØA,ØD,08,00,255 DATA 3A,0D,06,30,33,66,EE,63,0D,05,63,33,66,33,0D,41B DATA 04,00,0D,08,30,20,0D,15,00,0F,5B,06,06,59,53,1B9** *527e* **DATA 0D,05,F3,03,0A,0D,08,00,15,0D,0B,30,31,33,66,24E DATA BE, 62,0D,04,63,62,33,33,22,0D, 04,00,0D,08,30,394 DATA 20,0D,15,00,0F,5B,06,06,09,03,0D,04,F3,A3,03,27A DATA 0A,0D,09,00,3A,0D,0A,30,31,33,33,66,99,0D,04,2AE DATA 63,62,33,33,0D,05,00,10,0D,07,30,0D,16,00,0F,283 DATA 5B,A6,06,09,03,0D,04,F3,A3,03,0A,0D,15,00,11,300 DATA 0D,03,33,0D,05,00,11,22,00,05,00,10,0D,07,30,EE DATA 0D,16,00,0F,0B,A6,A6,09,03,53,0D,03,F3,03,07,2F5 DATA 0A,0D,26,00,0D,06,30,20,0D,16,00,0F,0F,0B,A6,192 DATA A3,03,03,F3,F3,A3,03,07,0A,0D,26,00,10,0D,05,39B DATA 30,0D,17,00,0D,03,0F,0D,04,03,53,F3,03,03,07,IDA DATA 0A,0D,27,00,0D,04,30,20,0D,17,00,00,03,0F,0D,EF DATA 08,03,07,0A,0D,28,00,30,30,20,00,18,00,00,03,106 DATA ØF,ØB,ØD,07,03,fF,IA,ØD,43,eø,ØD,03,ff,06,»,Dl DATA 07,03,0F,0A,0D,43,00,0D,l3,0F,0B,0D,f7,03,0F,C3 DATA 0A,00,43,00,00,04,0F,00,06,03,07,0F,0A,0D,43,100 DATA 00,0D,04,0F,0D,06,03,07,0F,0A,00,00,00,05,6F,137 DATA 0D,36,00,0D,04,0F,06,00,05,03,0F,0F, 0A,00,45,F6 DATA 0D,05,00,8A,0D,38,00,05,00,03,0F,0B,00,05,03,128 DATA 0F,0F,00,00,45,00,0D,03,6F,8A,8A,0D,05,00,0F,277** *5i7e* **DATA** *8e,Be,e5,9F,ef,eA,ee,eD,e3,eF,eg,ee,eF,BF,eD,77* **DATA 27,00,05,0D,04,0F,0D,04,03,07,0F,0F,00,00,45,6A DATA 45,0D,03,CF,8A,8A,0D,04,00,05,0F,00,00,0D,04,26E DATA 0F,05,0D,03,0F,0A,05,0F,0F,0A,00,26,00,05,00, AF DATA 04,0F,0B,00,03,03,00,03,0F,00,00,45,45,6F,0D,1B6 DATA 03,00,6A,00,04,00,05,0F,00,00,0F,00,00,0F,05,05 DATA 0A,00,05,0A,05,0A,05,0A,00,26,00,05,0D,05,0F,90 DATA 03,03,07,0D,03,0F,00,00,45,45,8A,0D,03,00,8A,IDA DATA 00,05,00,03,00,00,00,04,03,01,00,03,03,02,01,40 DATA** *e2,0l,e2,0D,27,BB,BD,BÁ,BF,B/í,B0,Be,10,iB,2B,M* **DATA 00,03,00,20,00,05,00,03,00,00,01,00,03,03,00,59 DATA 0D,03,03,02,01,02,01,02,0D,27,00,0D,0A,0F,0A,7F DATA 00,00,10,10,30,00,03,00,20,00,05,00,06,00,05,80 DATA 00,06,00,03,00,04,08,04,08,04,08,00,27,00,00,81 DATA 0A,0F,0A,00,00,51,51,0D,03,F3,A2,A2,0D,05,00,31E DATA 06,00,00,00,04,06,04,00,03,06,08,04,06,06,08,75 DATA 00,27,00,05,0D,09,0F,0D,03,00,51,00,0D,03,F3,162 DATA A2,A2,0D,05,00,06,00,00,0O,03,06,08,04,0D,03,19A DATA 06,00,00,06,06,00,28,00,05,0D,09,0F,00,03,00,93 DATA 51,0D,05,00,A2,00,24,00,10,10,00,00,10,30,00,196 DATA 20,00,03,10,30,00,03,10,30,10,30,00,07,00,00,121 DATA 08,0F,0A,0D,04,00,0D,05,F3,0D,25,00,10,30,00,1A9**

 **DATA 00,10,00,00,09,10,00,00,20,0D,07,00,0D,08,0F,8E DATA 0A,0D,2E,00,40,40,00,00,40,80,00,09,40,80,00,256 DATA 80,0D,07,00,05,0D,07,0F,0D,2F,00,40,40,00,00,178 DATA 40,00,40,60,00,07,40,00,00,80,00,07,00,05,0D,23A DATA 07,0F,0D,26,00,10,30,00,07,00,41,41,00,82,41,1E2 DATA 00,00,05,41,63,00,03,41,00,00,82,0D,08,00,0D,20B DATA 06,0F,0A,0D,26,00,10,10,00,07,00,41,41,00,82,18A DATA 41,00,00,03,41,63,41,63,41,63,41,63,00,82,0D,4F0 DATA 08,00,05,00,05,0F,00,00,11,00,03,33,11,00,03,A3 DATA 33,00,11,00,03,33,00,06,00,33,33,22,11,00,03,143 DATA 33,00,00,04,33,00,00,03,33,00,03,00,80,00,12,169 DATA 00,40,0D,0F,00,0D,04,0F,0A,00,00,0D,04,33,11,DB DATA 00,03,33,22,00,04,33,00,06,00,11,33,00,11,0D,11E DATA 03,33,22,00,04,33,11,00,03,33,22,00,00,80,80,212 DATA 00,22,00,0F,0F,0A,00,03,00,33,22,00,00,11,22,EF DATA 00,11,22,33,22,00,08,00,11,33,00,11,22,00,11,125 DATA 22,00,04,00,11,22,00,11,22,00,41,41,00,04,00,126 DATA 30,20,00,00,30,20,30,20,00,00,20,20,10,00,âS, 171 DATA 20,30,20,30,20,30,20,00,0F,00,FF,00,03,01,55,290 DATA AA,00,55,AA,FF,0D,09,00,55,FF,00,55,AA,M,SS,566 DATA AA,0D,04,FF,55,AA,00,55,AA,00,50,A0,MI,0D,03,S58 DATA 00,20,00,03,00,20,00,10,00,03,00,30,«),05,20,D2 DATA 10,00,10,00,20,20,0D,0F,00,FF,0D,03,00,SS,0D,1ED DATA 03,FF,AA,FF,00,09,00,55,FF,00,55,AA,00,55,AA,613 DATA 0D,04,FF,55,AA,00,55,AA,0D,07,00,60,80,00,00,462 DATA 60,80,40,00,03,00,00,06,80,40,00,40,00,60,80,3X3 DATA 0D,0F,00,FF,AA,00,00,55,0O,03,FF,00,FF,AA,0D,4DF DATA 08,00,5S,FF,00,55,AA,00,55,AA,FF,AA,00,00,5S,558 DATA AA,00,S5,AA,0D,08,00,80,00,03,00,80,40,S0,(^,^3a DATA 00,03,80,60,80,60,00,40,00,40,00,80,80,0D,0F,«6 1 DATA 00,0D,04,F0,50,A0,0D,03,00,00,04,F0,0D,06,00,315 DATA 50,F0,00,50,A0,00,50,A0,F0,A0,00,00,50,00,03,510 DATA F0,A0,0D,08,00,82,41,00,00,82,41,00,03,00,00,348 DATA 06,82,41,00,41,00,82,82,00,0F,00,50,0D,03,F0,37A DATA 50,A0,0D,03,00,50,0D,03,F0,0D,06,00,F0,F0,A0,4E3 DATA 50,A0,00,50,A0,F0,A0,00,03,00,00,03,F0,00,08,495 DATA 00,63,82,41,00,63,82,41,00,03,00,00,06,82,41,3F2 DATA 00,63,0D,03,82,0D,FF,00,0D,FF,00,0D,85,00,00,3FF**

G

![](_page_48_Picture_3.jpeg)

 **' DATAS 3 ' MODE 2:AO=A6000:NL=90 FOR A=1 TO 585:B=0:FOR 6=1 TO 15:READ AI POKE AD,VAL("i('tAI):B=B+PEEK(AD):AD=ADtl NEXTîREAD El:IF VALCr+EDOB THEN 80 NL=NL+<sup>10</sup> : NEXT : SAVE'PLUMPYl 1. BI <sup>N</sup>\* , <sup>B</sup>, «<6000, &2248:6LS : END 6LS:PR 1NT-LIGNE"NL; " 1N6ORRE6TE'':END DATA FF,FF,FF,FF,FF,FF,FF,FF,FF,FF,FF,FF,FF,FF,FF,EF1 DATA FF, FF, FF, FF, FF,FF,FF,FF,FF,FF,FF, FF,FF,FF,FF,EFl DATA FF,FF,FF, FF,FF,FF,FF,FF,FF,FF,FF,FF,FF,FF,FF,EFl DATA FF,FF,FF,FF,FF,FF,FF,FF,FF,FF,FF,FF,FF,FF,FF,EFl DATA FF,FF,FF,FF,FF,FF,FF,FF,FF,FF,FF,FF,FF,FF,FF,EF1 DATA FF,FF,FF,FF,FF,FF,FF,FF,FF,FF,FF, FF,FF,FF,FF,EFl DATA FF,FF,FF,FF,FF,FF,FF,FF,FF,FF,FF,FF,FF,FF,FF,EFl**

 **DATA FF, FF,FF,FF,FF,FF,FF,FF,FF,FF,FF,FF,FF,FF,FF,EFl DATA FF, FF, FF, FF, FF, FF, FF, FF, FF, FF, FF, FF, FF,FF,FF, EFl DATA FF,FF,FF,FF,FF,FF,FF,FF,FF,FF,FF,FF,FF,FF,FF,EFl DATA FF, FF, FF, FF, FF, FF, FF, FF, FF, FF, FF,FF, FF,FF,FF,EFl DATA FF,FF,FF,FF,FF,FF,FF,FF,FF,FF,FF,FF,FF,FF,FF,EFl DATA FF, FF, FF, FF, FF, FF, FF, FF, FF, FF, FF, FF, FF,FF,FF,EFl DATA FF,FF,FF,FF,FF,FF,FF,FF,FF,FF,FF,FF,FF,FF,FF,EFl DATA FF,FF,FF,FF,FF,FF,FF.FF,FF,FF,FF,FF,FF,FF,FF,EF1 DATA FF,FF,FF,FF,FF,FF,FF,FF,FF,FF,FF,FF,FF,FF,FF,EFl DATA FF, FF, FF, FF, FF, FF,FF,FF,FF,FF,FF,FF,FF,FF,FF,EFl DATA FF,FF,FF,FF,FF,FF,FF,FF,FF,FF,FF,FF, FF,FF,FF,EFl DATA FF, FF, FF, FF, FF, FF,FF,FF,FF,FF,FF,FF,FF,FF,FF,EFl DATA FF, FF, FF,FF,FF,FF,FF,FF,FF,FF,FF,FF,FF,FF,FF,EFl DATA FF, FF, FF, FF, FF, FF, FF, FF, FF, FF, FF, FF, FF, FF, 07,DF9 DATA 00,00,FF,1F,E0,01,BF,F0,E0,00,7C,FF,FC,00,E0,7E5 DATA F0,F8,F0,00,FF,FC,00,70,78,F8,F0,60,FF,F8,00,9FA DATA E0,F0,F8,F0,E1,E3,F1,C1,C0,78,F8,E0,C1,E7,F1,CD7 DATA C1,C0,78,F8,E0,01,FF,F8,C1,C0,78,F8,E0,01,FF,A9A DATA F0,81,C0,F1,F1,C0,01,F3,F0,03,C1,C3,E3,C0,83,A64 DATA E7,E3,07,83,87,C7,81,07,CF,C6,07,07,0F,CF,02,6AD DATA 0F,9F,9C,0E,0E,3F,1E,0C,1F,FF,FC,00,1C,7E,38,4BB DATA 18,3E,FF,F0,00,61,F9,F0,60,79,FF,E0,01,C7,FF,90E DATA C0,01,8F,FF,80,00,7F,FE,00,0C,7F,FC,00,3F,E0,6F2 DATA 03,IF,C0,1F,F0,3F,F8,00,FF,E0,3F,F0,03,FF,00,738 DATA 1F,80,0F,F8,00,FF,E0.07,F0,03,FE,00,3F,F8,01,6B5 DATA FC,00,FF,82,0F,FE,00,7E,00,7F,C1,87,EF,02,1F,6DF DATA 80,1F,F0,61,FB,C1,87,C0,0F,F8,38,7C,F0,63,F0,8F1 DATA 03,FA,0E,3E,3C,18,FC,20,FF,83,87,8F,06,3F,08,59E DATA 3F,F0,E1,E3,C1,87,C0,0F,FC,38,78,F0,61,F0,83,97A DATA FF,0E,1E,3C,18,FC,20,FF,C3,87,9F,06,3F,18,3F,61F DATA F0,C1,C7,C1,0F,86,0F,FC,70,F1,E0,C3,E3,03,FF,9C2** *K78* **DATA 1C,3C,F8,21,F0,C0,FF,86,0E,7C,18,7C,E0,77,E3,7FE DATA 06,3E,00,3C,F0,03,F1,07,3F,00,3E,F8,01,FF,07,4E7 DATA 3F,0C,3C,F8,01,FF,0E,3E,0C,38,F8,61,FF,0E,7E,5F3 DATA 18,78,F8,61,FF,0C,7E,18,78,F8,61,FE,1C,7E,18,70B DATA 79,FB,E1,F2,1C,7E,18,38,F8,60,FB,0E,3F,0C,1C,6F6 DATA 7C,70,7C,07,3F,80,0C,3E,78,3C,07,1F,82,06,3F,419 DATA FE,00,03,8F,C1,83,07,FF,80,C1,C3,F8,F0,00,FB,8C1 DATA C0,00,00,3E,F8,00,39,C1,80,18,1E,3C,00,1C,E1,4DF DATA 86,0C,07,1E,30,06,70,C3,06,07,CF,38,01,F8,C3,4F0 DATA 87,0F,F3,FE,20,C3,01,E1,87,7C,FF,80,63,83,F8,8AC DATA 00,FF,7F,E0,1C,C3,FE,00,3F,FF,F8,C7,81,FF,80,938 DATA 0F,F9,FF,E0,C3,CF,FC,00,FE,7C,F0,00,E7,FF,02,9C7 DATA 3F,FF,FE,01,8F,FF,C0,03,FE,FF,E0,31,FF,FC,00,997 DATA 3F,FF,FC,00,1F,FF,F8,01,FF,FF,E0,39,FF,FF,C0,A26 DATA tF,FF,FC,01,DF,FF,FC,01,FF,FE,FF,CC,7F,FF,F8,B34 DATA FF,FF,FF,FF,BD,FF,FF,FF,FF,FF,FF,FF,FF,FF,FF,EAF DATA FF,FF,FF,FF,FF,FF,FF,FF,FF,FF,FF,FF,FF,FF,FF,EF1 DATA FF,FF,FF,FF,FF,FF,FF,FF,FF,FF,FF,FF,FF,FF,FF,EFl DATA FF,FF,FF,FF,FF,FF,FF,FF,FF,FF,FF,FF,FF,FF,FF,EF1 DATA FF,FF,FF,FF,FF,FF,FF,FF,FF,FF,FF,FF,FF,FF,FF,EFl DATA FF, FF, FF, FF, FF, FF, FF, FF, FF, FF, FF, FF, FF,FF,FF, EFl DATA FF, FF,FF, FF,FF,FF,FF,FF,FF,FF,FF,FF,FF,FF,FF,EFl DATA FF,FF,FF,FF,FF,FF,FF,FF,FF,FF,FF,FF,FF,FF,FF,EFl DATA FF,FF,FF,FF,FF,FF,FF,FF,FF,FF,FF,FF,FF,FF,FF,EFl DATA FF,FF,FF,FF,FF,FF,FF,FF,FF,FF,FF,FF,FF,FF,FF,EF1 DATA FF, FF,FF,FF,FF,FF,FF,FF,FF,FF,FF,FF,FF,FF,FF,EFl DATA FF,FF,FF,FF,FF,FF,FF,FF,FF,FF,FF,FF,FF,FF,FF, EFl DATA FF, FF,FF,FF,FF,FF,FF,FF,FF,FF,FF,FF,FF,FF,FF,EFl**

**Ji-' •**

 **DATA FF, FF, FF, FF, FF, FF, FF, FF, FF,FF, FF,FF,FF, FF,FF,EFl DATA FF,FF,FF,FF,FF,FF,FF,FF,FF,FF,FF,FF,CF,FD,EF,EAF DATA FF,C0,1F,FF,0F,F8,9C,63,9C,77,FF,C4,73,EE,31,94B DATA C7,FF,C0,88,F1,0E,FE,33,8E,FC,C3,18,E7,FF,E6,A6F DATA 33,3F,FD,CF,00,46,FF,FF,32,2F,F9,B2,01,9F,BF,7ED DATA FC,66,4E,FB,26,53,07,FF,FE,64,9E,E7,CC,E2,4C,90B DATA FF,FE,66,4F,77,F6,61,26,F3,FC,33,47,33,D2,21,835 DATA 86,7B,FE,19,07,B9,CB,30,83,7D,BE,4C,93,D9,E5,82E DATA 98,C9,3C,DF,26,41,EE,F2,4C,24,DF,EF,91,32,7B,83F DATA 2D,32,19,27,F3,6C,CC,9C,C9,48,84,99,ED,B2,33,766 DATA 27,36,C2,60,26,DF,6C,86,49,EC,92,C8,25,9A,CB,78F DATA 30,C8,34,9A,49,04,13,4D,E2,04,C9,4C,A4,98,43,5ED DATA 30,DF,61,26,49,64,24,C2,49,A4,D3,08,89,31,92,630 DATA 13,08,22,1A,4F,21,92,61,34,B2,08,46,33,C8,21,40A DATA 99,21,94,D3,08,26,IB,EC,22,22,4C,64,04,C0,09,517 DATA 9E,F3,00,06,64,86,40,4C,00,99,E4,90,40,08,93,5F5 DATA 19,00,30,00,67,98,40,00,88,98,39,80,10,00,33,3A7 DATA 88,60,00,Cl,11,67,30,02,00,06,71,00,00,18,C4,3A6 DATA 4D,9C,60,08,00,19,00,00,00,00,00,44,DB,CC,00,3B5 DATA 00,01,9E,40,00,F3,3E,0F,32,09,88,21,60,83,11,4C7 DATA 00,04,CD,87,88,3E,09,ED,47,C6,05,32,D9,88,21,5DA DATA 60,87,11,00,01,CD,87,88,ED,57,3D,20,EB,C9,D9,703 DATA C5,D5,E5,11,80,C0,21,00,F6,0E,07,79,06,F4,ED,75C DATA 79,06,F6,ED,51,ED,69,AF,06,F4,ED,79,06,F6,ED,901 DATA 59,ED,69,0O,20,E7,3E,07,06,F4,ED,79,06,F6,ED,751 DATA 51,ED,69,3E,3F,06,F4,ED,79,06,F6,ED,59,ED,69,81C DATA 3E,09,06,F4,ED,79,06,F6,ED,51,ED,69,16,F4,D9,81A DATA 06,08,C5,CB,06,3E,BF,38,01,AF,D9,42,ED,79,44,59E DATA ED,59,ED,69,D9,06,08,10,FE,C1,10,E7,IB,23,7A,701 DATA B3,20,DF,D9,El,Dl,Cl,D9,C9,00,00,00,00,00,00,6A0 DATA C3,ED,90,C3,DF,90,AF,32,43,8E,3E,FF,32,4A,8E,86B DATA 3A,00,92,32,38,91,21,52,8E,36,00,11,53,8E,01,3F1 DATA 28,01,ED,B0,01,01,92,3A,02,92,32,7B,8F,2A,03,491 DATA 92,09,22,7C,8F,2A,05,92,09,22,7E,8F,2A,07,92,484 DATA 09,22,80,8F,2A,09,92,09,22,57,8E,2A,0B,92,09,3DF DATA 22,92,8E,2A,00,92,09,22,CD,8E,3E,0F,32,83,8F,522 DATA 21,4C,8E,11,52,8E,01,05,00,ED,B0,21,4C,8E,11,49B DATA 8D,8E,01,05,00,ED,B0,21,4C,8E,11,C8,8E,01,05,526 DATA 00,ED,B0,0E,38,3E,07,CD,5E,90,3E,FF,32,43,8E,623 DATA C9,FB,3A,43,8E,B7,C8,AF,32,43,8E,3E,08,32,45,6BD DATA 6E,2F,32,46,8E,3A,83,8F,5F,06,03,21,E7,8E,7E,58B DATA 4F,3A,4B,8E,B0,D6,03,3E,00,38,05,79,BB,38,01,4D3 DATA 7B,4F,78,C6,07,D5,CD,5E,90,11,3B,00,A7,ED,52,6D1 DATA D1,10,DE,21,7B,8F,35,DD,21,52,8E,AF,32,82,8F,6EF DATA DD,7E,07,B7,C2,87,8C,DD,36,00,00,DD,7E,08,DD,74l DATA 77,07,DD,6E,03,DD,66,04,7E,FE,FF,20,62,DD,6E,75B DATA 01,DD,66,02,7E,FE,FF,20,36,DD,6E,05,DD,66,06,6B0 DATA DD,75,01,DD,74,02,3A,4A,8E,B7,20,E9,E5,C5,D5,7F7 DATA 3A,82,8F,4F,06,00,21,47,8E,09,E5,5E,87,4F,21,4D9 DATA 09,92,09,4E,23,46,C5,E1,73,E1,AF,77,D1,C1,E1,7EE DATA C3,F4,89,23,DD,75,01,DD,74,02,87,2A,7C,8F,4F,714 DATA 06,00,09,4E,23,46,C5,E1,01,01,92,09,DD,75,03,45E DATA DD,74,04,C3,E3,89,CB,7F,20,66,21,8A,8F,B7,28,76D DATA 03,DD,86,20,87,4F,06,00,09,5E,DD,73,36,DD,73,59F DATA 38,23,5E,DD,73,37,DD,73,39,DD,36,0A,00,DO,36,5F9 DATA 21,00,DD,36,1F,00,DD,E5,E1,01,0B,00,09,EB,3A,530 DATA 82,8F,3C,21,EF,8E,01,14,00,09,30,20,FC,ED,B0,5FF DATA DD,E5,E1,01,22,00,09,EB,3A,82,8F,3C,21,2B,8F,61C DATA 01,14,00,09,30,20,FC,ED,B0,DD,7E,3A,DD,77,09,606**

![](_page_50_Picture_0.jpeg)

1340 DATA DD, 36, 60, FF, C3, 73, 8C, CB, 77, 20, 53, CB, 6F, CA, FE, 88B 1350 DATA 8A, F5, AF, 32, 84, 8F, F1, E6, 1F, 47, 28, 15, 3A, 44, 8E, 6F9 1360 DATA E5, 21, 46, 8E, A6, 32, 44, 8E, E1, 4F, 3E, 07, CD, 5E, 90, 6B4 1376 DATA C3, F5, 8A, 3A, 44, 8E, E5, 21, 45, 8E, B6, 32, 44, 8E, E1, 7C2 1380 DATA 4F, 3E, 07, CD, 5E, 90, 48, 3E, 06, CD, 5E, 90, C3, 73, 8C, 658 1390 DATA E6, 1F, 21, 52, 90, 4F, 06, 00, 09, 7E, DD, 77, 07, DD, 77, 593 1400 DATA 08, C3, 73, 8C, CB, 6F, 20, 69, E6, 1F, 87, 87, 87, 2A, 7E, 6CF 1416 DATA 8F, 4F, 06, 00, 09, EB, DD, E5, E1, 01, 0B, 00, 09, DD, 70, 5DD 1420 DATA ØA, 1A, CB, 7F, 2Ø, ØD, 36, ØØ, 23, 77, 23, 23, 23, 13, 1A, 3Ø1 1436 DATA 77, C3, 56, 8B, 36, FF, E6, 7F, 23, 77, 23, 77, 13, 1A, 06, 610 1440 DATA FF, CB, 7F, 20, 02, 06, 01, E6, 7F, 23, 77, 23, 70, 13, 23, 53A 1450 DATA DD, 34, ØA, 3E, Ø4, DD, BE, ØA, 20, CA, DD, 36, ØA, ØØ, Ø1, 59A 1460 DATA 14, 00, B7, ED, 42, EB, 21, EF, 8E, 3A, 82, 8F, 3C, 09, 3D, 650 1470 DATA 20, FC, EB, ED, B0, C3, 73, 8C, 23, DD, 75, 03, DD, 74, 04, 833 1480 DATA E5, 21, 95, 8B, E6, 1F, 87, 4F, 06, 00, 09, 7E, 23, 66, 6F, 586 1496 DATA E9, 9D, 8B, F5, 8B, F1, 8B, A5, 8B, E1, 7E, DD, 77, 20, C3, 9D3 1500 DATA 73, 8C, E1, 7E, 32, 84, 8F, E6, 3F, 32, 86, 8F, 23, DD, 75, 784 1510 DATA 03, DD, 74, 04, 7E, E6, 3F, 32, 87, 8F, 3A, 84, 8F, E6, C0, 736 1520 DATA 07, 07, 07, 07, 32, 84, 8F, 7E, 07, 07, E6, 03, 21, 84, 8F, 40A 1536 DATA B6, 32, 84, 8F, 32, 85, 8F, 3A, 86, 8F, 32, 89, 8F, 21, 87, 682 1540 DATA 8F, 06, FF, BE, 30, 02, 06, 01, 78, 32, 88, 8F, 3A, 89, 8F, 59E 155# DATA C3, C9, 8A, 3E, #2, 18, #2, 3E, #1, DD, 77, #9, E1, 7E, B7, 622 1560 DATA 28, 69, 87, 87, 87, 2A, 80, 8F, 4F, 06, 00, 09, EB, DD, E5, 66A 1570 DATA E1, 01, 22, 00, 09, DD, 36, 21, 00, 1A, CB, 7F, 20, 0F, 36, 40A 1580 DATA 00, 23, 77, 23, 23, 23, 13, 1A, ED, 44, 77, C3, 41, 8C, 36, 49E 1590 DATA FF, E6, 7F, 23, 77, 23, 77, 13, 1A, 66, 61, CB, 7F, 20, 62, 538 1600 DATA 06, FF, E6, 7F, 23, 77, 23, 70, 13, 23, DD, 34, 21, 3E, 04, 541 1610 DATA DD, BE, 21, 20, C8, DD, 36, 21, 00, 01, 14, 00, B7, ED, 42, 5D3 1620 DATA EB, 21, 2B, 8F, 3A, 82, 8F, 3C, 09, 3D, 20, FC, EB, ED, B0, 737 1630 DATA 18, 05, 3E, 00, DD, 77, 09, DD, 7E, 09, DD, 77, 3A, DD, 6E, 5F5 1640 DATA 03, DD, 66, 04, 23, DD, 75, 03, DD, 74, 04, DD, 7E, 00, B7, 629 1650 DATA CA, D9, 89, 3A, 7B, 8F, B7, 20, 03, DD, 35, 07, DD, 7E, 0A, 6C8 1660 DATA FE, 04, CA, DA, 8C, DD, E5, E1, 47, 87, 87, 80, C6, 0B, 4F, 8CA 1670 DATA 46, 46, 49, 7E, 23, B7, 20, 13, 35, 20, 03, DD, 34, 0A, 23, 330 1680 DATA 23, 23, DD, 7E, 1F, 86, DD, 77, 1F, C3, DA, 8C, 35, 20, 12, 649 1690 DATA 23, 7E, 2B, 77, 23, 23, 23, DD, 7E, 1F, 86, DD, 77, 1F, 2B, 54A 1700 DATA C3, D4, 8C, 23, 23, 35, 20, 03, DD, 34, 0A, DD, 7E, 09, B7, 5F7 1716 DATA CA, 77, 8D, DD, E5, E1, DD, 7E, 21, 47, 87, 87, 88, C6, 22, 8AA 1720 DATA 4F, 06, 00, 09, 7E, 23, B7, 20, 22, 35, 20, 03, DD, 34, 21, 382 1730 DATA 23, 23, 23, 4E, 06, FF, CB, 79, 20, 02, 06, 00, DD, 6E, 36, 4A9 1740 DATA DD, 66, 37, 69, DD, 75, 36, DD, 74, 37, C3, 46, 8D, 35, 20, 67E 1756 DATA 23, 23, 7E, 2B, 77, 23, 23, 23, E5, 4E, 66, FF, CB, 79, 26, 56B 1760 DATA 02, 06, 00, DD, 6E, 36, DD, 66, 37, 09, DD, 75, 36, DD, 74, 5E5 1776 DATA 37, E1, 2B, C3, 46, 8D, 23, 23, 35, 26, 63, DD, 34, 21, DD, 586 1780 DATA 7E, 21, FE, 04, 20, 2A, DD, 7E, 09, FE, 02, 20, 07, 3E, 00, 4B4 1790 DATA DD, 77, 09, 18, 1C, DD, 36, 21, 01, DD, E5, E1, 01, 22, 00, 58C 1800 DATA 09, EB, 3A, 82, 8F, 3C, 21, 2B, 8F, 01, 14, 00, 09, 3D, 20, 3D1 1816 DATA FC, ED, BØ, DD, 4E, 36, 3A, 82, 8F, 87, CD, 5E, 9Ø, DD, 4E, 8B2 1820 DATA 37, 3C, CD, 5E, 90, 01, 3B, 00, DD, 09, 3A, 45, 8E, CB, 07, 52F 1836 DATA 32, 45, 8E, 2F, 32, 46, 8E, 3A, 82, 8F, 3C, FE, 03, C2, CF, 653 1840 DATA 89, 3A, 84, 8F, B7, 28, 31, 3D, 32, 84, 8F, B7, 20, 2A, 3A, 5A3 1850 DATA 85, 8F, 32, 84, 8F, 3A, 89, 8F, 21, 88, 8F, 86, 32, 89, 8F, 6B3 1860 DATA 4F, 21, 86, 8F, BE, 28, 06, 21, 87, 8F, BE, 20, 08, 3A, 88, 550

1870 DATA 8F, EE, FE, 32, 88, 8F, 3E, 06, CD, 5E, 90, 3A, 7B, 8F, B7, 7BE 1880 DATA 20,06,3A,02,92,32,7B,8F,3E,FF,32,43,8E,C9,E5,61E 1890 DATA D5, C5, F5, AF, 32, 43, 8E, 7B, 32, 47, 8E, 78, 32, 48, 8E, 743 1900 DATA 79, 32, 49, 8E, 21, 4C, 8E, 11, 52, 8E, ED, AO, ED, AO, ED, 775 1916 DATA AØ, ED, AØ, ED, AØ, 21, 4C, 8E, 11, 8D, 8E, ED, AØ, ED, AØ, 8FB 1920 DATA ED, AØ, ED, AØ, ED, AØ, 21, 4C, 8E, 11, C8, 8E, ED, AØ, ED, 983 1930 DATA AØ, ED, AØ, ED, AØ, ED, AØ, AF, 32, 59, 8E, 32, 94, 8E, 32, 895 1940 DATA CF, 8E, 3E, FF, 32, 43, 8E, F1, C1, D1, E1, C9, FF, 38, 00, 901 1950 DATA 00,00,00,00,FF,FF,00,51,8E,51,8E,FF,00,00,00,4BB 2830 DATA 80,86,96,96,96,66,06,06,06,08,09,66,08,09,09,09, 2116 DATA 96, 96, 96, 96, 96, 96, 06, 06, 06, 66, 06, 06, 66, 66, 96, 9 2170 DATA 3C, ØB, 9B, ØA, Ø2, ØA, 73, Ø9, EB, Ø8, 6B, Ø8, F2, Ø7, 8Ø, 453 2180 DATA 07, 14, 07, AE, 06, 4E, 06, F4, 05, 9E, 05, 4D, 05, 01, 05, 31E 2196 DATA 69, 04, 75, 04, 35, 04, F9, 03, C0, 03, 8A, 03, 57, 03, 27, 3EC 2200 DATA 03, FA, 02, CF, 02, A7, 02, 81, 02, 5D, 02, 3B, 02, 1B, 02, 3B5 2210 DATA FC, 01, E0, 01, C5, 01, AC, 01, 94, 01, 7D, 01, 68, 01, 53, 520 2220 DATA 01, 40, 01, 2E, 01, 1D, 01, 0D, 01, FE, 00, FO, 00, E2, 00, 36D 2230 DATA D6, 00, CA, 00, BE, 00, B4, 00, AA, 00, A0, 00, 97, 00, 8F, 582 2240 DATA 00,87,00,7F,00,78,00,71,00,6B,00,65,00,5F,00,31E 2256 DATA 5A, 00, 55, 00, 56, 00, 4C, 00, 47, 00, 43, 00, 40, 00, 3C, 251 2260 DATA 00, 39, 00, 35, 00, 32, 00, 30, 00, 2D, 00, 2A, 00, 28, 00, 14F 2270 DATA 26, 90, 24, 90, 22, 00, 20, 00, 1E, 00, 1C, 00, 1B, 00, 19, FA 2280 DATA 09, 18, 09, 16, 09, 15, 00, 14, 00, 13, 00, 12, 00, 11, 00, 8D 2296 DATA 10,00,0F,00,0E,00,0D,00,0C,00,0B,00,0A,00,02,5D 2300 DATA 03, 04, 06, 08, 0C, 10, 18, 20, 30, 40, 60, F5, C5, 06, F4, 3ED 2316 DATA ED, 79, 06, F6, ED, 78, F6, C0, ED, 79, E6, 3F, ED, 79, 06, 974 2320 DATA F4, ED, 49, 06, F6, 4F, F6, 80, ED, 79, ED, 49, C1, F1, C9, A02 2330 DATA 90, 48, 94, 42, 94, 45, 20, 45, 80, 49, 02, 41, 01, 40, 04, 284 2340 DATA 40, 01, 21, 81, 90, 01, 0E, F4, ED, 49, 06, F6, ED, 78, E6, 6F3 235# DATA 3#, 4F, F6, C#, ED, 79, ED, 49, #4, 3E, 92, ED, 79, C5, 11, 7E1 2360 DATA 00,08,7E,23,06,F6,ED,79,06,F4,ED,78,2F,A6,28,667 2376 DATA #1,37, CB, 13, 23, 15, 20, EB, 06, F6, 3E, 49, ED, 79, 06, 548 2380 DATA F4, ED, 78, 2F, E6, 1F, B3, 5F, 32, 80, 90, C1, 3E, 82, ED, 84F 2396 DATA 79, 05, ED, 49, C9, F3, 3E, 00, 32, 83, 8F, CD, 1E, 91, CD, 73B

Publicité

ATTENTION LES "TIOUE" ARRIVENT...

2400 DATA A7, BC, FB, C9, CD, 06, 89, CD, F4, 90, C9, F3, 2A, 39, 00, 8F3 2416 DATA 11, 1B, 91, ED, AB, ED, AB, ED, AB, 2B, 2B, 2B, 36, C3, 23, 761 2420 DATA 11, 2C, 91, 73, 23, 72, 23, 23, 22, 54, 91, 01, 33, 00, 09, 360 2430 DATA 22, 51, 91, FB, C9, 00, 00, 00, ED, 5B, 39, 00, 21, 1B, 91, 516 2440 DATA ED, AO, ED, AO, ED, AO, C9, F5, C5, D5, E5, DD, E5, FD, E5, C88 2456 DATA 3A, 56, 91, FE, 06, 20, 07, CD, 88, 89, AF, 32, 56, 91, 3C, 62E 2460 DATA 32, 56, 91, FD, E1, DD, E1, E1, D1, C1, F1, F3, 08, DA, 00, 9EE 2470 DATA 60, C3, 00, 00, 00, 30, 09, 09, 20, 20, 38, 20, 44, 32, 20, 236 2480 DATA 3A, 20, 64, 75, 72, 65, 65, 20, 32, 20, 65, 6E, 76, 65, 6C, 4FB 2490 DATA 6F, 70, 70, 65, 00, 09, 64, 65, 66, 62, 20, 30, 09, 09, 20, 300 2580 DATA 00,00,00,00,00,00,00,00,00,06,0F,03,47,00,99,F8 2590 DATA 03, 99, 04, 0E, 00, 21, 00, 34, 00, 00, 00, 00, 01, 01, 02, 107 2600 DATA 02,02,03,00,00,03,03,04,04,01,01,01,FF,05,05,121 2615 DATA 96, 96, 96, 97, 97, 98, 97, 09, 09, 06, 06, 06, 06, 08, 06, 67 2620 DATA 06, FF, 0A, 0B, 0B, 0B, 0B, 0B, 0D, 0B, 0B, 0A, 0B, 0B, 0D, 196 2630 DATA ØD, ØC, ØD, ØD, ØD, FF, 67, ØØ, 8A, ØØ, AD, ØØ, F5, ØØ, FD, 4CF 2640 DATA 00, 27, 01, 2F, 01, 4F, 01, 97, 01, A1, 01, C4, 01, 02, 02, 2AB 2650 DATA 92, 02, BA, 02, 92, 03, 11, 98, E0, 00, A0, CF, E1, 04, 83, 645 2660 DATA 2B, 2B, 82, 30, 34, 30, 84, 2B, 83, 35, 35, 82, 2D, 84, 30, 46B 2670 DATA 30, 83, 32, 32, 82, 2B, 2F, 2B, 2F, 34, 88, 30, FF, E0, 00, 518 2680 DATA A0, DB, E1, 04, 83, 40, 40, 40, 3C, 84, 43, 83, 41, 41, 41, 5EC 2690 DATA 3C, 84, 45, 83, 43, 43, 43, 3E, 84, 47, 83, 40, 48, 48, 3C, 4E9 2700 DATA 84, 30, FF, E0, 00, A0, DB, E1, 04, 80, 34, 30, 34, 30, 34, 66F 2710 DATA 30, 34, 30, 35, 30, 35, 30, 35, 30, 35, 30, 37, 32, 37, 32, 2FA 2720 DATA 37, 32, 37, 32, 35, 34, 32, 30, 32, 34, 36, 3C, 34, 36, 34, 367 2730 DATA 30, 34, 30, 34, 30, 35, 30, 35, 30, 35, 30, 35, 30, 37, 32, 2F5 2740 DATA 37, 32, 37, 32, 37, 32, 35, 34, 43, 40, 3E, 3C, 24, 30, FF, 3F4 2756 DATA EØ, ØØ, AØ, CØ, 8A, 3Ø, 3Ø, FF, EØ, ØØ, AØ, CF, E1, Ø4, 82, 7DF 2760 DATA 30, 32, 34, 37, 30, 32, 34, 37, 37, 30, 35, 37, 39, DB, 35, 3B6 2776 DATA CF, 37, 39, 39, 32, 35, 3B, 32, 37, 39, 3B, 30, 32, 34, 37, 3C4 2780 DATA 30, 32, 34, 37, FF, E0, 00, A0, C0, 8A, 30, 30, FF, E0, 00, 6D5 2796 DATA AØ, C1, E2, ØØ, 85, 18, 84, 18, 82, 18, 84, 18, 85, 10, 82, 5D6 2800 DATA 1D, 86, 1D, 85, 1F, 86, 1F, 82, 18, 84, 18, 18, 18, 18, FF, 486 2816 DATA E6, 66, A6, DB, E1, 64, 86, 37, 34, 37, 34, 37, 34, 37, 34, 56C 2820 DATA 39, 34, 39, 34, 39, 34, 39, 34, 38, 37, 38, 37, 38, 37, 38, 345 283# DATA 37, 39, 37, 37, 34, 37, 37, 34, 34, 37, 34, 37, 34, 37, 34, 329 2840 DATA 37, 34, 39, 34, 39, 34, 39, 34, 39, 34, 3B, 37, 3B, 37, 3B, 33E 2850 DATA 37, 3B, 37, 39, 37, 37, 34, 37, 37, 34, 34, FF, E0, 00, A0, 4D9 2860 DATA C2, E1, 0B, 8A, 57, 57, FF, E0, 00, A0, CF, E1, 04, 83, 30, 7CC 2876 DATA 30, 82, 34, 30, 34, 84, 30, 83, 2D, 2D, 82, 29, 84, 2B, 2B, 460 2880 DATA 83, 37, 37, 82, 30, 32, 30, 32, 37, 88, 34, FF, E0, 00, A0, 5A9 2890 DATA CØ, 8A, 3Ø, A1, DØ, E2, ØØ, 82, ØØ, AØ, DB, E1, Ø2, 18, A1, 766 2900 DATA D0, E2, 00, 00, A5, D1, E1, 02, 32, D2, 32, D3, 32, A0, DB, 7C1 2916 DATA 18, A5, D1, 32, A6, DB, 18, A5, D1, 32, A6, DB, 18, A5, D1, 804 2920 DATA 32, A0, DB, 18, A5, D1, 32, A0, DB, 18, A5, D1, 32, FF, E0, 887 2936 DATA #2, AB, DB, E1, #2, 82, 18, A1, DB, E2, 08, 08, A5, D1, E1, 7A4 2940 DATA 02, 31, A1, D0, E2, 00, 00, A0, DB, E1, 02, 18, 18, A5, D1, 68A 2956 DATA 31, A1, D6, E2, 00, 60, A6, DB, E1, 02, 18, A1, D6, E2, 00, 74D 2960 DATA 00, A5, D1, E1, 02, 31, A0, DB, 18, A1, D0, E2, 00, 00, A0, 710 2970 DATA DB, E1, 02, 18, A5, D1, 31, A1, DE, E1, 00, 60, A0, DB, E1, 899 2980 DATA 02, 18, A1, D0, E2, 00, 00, A5, D1, E1, 02, 31, A1, D0, E2, 74A

2990 DATA 00,00, A0, DB, E1, 02, 18, 18, A5, D1, 31, A1, D0, E2, 00, 688 3000 DATA 00, A0, DB, E1, 02, 18, A1, D0, E2, 00, 00, A5, D1, E1, 02, 722 3010 DATA 31, AO, DB, 18, A1, DO, E2, 00, 00, AO, DB, E1, 02, 18, A5, 732 3020 DATA D1, 31, A1, DE, E1, 00, 60, FF, E0, 00, A0, CF, E1, 04, 82, 877 3#3# DATA 34, 37, 3#, 32, 34, 37, 37, 32, 32, 34, 39, 32, 35, 39, 37, 317 3040 DATA 3C, 3C, 37, 39, 37, 37, 3B, 35, 37, 34, 37, 37, 32, 34, 37, 33C 3050 DATA 37, 32, FF, E0, 00, A0, DB, E1, 02, 80, 28, A1, D0, E2, 00, 7A1 3060 DATA 00, DE, 60, AO, DB, E1, 02, 18, 18, A1, D0, E2, 00, 00, DE, 6FD 3070 DATA 60, A0, DB, E1, 02, 28, A1, D0, E2, 00, 00, 00, DE, 60, A0, 717 3080 DATA DB, E1, 02, 18, 18, A1, D0, E2, 00, 00, DE, 60, D0, 00, A0, 6EF 3090 DATA DB, E1, 02, 28, A1, D0, E2, 00, 00, DE, 60, A0, DB, E1, 02, 7D5 3100 DATA 18, 18, A1, DØ, E2, ØØ, ØØ, DE, 60, AØ, DB, E1, Ø2, 28, A1, 6E8 3110 DATA DØ, E2, ØØ, ØØ, ØØ, DE, 6Ø, AØ, DB, E1, Ø2, 18, 18, A1, DØ, 6EF 3120 DATA E2, 00, 00, DE, 60, D0, 00, A0, DB, E1, 02, 28, A1, D0, E2, 7C9 3130 DATA 00,00, DE, 60, A0, DB, E1, 02, 18, 18, A1, D0, E2, 00, 00, 61F 3140 DATA DE, 60, A0, DB, E1, 02, 28, A1, D0, E2, 00, 00, 00, DE, 60, 755 3150 DATA AØ, DB, E1, Ø2, 18, 18, A1, DØ, E2, ØØ, ØØ, DE, 60, DØ, ØØ, 6EF 3160 DATA A0, DB, E1, 02, 28, A1, D0, E2, 00, 00, DE, 60, A0, DB, E1, 873 3170 DATA 02, 18, 18, A1, D0, E2, 00, 00, DE, 60, A0, DB, E1, 02, 28, 649 3180 DATA A1, DØ, E2, ØØ, ØØ, ØØ, DE, 6Ø, AØ, DB, E1, Ø2, 18, 18, A1, 6CØ 3196 DATA D6, E2, 00, 00, DE, 60, D0, 00, FF, E0, 00, A0, C0, 86, 30, 7B5 3200 DATA FF, 0F, 00, 0F, 00, 0F, 00, 0F, 00, 01, 0C, 85, B7, 01, FF, 384 3216 DATA \$1, \$6, \$1, \$B, 84, A4, 83, \$D, 82, 8A, \$1, \$B, \$B, FF, \$1, 3E8 3220 DATA 00, 01, 00, 01, 09, 09, FF, 01, 00, 01, 00, 01, 07, 07, FF, 223 3230 DATA #1,00,01,00,01,0F,0F,FF,06,02,82,98,01,0A,01,24E 3240 DATA 00,03,00,84,A8,01,0F,84,B4,0F,00,18,00,01,0F,2AE 3250 DATA #3, #0, #F, FF, #1, #0, #1, #F, 84, 87, 83, 83, 62, #0, #1, 396 3260 DATA 0B, OE, 09, 1C, 00, 62, 00, 01, 0F, 07, 00, 84, BC, 01, 00, 1EF 3270 DATA 05, 03, OF, FF, 01, 00, 01, 00, 01, 0A, 01, 00, 01, F6, 01, 21C 3280 DATA 66, 61, 6E, 82, 9C, 61, 66, 61, 66, 91, 6E, 61, 66, 61, F2, 232 3296 DATA #1, #0, #1, #F, #F, FF, #1, #0, #1, #0, #1, #D, #D, FF, #1, 23C 3300 DATA 00, 01, 00, 01, 0B, 0B, FF, 01, 00, 01, 00, 01, 0F, 05, FD, 22B 3316 DATA \$1, \$6, \$1, \$6, \$1, \$F, \$1, FF, \$1, F2, \$1, \$6, \$1, \$C, 91, 2A4 3320 DATA E3, A1, 63, A1, 63, 01, 0F, 05, FD, 01, 0A, 01, F6, 01, 0D, 50D 3330 DATA 04, FF, 08, 00, 8A, D3, 01, 0B, 04, FF, 08, 00, 8C, D3, 01, 4DF 3340 DATA 09, 04, FF, 08, 00, 95, D3, 01, 0F, 0F, FF, 01, 00, 01, 00, 39C 3356 DATA #1, OC, OC, FF, 01, 01, 61, FF, 01, 09, 09, FF, 01, 00, 01, 32E 3360 DATA 00,01,0F,0F,FF,05,00,0C,00,01,0D,0C,FF,0D,01,256 3376 DATA GE, FF, G1, FB, G1, G9, G1, F8, G1, 65, G1, GG, 88, G8, 84, 427 3380 DATA 88, 88, 08, 01, 38, 01, 15, 01, BF, 01, F4, 86, 86, 01, F1, 51A 3390 DATA #1,2B, #1, E5, #D, #0, #1, FB, #2, #5, #1, FB, #4, #0, 82, 3A4 3466 DATA 64, 64, FF, 82, 64, 85, 6A, 03, FD, 85, 6A, 01, 05, 01, 06, 3B2 3416 DATA #1, #4, #1, F8, #1, #4, #1, #4, #1, 38, #3, EC, #1, F1, #1, 323 3420 DATA 66, 61, 66, 61, 61, 61, FF, 61, 66, 61, 6A, 61, EC, 61, 6A, 267 3436 DATA #3, 00, 01, 3C, 01, 88, 05, 0C, 01, 09, 01, 63, 02, D8, 01, 21A 3440 DATA D1, 06, 09, 01, FF, 01, 06, 01, 01, 08, 06, 01, 01, 01, FE, 2E3 3455 DATA 91, 91, 98, 90, 91, 91, 91, 91, 91, 91, 96, 91, 99, 91, 13 3460 DATA 01,01,FF,01,00,01,63,02,D8,01,D1,06,00,01,FF,418 3476 DATA 91, 96, 91, 01, 08, 06, 01, 01, 01, FE, 01, 01, 08, 00, 01, 117 3490 DATA 01, 63, 02, D8, 01, D1, 06, 00, 01, FF, 01, 00, 01, 01, 08, 321 3500 DATA 00,01,01,01,FE,01,01,08,00,01,01,01,01,01,01,111 3510 DATA #1, 00, 01, 00, 01, 01, 01, FF, 01, 00, 01, 63, 02, D8, 01, 244 3520 DATA D1, 66, 66, 61, FF, 61, 66, 61, 91, 98, 66, 91, 61, 91, FE, 2E3 3530 DATA 91, 91, 98, 96, 91, 91, 91, 91, 91, 91, 96, 91, 99, 91, 13 

![](_page_52_Picture_0.jpeg)

 **DATA 00,00,00,00,00,00,00,00,M,M,00,00,M,M,0f,f DATA 00,00,00,00,00,00,00,00,00,00,00,00,00,00,00,0 DATA 00,00,00,00,00,00,00,00,00,00,00,00,00,00,00,0** *ttfí* **DATA 00,00,00,00,00,00,00,00,00,00,00,00,00,00,00,0 DATA 00,00,00,00,00,00,00,00,00,00,00,00,00,00,00,0 DATA 00,00,00,00,00,00,00,00,00,00,00,00,00,00,00,0**

 **DATA 00,00,00,00,00,00,00,00,00,00,00,00,00,00,00,0 DATA 00,00,00,00,00,00,00,00,00,00,00,00,00,00,00,0 DATA 00,00,00,00,00,00,00,00,.00,00,00,00,00,00,00,0 DATA 00,00,00,00,00,00,00,00,00,00,00,00,00,00,00,0 DATA 00,00,00,00,00,00,00,00,00,00,00,00,00,00,00,0 DATA 00,00,00,00,00,00,00,00,00,00,00,00,00,00,00,0 DATA 00,00,00,00,00,00,00,00,00,00,00,00,00,00,00,0 DATA 00,00,00,00,00,F3,CD,06,89,3E,40,32,AB,9F,21,46A DATA FB,69,22,38,00,01,9C,7F,ED,49,21,00,20,11,00,402 DATA C0,01,00,20,ED,B0,21,81,A0,16,07,06,BC,7E,ED,60A DATA 79,04,23,7E,ED,79,05,23,15,20,F3,21,90,00,11,496 DATA 91,00,01,00,80,36,00,ED,B0,11,8F,A0,21,00,01,447 DATA 06,1E,C5,01,B9,00,09,C1,7D,12,13,7C,12,13,3A,3EA DATA 4A,9D,3D,3D,32,4A,9D,10,EA,21,00,41,06,1E,C5,4BF DATA 01,89,00,09,C1,7D,12,7C,13,12,13,3A,65,9D,3D,440 DATA 3D,32,65,9D,10,EA,21,D6,21,11,02,C0,06,IB,0E,485 DATA 36,CD,C0,9F,3E,40,32,AB,9F,21,90,10,11,59,A0,627 DATA CD,43,A0,21,F4,30,11,61,A0,CD,43,A0,21,B0,03,68B DATA 11,69,A0,CD,43,A0,21,14,24,11,71,A0,CD,43,A0,5F5 <sup>i</sup> DATA 11,62,05,21,16,Al,CD,Dl,9F,11,28,06,21,2B,Al,4B9 DATA CD,10,A0,11,BE,07,21,41,Al,CD,Dl,9F,3E,80,32,683 DATA AB,9F,21,E8,43,11,61,A0,CD,43,A0,21,78,45,11,647 œ DATA 59,A0,CD,43,A0,11,86,40,21,51,A1,CD,10,A0,11,621 <**

**Publicité**

*DE VRAIS TECHNICIENS POUR LES*

![](_page_53_Picture_0.jpeg)

Envoyez votre bulletin accompagné du règlement à : Editions SORACOM - Service abonnement - BP 88 - 35170 BRUZ

![](_page_54_Picture_0.jpeg)

![](_page_55_Picture_0.jpeg)

*Voir bon de commande page* 9